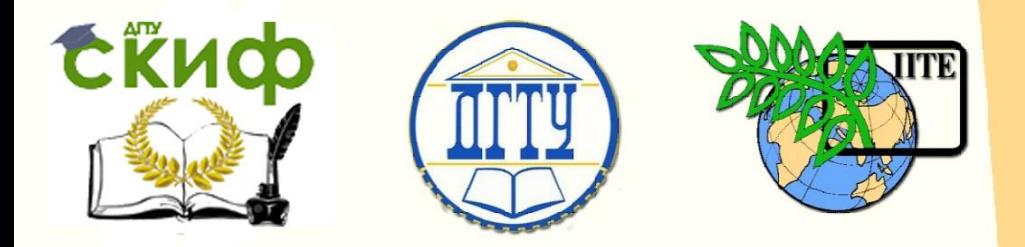

ДОНСКОЙ ГОСУДАРСТВЕННЫЙ ТЕХНИЧЕСКИЙ УНИВЕРСИТЕТ

УПРАВЛЕНИЕ ДИСТАНЦИОННОГО ОБУЧЕНИЯ И ПОВЫШЕНИЯ КВАЛИФИКАЦИИ

Кафедра «Экономика и менеджмент в машиностроении»

# ФИНАН **ФИНАНСОВЫЙ АНАЛИЗ В EXCEL**

Учебно-методическое пособие по дисциплинам

**«Анализ и диагностика финансовохозяйственной деятельности»**

**«Финансовый менеджмент»**

Авторы Авласенко И. В., Авласенко Л. М., Гаценко В. П., Пешхоев И. М.

Ростов-на-Дону, 2015

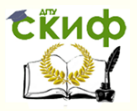

## **Аннотация**

Методические указания предназначены для студентов всех форм обучения направлений 38.03.01, 38.03.02

## **Авторы**

Авласенко И. В. — к.э.н., доцент кафедры «Экономика и менеджмент в машиностроении»

Авласенко Л. М. — доцент, доцент кафедры «Экономика и менеджмент в машиностроении»

Гаценко В. П. — к.т.н., профессор, профессор кафедры «Мировая экономика и международные экономические отношения»

Пешхоев И. М. — к.ф.-м.н., доцент, доцент кафедры «Информационные технологии»

2

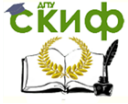

## Экономика и менеджмент в машиностроении

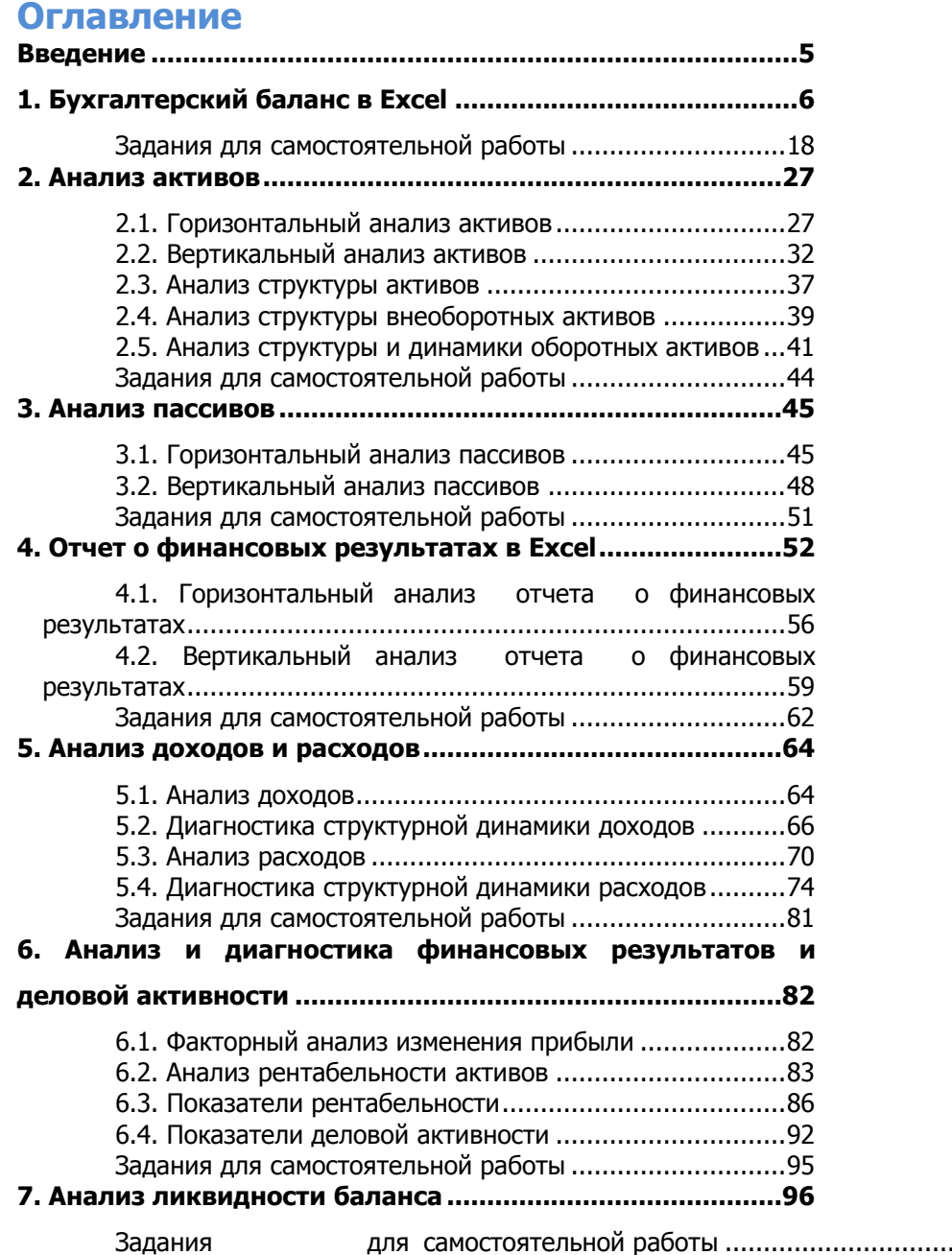

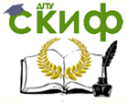

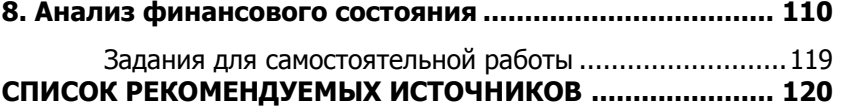

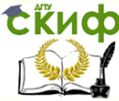

## **ВВЕДЕНИЕ**

<span id="page-4-0"></span>Учебное пособие знакомит студентов с методами решения практических задач финансового анализа деятельности предприятия, используя в качестве основного инструмента расчетов программу *Excel*. Рассмотрены примеры построения расчетных таблиц и диаграмм с элементами автоматизированного формирования выводов для отчета, которые можно использовать для решения задач финансового анализа, связанных с основными документами финансовой отчетности предприятия «Бухгалтерский баланс» и «Отчет о финансовых результатах».

Приведенные в пособии примеры выводов являются неполными. Предполагается, что студенты должны самостоятельно анализировать полученные таблицы и диаграммы и формулировать более полные выводы, пользуясь лекционными материалами и рекомендованной литературой.

Приведены задания для самостоятельного выполнения.

Пособие может быть использовано при изучении дисциплин «Финансовый анализ», «Анализ и диагностика финансовохозяйственной деятельности предприятия» и «Финансовый менеджмент» при проведении практических занятий и для самостоятельной работы студентов.

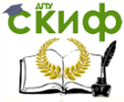

## **1. БУХГАЛТЕРСКИЙ БАЛАНС В EXCEL**

<span id="page-5-0"></span>В данном пособии мы сформируем в одном файле программы Excel основные документы финансовой отчетности предприятия, а именно, «Бухгалтерский баланс, форма № 1» и «Отчет о финансовых результатах, форма № 2». В последующих главах мы будем создавать в том же файле расчетные таблицы для анализа финансово-хозяйственной деятельности предприятия. Мы будем располагать финансовые документы и расчетные таблицы на отдельных листах, которые будем называть соответствующими именами.

Создайте папку с именем «АДФХД» и в этой папке создайте файл программы *Excel*. Этот файл мы также назовем «АДФХД.xls». Расширение «.xls» имени файла в дальнейшем не будем указывать.

Откройте файл «АДФХД».

Переименуйте Лист1, для этого перейдите на Лист1, в поле имени рабочего листа сделайте двойной щелчок левой кнопкой мыши и введите новое имя «Актив» (Рис.1.1).

|                | K20 |                        |              | fx | ¥ |
|----------------|-----|------------------------|--------------|----|---|
|                |     | В                      | C            |    |   |
| $\mathbf{1}$   |     |                        |              |    | 亖 |
| $\overline{2}$ |     |                        |              |    |   |
| $\overline{3}$ |     |                        |              |    |   |
| 4              |     |                        |              |    |   |
|                |     | Актив Лист<br>100% (一) | <b>SHILL</b> |    |   |

Рис.1.1

Рассмотрим «Бухгалтерский баланс, ф. № 1, Актив» на 31.12.2013, представленный в табл.1.1.

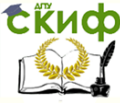

## Таблица 1.1

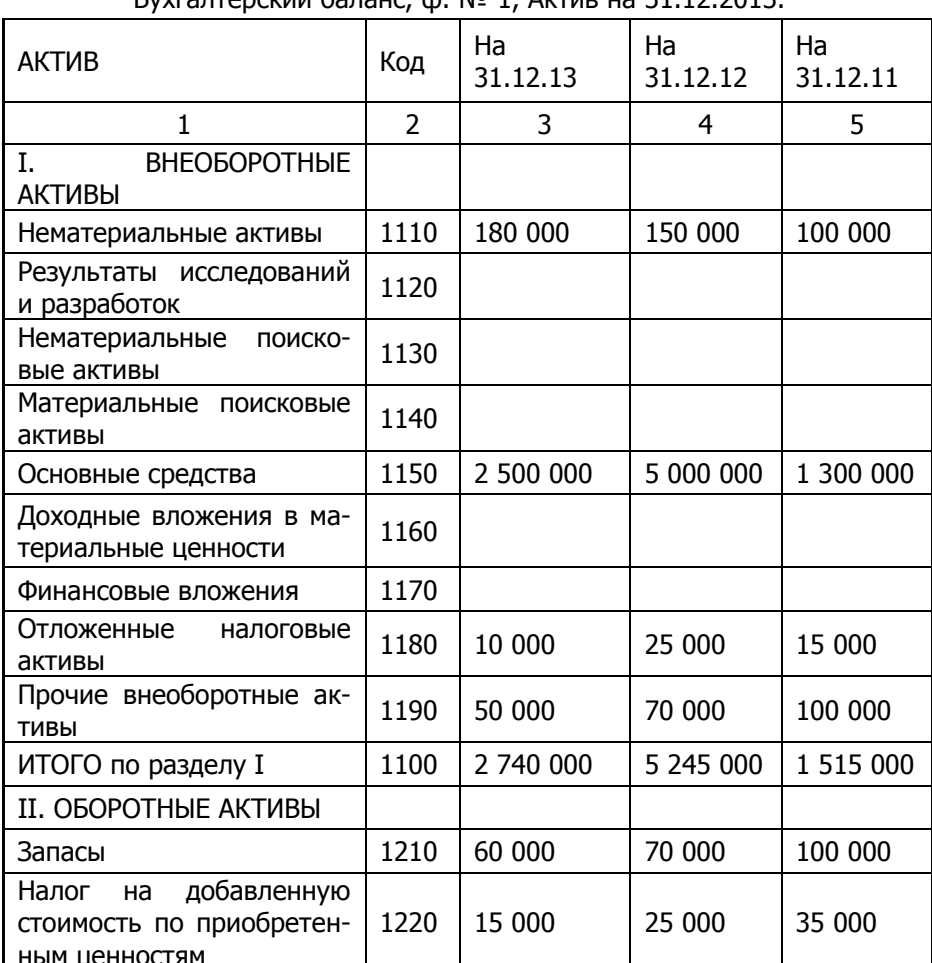

Sivrantencrui hanauc de NO 1 Arture La 31 12 2013

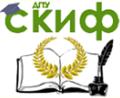

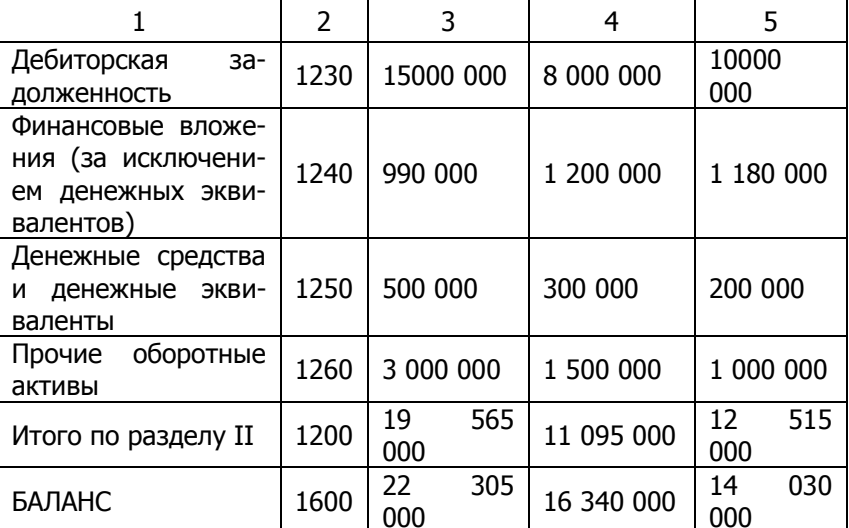

Таблица 1.1. Окончание

Введите данные из табл.1.1 (документа «Бухгалтерский баланс, ф. № 1, Актив на 31.12.2013») в ячейки диапазона А1:Е23 рабочего листа «Актив», как показано в табл. 1.2.

Обратите внимание, в некоторых строках вводятся формулы суммирования!

Перед вводом формул рекомендуем перейти в режим показа формул. Для этого в окне «Параметры Excel», во вкладке «Дополнительно» отметить флажком строку «показывать формулы, а не их значения» (рис.1.2).

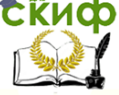

## Экономика и менеджмент в машиностроении

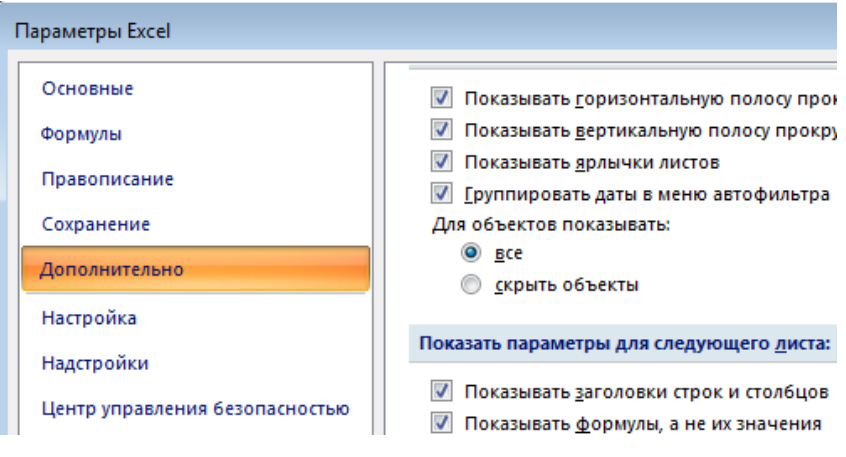

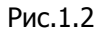

После ввода всех формул необходимо снять этот флажок, чтобы увидеть результаты вычислений.

Таблица 1.2

Заполнение ячеек в программе Excel

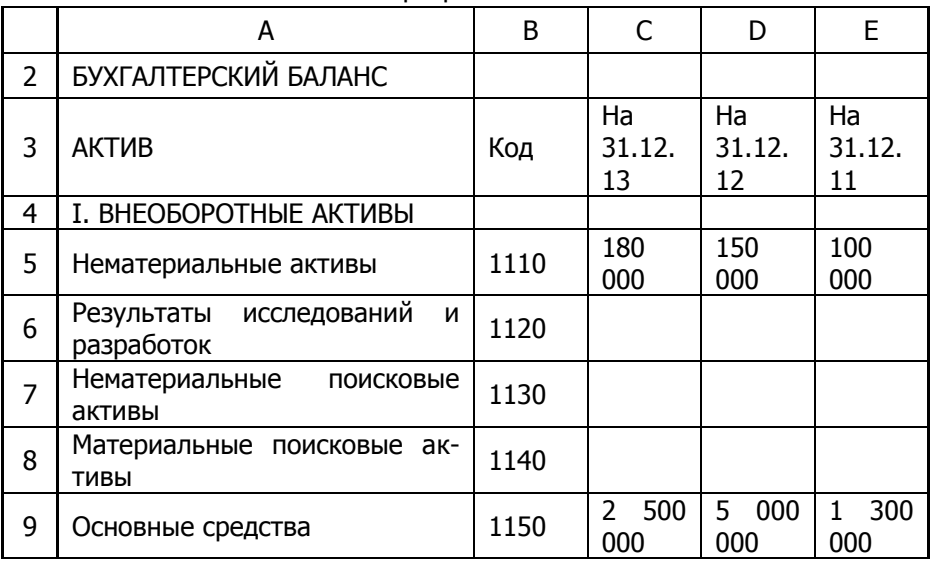

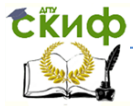

## Таблица 1.2. Окончание

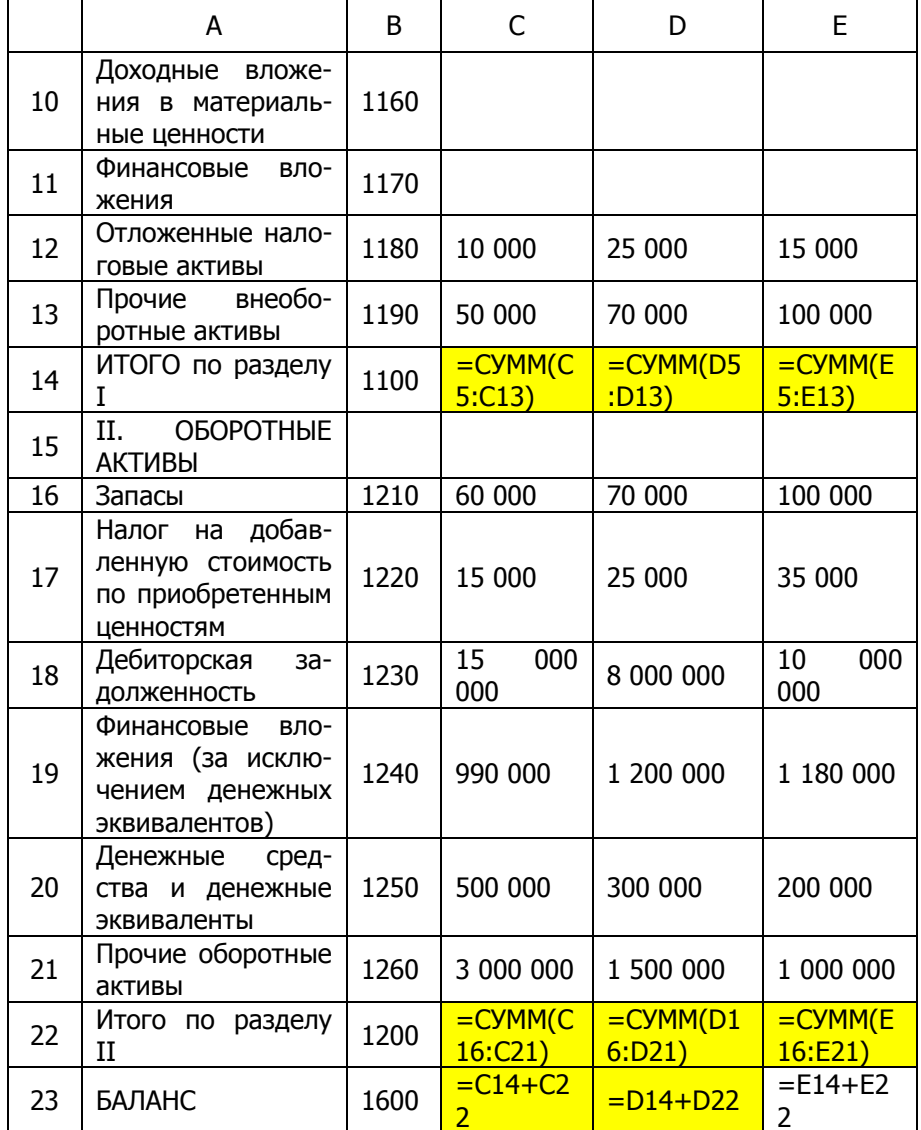

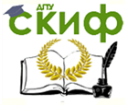

Выделите диапазон ячеек C5:Е23, выполните команду меню «Формат–Ячейки…», выберите вкладку «Число», в разделе «Числовые форматы» выберите «(все форматы)», и в строке «Тип» введите маску формата числа в следующем виде (в английской раскладке клавиатуры):

## # ##0;(# ##0);"-"

и нажмите кнопку ОК. Этот формат означает, что число будет выводиться с разделителем разрядов, отрицательное число будет выводиться в круглых скобках, а вместо нуля выводится прочерк.

На рис.1.1 (снимок с экрана) показан результат представления документа «Бухгалтерский баланс, ф. № 1, Актив» на 31.12.2013 в программе Excel.

Таблица на рис.1.1 должна совпадать с табл.1.1.

Выделим желтым фоном ячейки с формулами. Выделите ячейки С14:E14 и щелкните значок «Цвет заливки (Желтый)» на панели инструментов.

Аналогично выделите желтым фоном ячейки С22:E22 и С23:E23. В таблице на рис.1.1 ячейки с формулами выделены серым фоном.

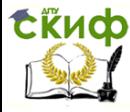

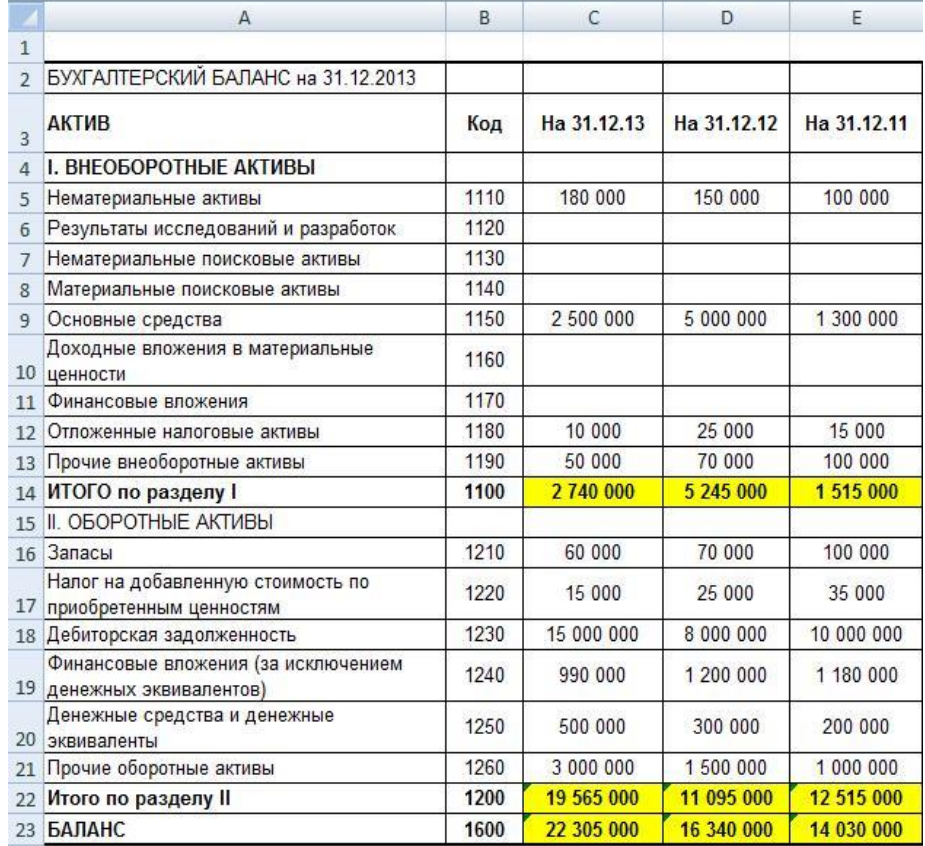

## Рис.1.1

Рассмотрим «Бухгалтерский баланс, ф. № 1, Пассив» на 31.12.2013, представленный в табл.1.3.

Сійцф<sup>управление</sup> дистанционного обучения и повышения квалификации

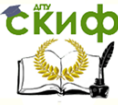

## Экономика и менеджмент в машиностроении

## Таблица 1.3

.Бухгалтерский баланс, ф. № 1, Пассив на 31.12.2013.

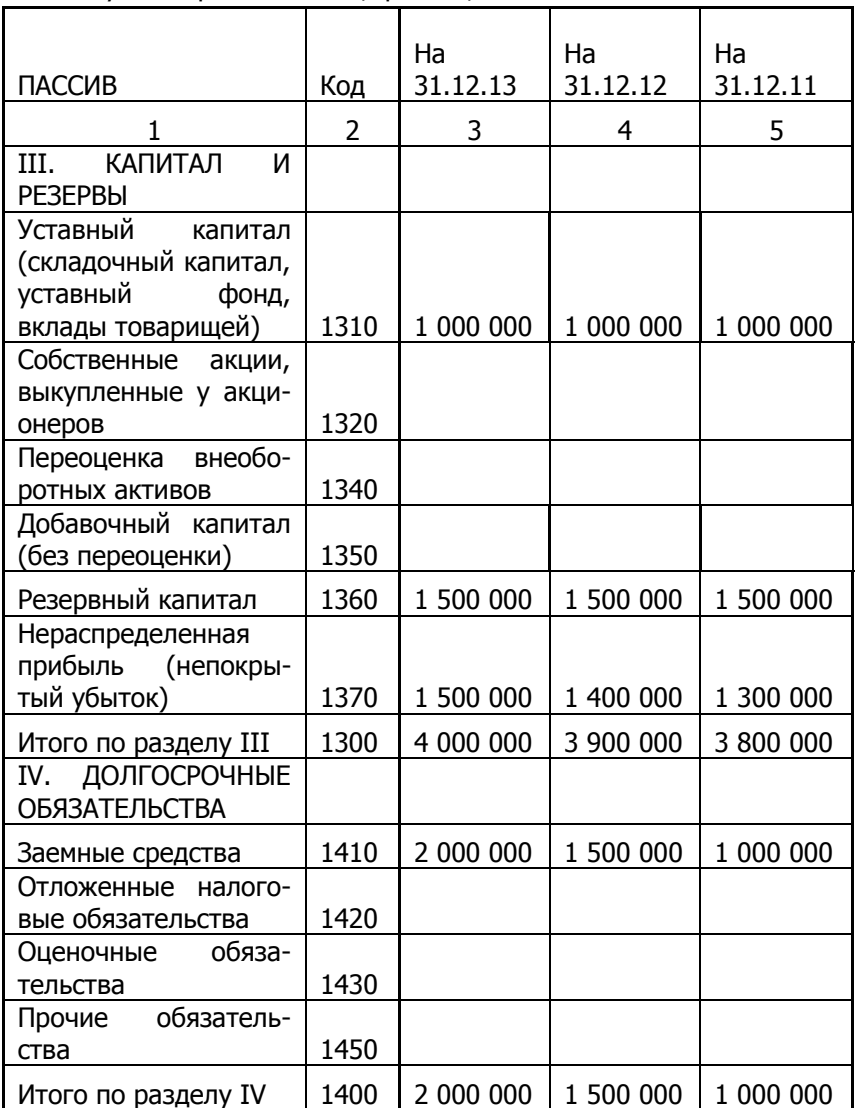

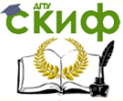

## Экономика и менеджмент в машиностроении

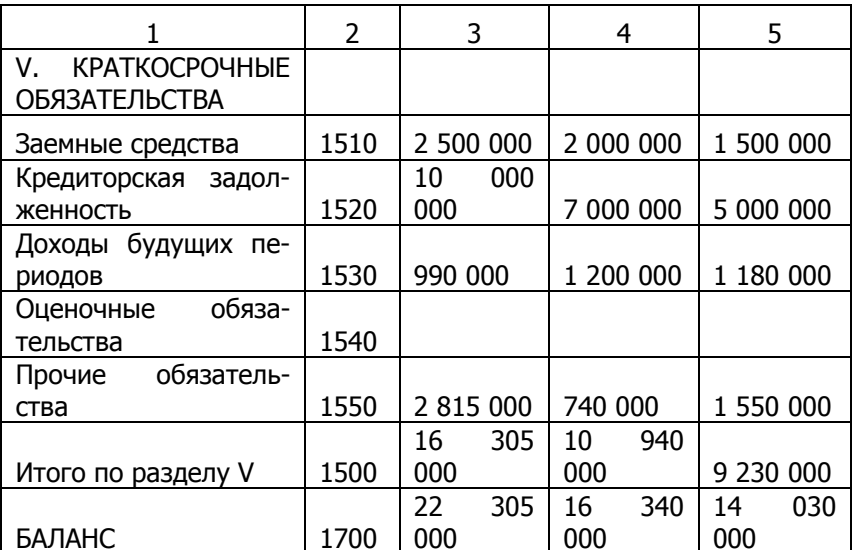

Таблица 1.3. Окончание

Перейдите на Лист2 и переименуйте его на «Пассив».

Введите данные из табл. 1.2 (документа «Бухгалтерский баланс, ф. № 1, Пассив на 31.12.2013») в ячейки диапазона А1:Е23 рабочего листа «Пассив», как показано в табл. 1.4.

Таблица 1.4

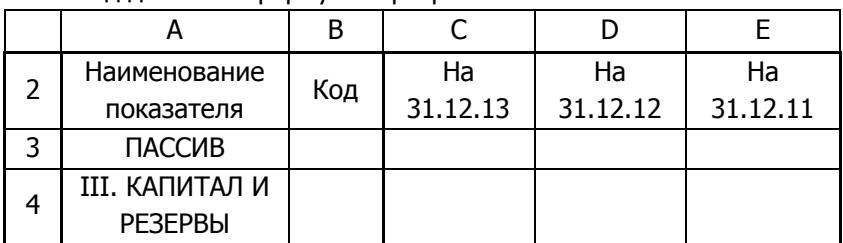

Ввод данных и формул в программе Excel

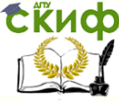

Таблица 1.4. Продолжение

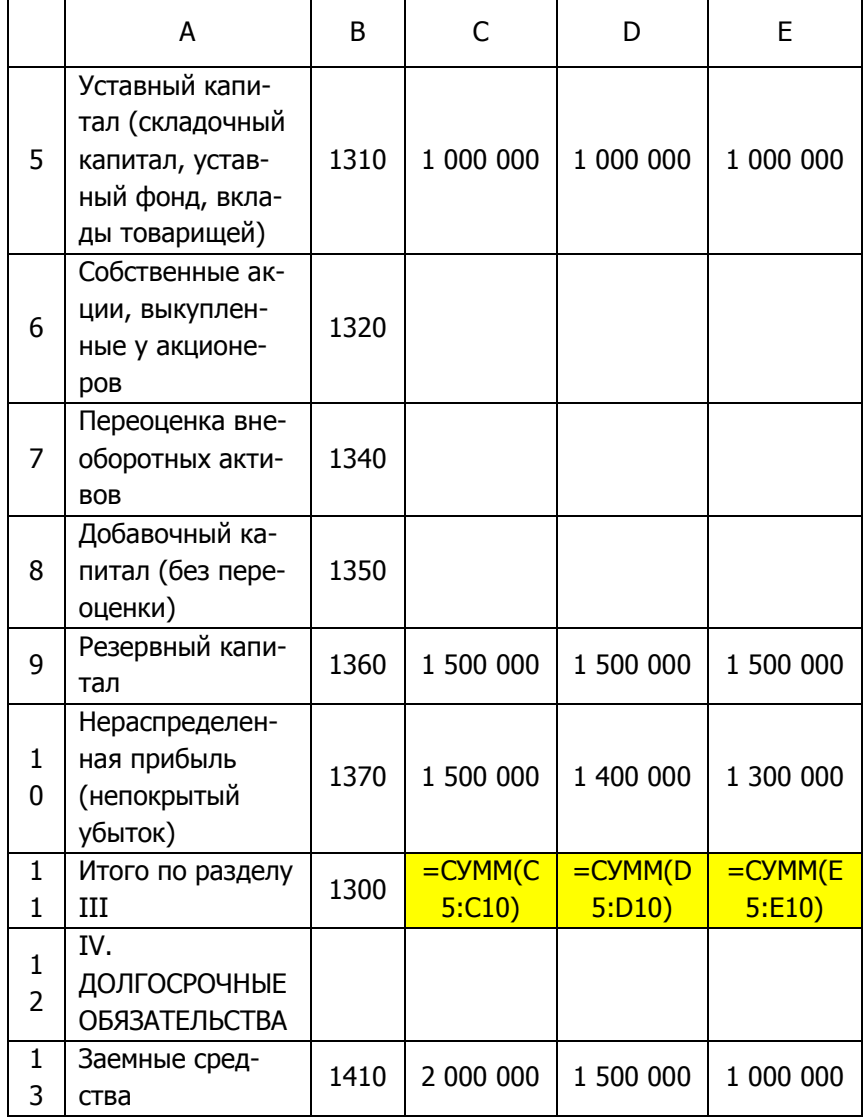

Сійцф<sup>управление</sup> дистанционного обучения и повышения квалификации

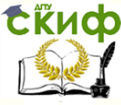

## Экономика и менеджмент в машиностроении

Таблица 1.4. Окончание

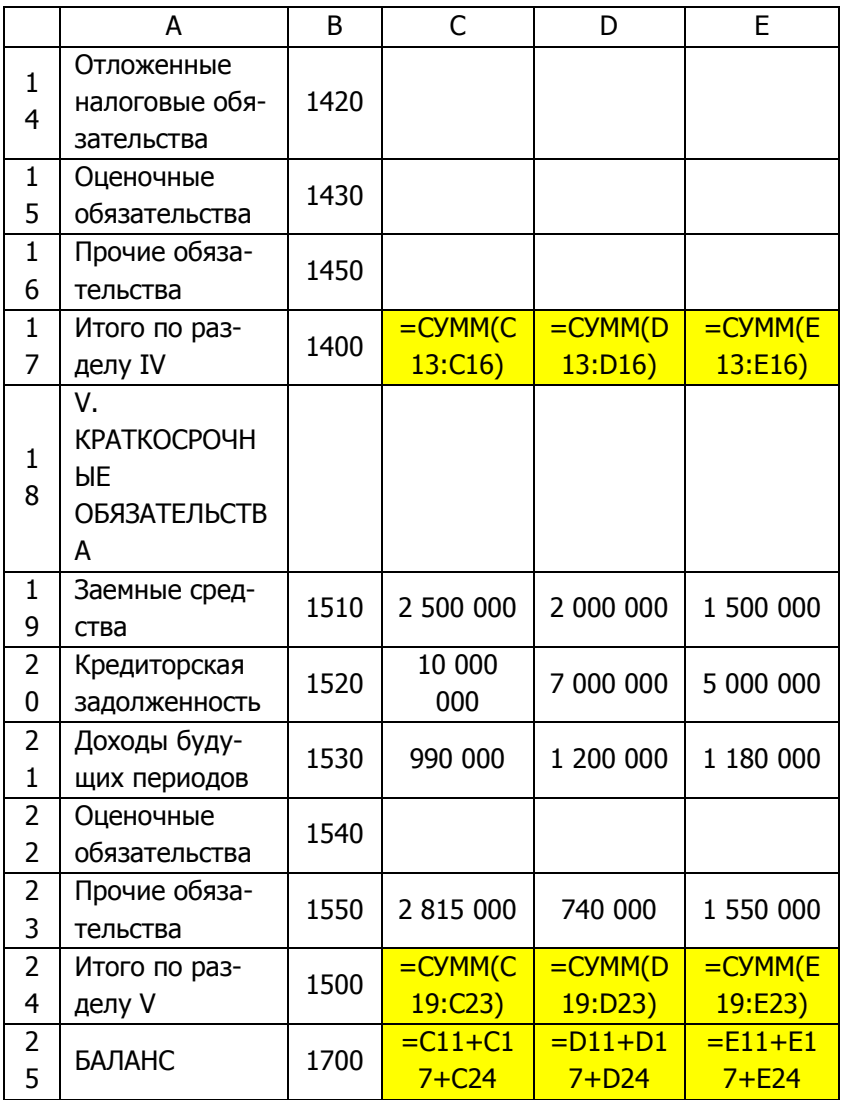

Выделите диапазон ячеек С5:Е25, выполните команду меню «Формат-Ячейки...», выберите вкладку «Число», в разделе «Числовые форматы» выберите «(все форматы)», и в строке «Тип»

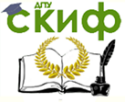

## Экономика и менеджмент в машиностроении

введите маску формата числа в следующем виде (в английской раскладке клавиатуры):

# ##0;(# ##0);"-"

и нажмите кнопку ОК.

В таблице на рис.1.2 показан результат представления документа «Бухгалтерский баланс, ф. № 1, Пассив» на 31.12.2013 в программе Excel.

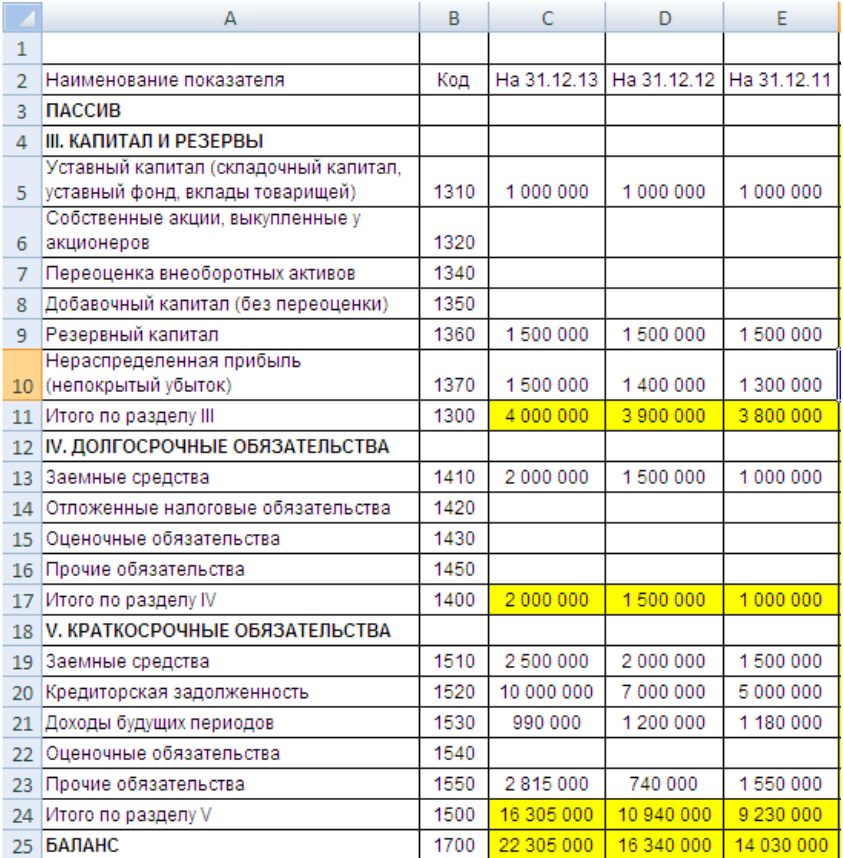

## Рис.1.2

Таблица на рис.1.2 должна совпадать с табл. 1.3. Выделим желтым фоном ячейки с формулами.

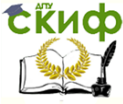

Выделите ячейки С11:E11 и щелкните значок «Цвет заливки (Желтый)» на панели инструментов. Аналогично выделите желтым фоном ячейки С24:E24, С25:E25. В табл. 1.6 ячейки с формулами выделены серым фоном.

Мы закончили формирование в программе *Excel* отчетных документов «Бухгалтерский баланс, ф. № 1, Актив», «Бухгалтерский баланс, ф. № 1, Пассив» за 2013 год.

Мы обеспечили автоматический подсчет промежуточных и балансовых сумм для контроля.

Проверьте правильность заполнения строк баланса, сравните итоги активов и пассивов (они должны совпадать).

## **Задания для самостоятельной работы**

<span id="page-17-0"></span>1. Создайте файл программы Excel и введите в него документы «Бухгалтерский баланс. Актив» и «Бухгалтерский баланс. Пассив». Варианты данных для нескольких предприятий приведены в табл. 1.5 —1.12.

**Методические указания.** Откройте созданный Вами файл «АДФХД», сохраните его с новым именем «АДФХД ООО «СИНТЕЗ»» и введите соответствующие данные из табл.  $1.5 - 1.6$ . Обратите внимание на ячейки с формулами, они выделены желтым фоном, в них не надо вводить данные!

Аналогично можно создать файлы «АДФХД ООО «ААА»», «АДФХД ООО «БББ»» и «АДФХД ООО «ВВВ»» по данным из таблиц 1.7 — 1.12 или для другого предприятия.

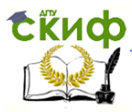

## Таблица 1.5

Бухгалтерский баланс ООО «Синтез» за 2013г. Актив

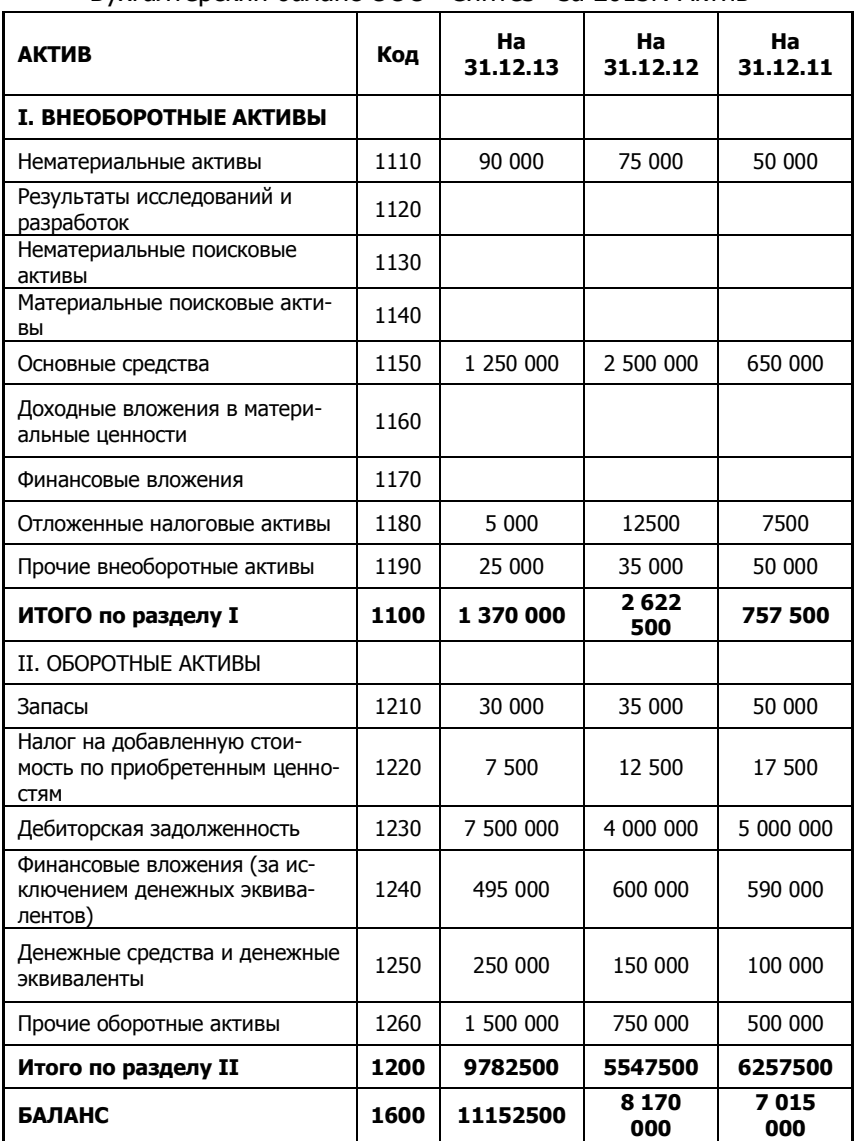

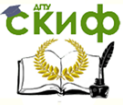

### Экономика и менеджмент в машиностроении

## Таблица 1.6

Бухгалтерский баланс ООО «Синтез» за 2013г. Пассив

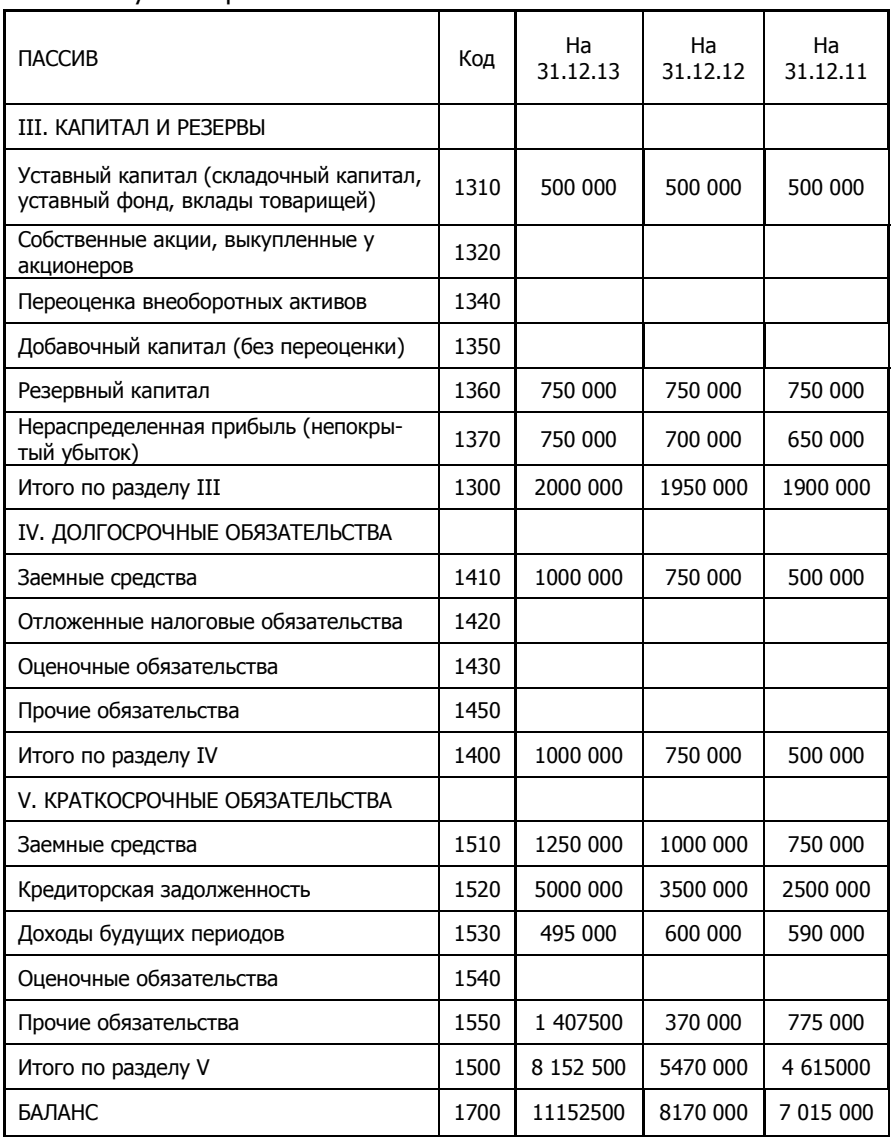

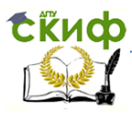

## Таблица 1.7

## Бухгалтерский баланс ООО «ААА» за 2013г. Актив

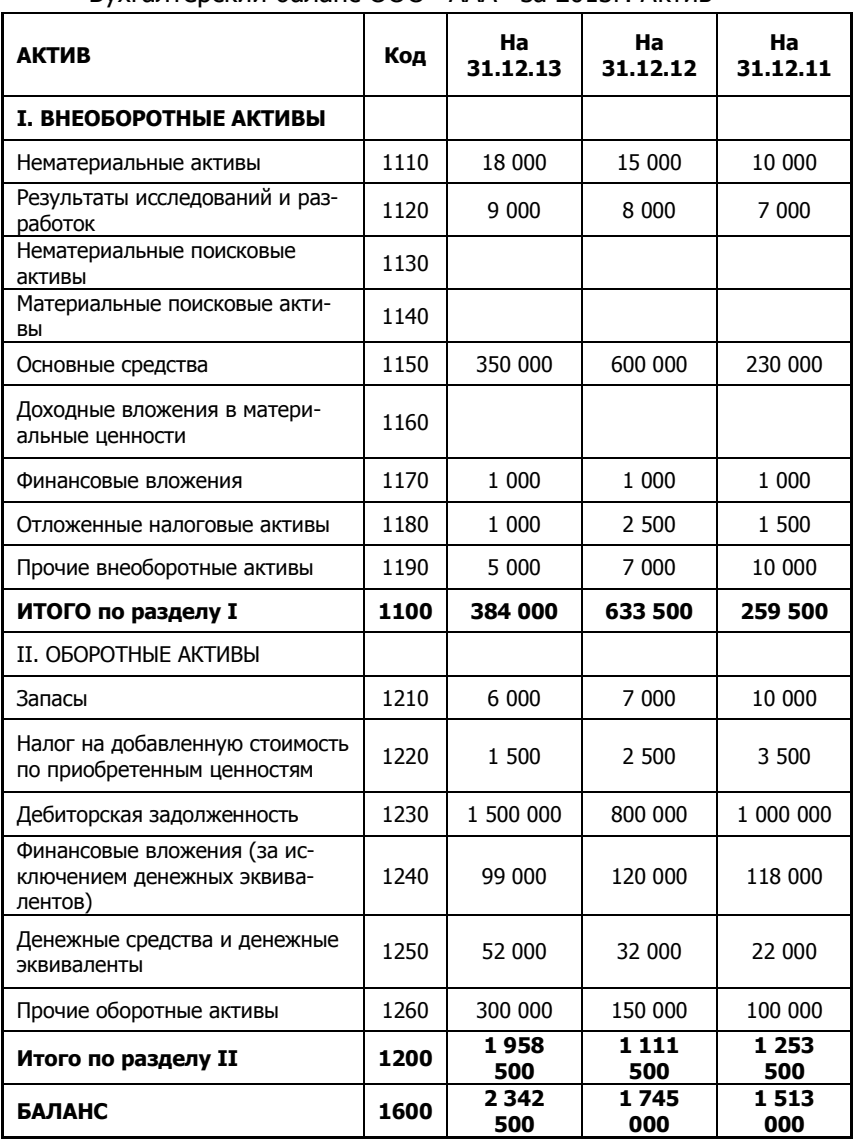

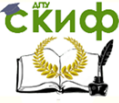

Экономика и менеджмент в машиностроении

## Таблица 1.8

## Бухгалтерский баланс ООО «ААА» за 2013г. Пассив

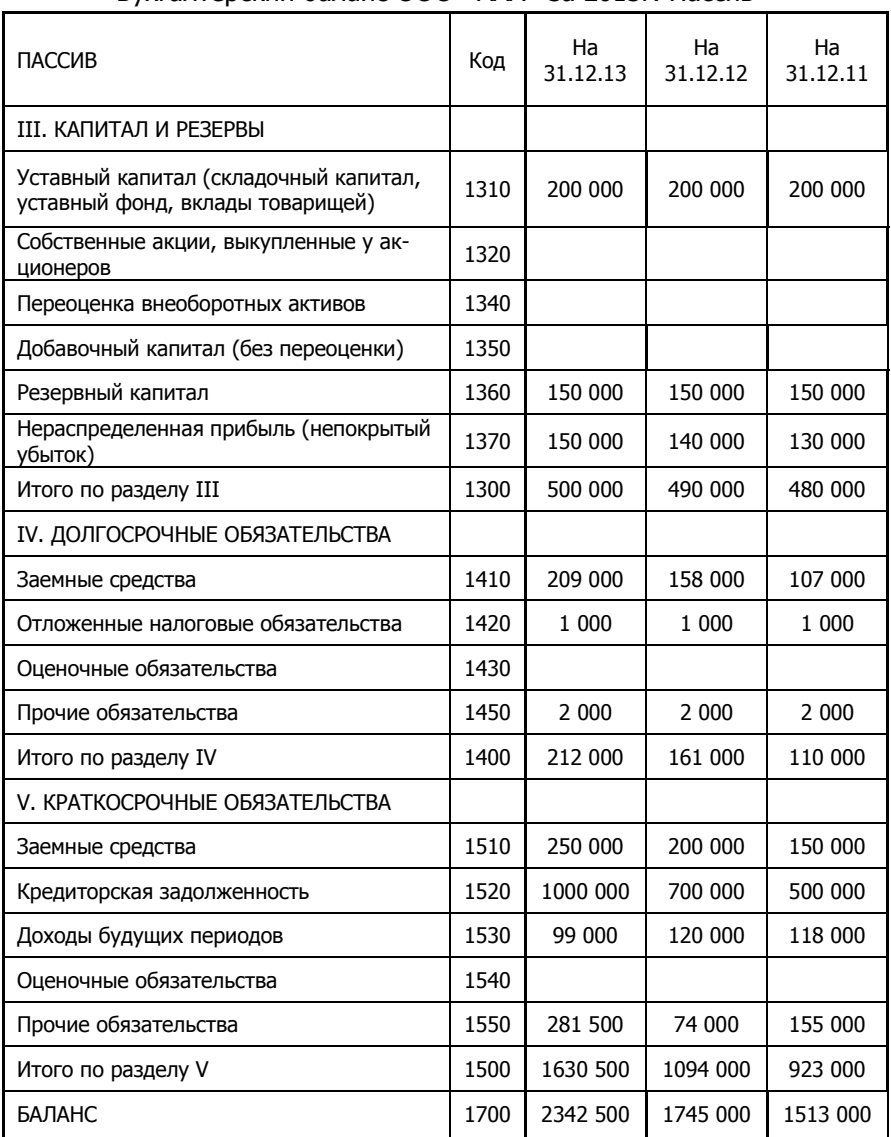

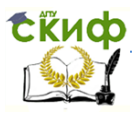

## Таблица 1.9

## Бухгалтерский баланс ООО «БББ» за 2013г. Актив

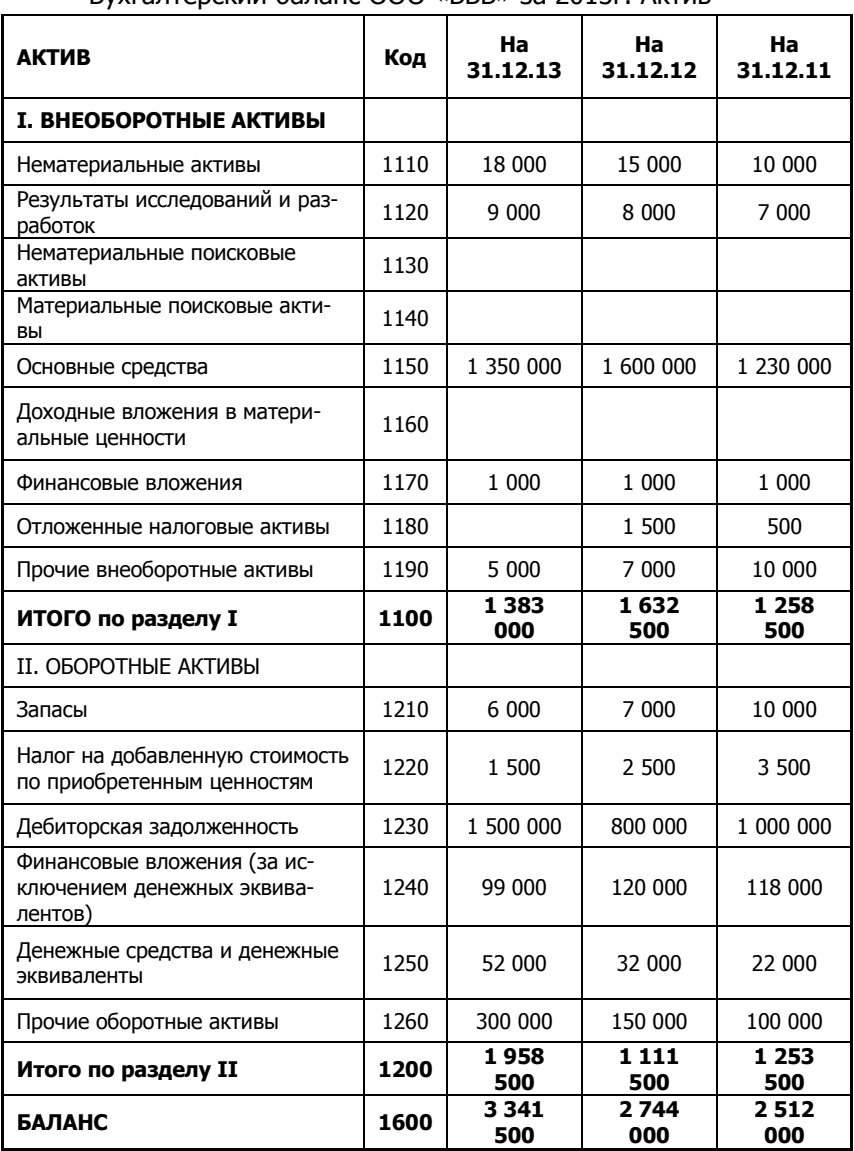

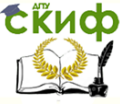

Экономика и менеджмент в машиностроении

## Таблица 1.10

## Бухгалтерский баланс ООО «БББ» за 2013г. Пассив

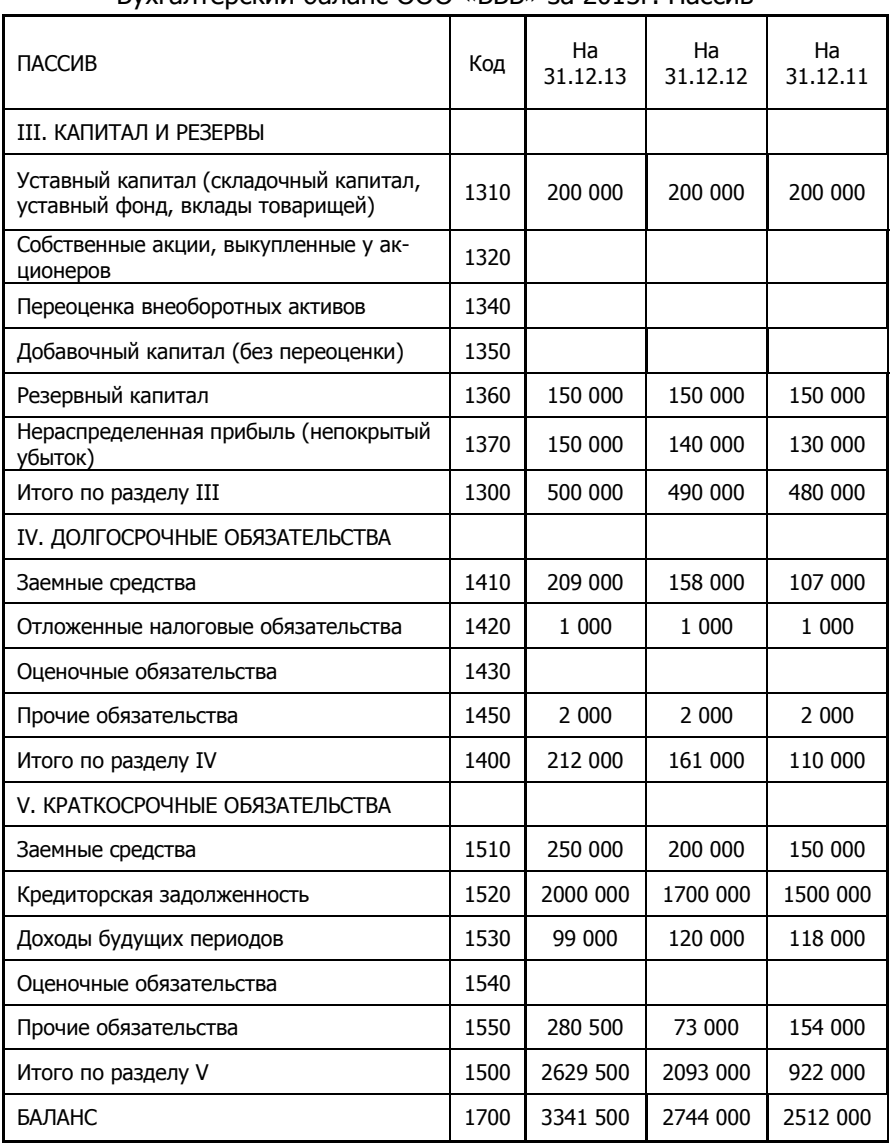

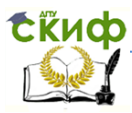

## Таблица 1.11

## Бухгалтерский баланс ООО «ВВВ» за 2013г. Актив

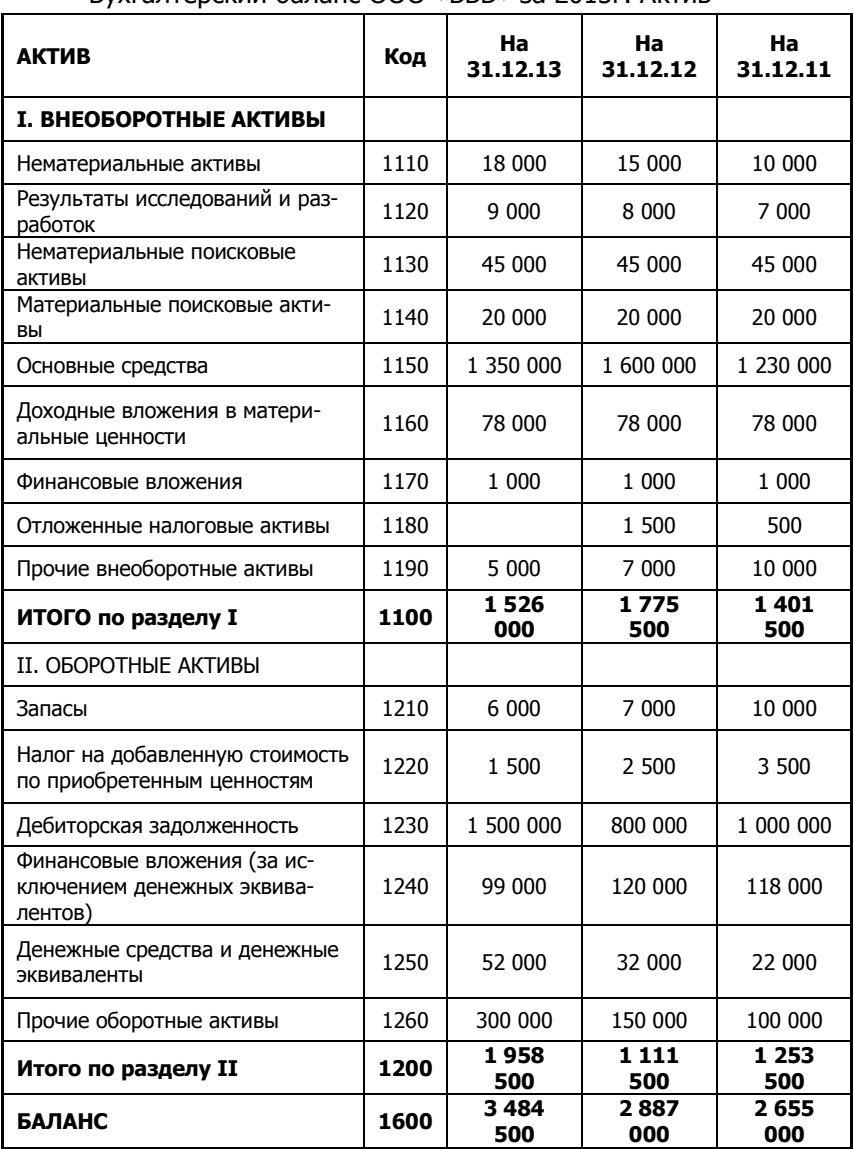

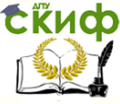

Экономика и менеджмент в машиностроении

## Таблица 1.12

## Бухгалтерский баланс ООО «ВВВ» за 2013г. Пассив

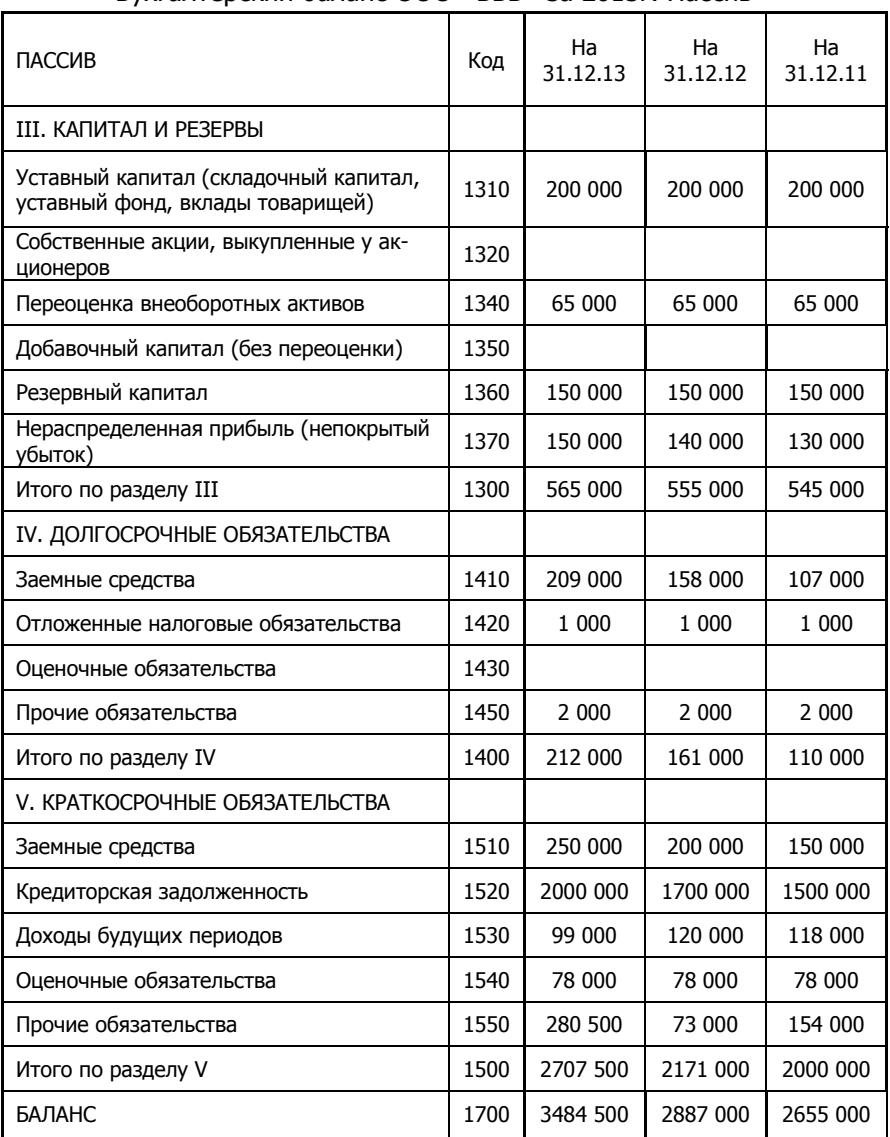

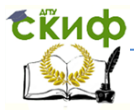

Экономика и менеджмент в машиностроении

## 2. АНАЛИЗ АКТИВОВ

## <span id="page-26-1"></span>2.1. Горизонтальный анализ активов

<span id="page-26-0"></span>Основными аналитическими процедурами финансового анализа являются горизонтальный и вертикальный анализ финансовых документов и факторный анализ.

Горизонтальный анализ состоит в сопоставлении финансовых показателей за ряд лет и расчете индексов изменения.

Горизонтальный анализ баланса заключается в сопоставлении значения каждой статьи за отчетный период со значением за предшествующий период. При этом рассматриваются как абсолютные изменения значений статей за период, так и относительные изменения темпов роста (снижения).

Цель горизонтального анализа состоит в том, чтобы выявить абсолютные и относительные изменения величин различных статей финансовой отчетности за определенный период, дать оценку этим изменениям.

Построим таблицу для горизонтального анализа активов баланса.

Откройте файл «АДФХД». Перейдите на лист «Актив». Мы на этом листе добавим два новых столбца, в которых вычислим абсолютные и относительные изменения статей.

В ячейку F2-H2 введите текст «Абсолютное изменение к предыдущему», Н2 текст «Абсолютное изменение на 31.12.13 к 31.12.11» а в ячейку I2-J2 — текст «Темп прироста цепной», в ячейку К2 «Темп прироста базисный»

В ячейку F5 введите формулу =C5-D5, в ячейку G5 формулу =D5-E5, затем выделите F5 и маркером заполнения протяните вниз до F23.

Введите в ячейку I5 формулу

 $=$  ECЛИ(D5 < > 0;F5/D5; > >>)

затем выделите I5 и маркером заполнения протяните вниз до I23. Ввод формул показан на рис.2.1.

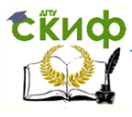

#### Экономика и менеджмент в машиностроении

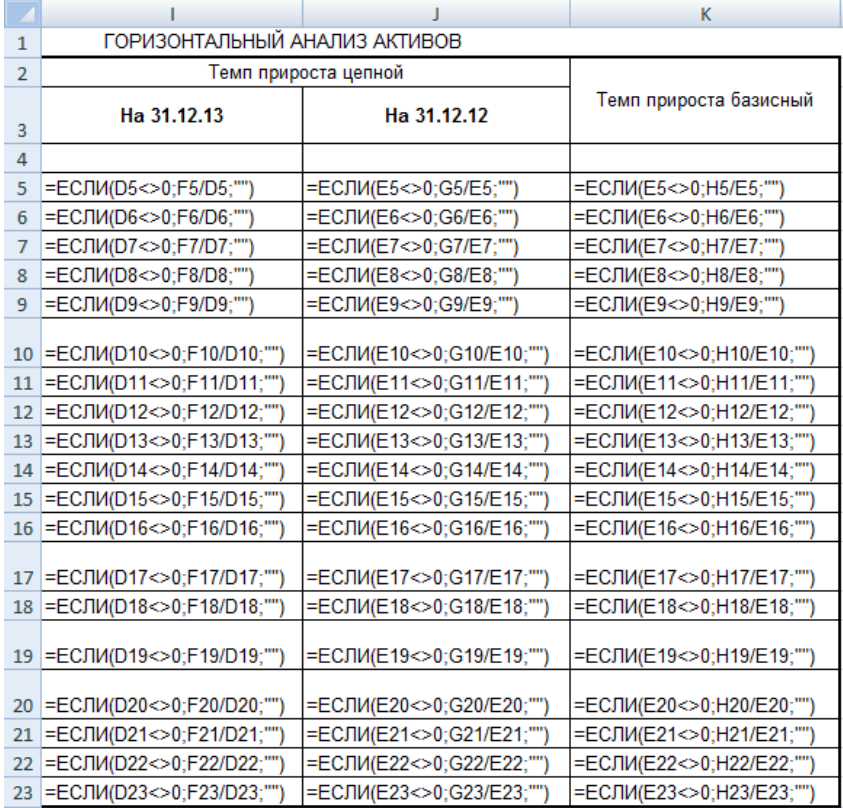

Рис.2.1

В результате расчета получим таблицу (рис.2.2).

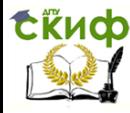

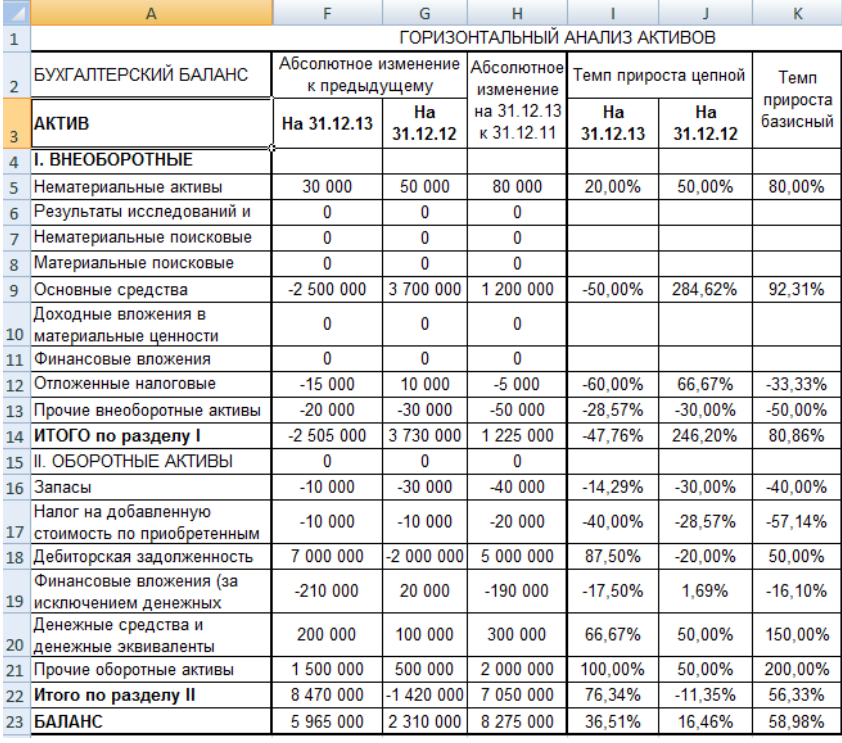

#### Рис.2.2

В отчете о горизонтальном анализе активов отмечают, на какую величину изменилась каждая статья и чему равен темп роста (снижения). Необходимо выявить общее изменение стоимости имущества предприятия, затем указать, за счёт каких активов оборотных или внеоборотных - произошло это изменение. Далее, детально рассматривают изменения в составе оборотных активов. Выделяют статью, изменившуюся наиболее существенно, а также статьи, стоимость которых снизилась. Положительно оценивается тенденция к росту и преобладающая доля оборотных активов.

Создайте диаграмму для сопоставления стоимости активов в рассматриваемом периоде из трех лет. Для этого выделите на листе «Актив» диапазон ячеек С3:Е3 нажмите Ctrl и удерживая её,

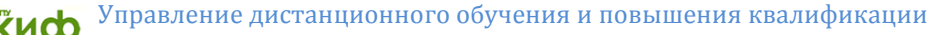

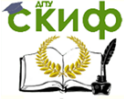

выделите С23:Е23. Затем на вкладке «Вставка» добавьте диаграмму типа «Объемная гистограмма с группировкой». На диаграмме выделите ось абсцисс, правой кнопкой мыши через контекстное меню откройте окно «Формат оси», поставьте флажок в строке «Обратный порядок категорий» (рис.2.3).

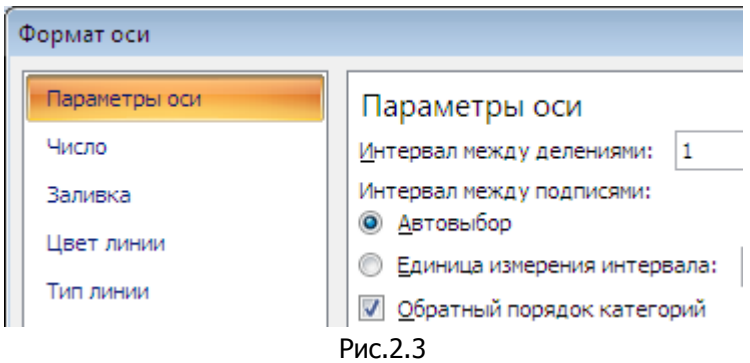

Полученная диаграмма показана на рис.2.4.

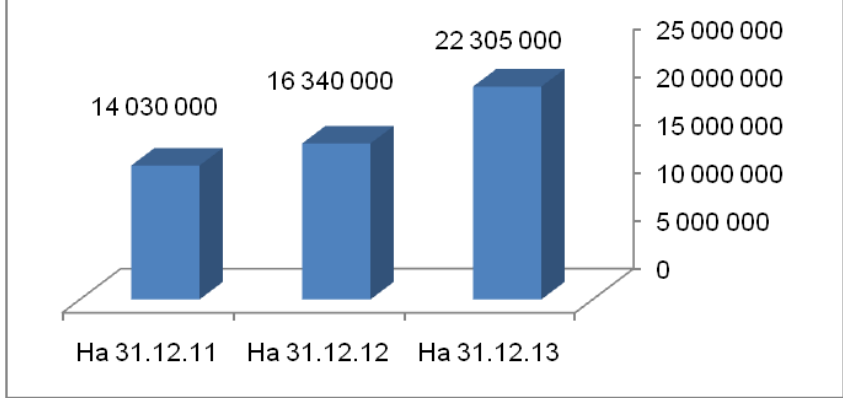

Рис.2.4

Приведем пример выводов по результатам таблицы на рис.2.2.

Данные таблицы на рис.2.2 показывают, что общая стоимость имущества предприятия возросла на 8275 тыс.руб. (или

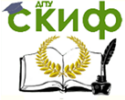

58,98%) к концу 2013 года по сравнению с 2011 годом, из них прирост в 5965 тыс.руб. (или 36,51%) пришёлся на последний год, что свидетельствует о ускорении темпов роста имущества предприятия, что свидетельствует о расширении деятельности предприятия.

Главным образом, этот рост был обусловлен увеличением стоимости оборотных активов на 7050 тыс.руб. (56,33%) за весь анализируемый период. Следует отметить, что в 2012 году по сравнению с 2011 в стоимости оборотных активов наблюдалось некоторое снижение (на 1420 тыс.руб., или 11,35%), а затем значительный рост на 8470 тыс.руб. (76,34%) в 2013 году. Рост оборотных активов оценивается положительно.

Стоимость внеоборотных активов за весь анализируемый период также возросла на 1225 тыс.руб. (80,86%), однако наметилась тенденция их снижения к концу периода. Если к 2012 году внеоборотные активы возросли на 3730тыс.руб. (246,2%), то к концу 2013 года снизились на 2505 тыс.руб. (47,76%).

В составе оборотных активов наибольший рост пришёлся на прочие оборотные активы, составивший за весь период 2000 тыс.руб. (200%), и большая часть этого роста произошла к концу периода, к 2013 году на 1500 тыс.руб. по сравнению с 2012 годом. Также чётко выраженный рост можно отметить по денежным средствам (на 300 тыс.руб., или 150%) и дебиторской задолженности (на 5000 тыс.руб., или 50%). Остальные статьи оборотных активов за анализируемый период имели тенденцию к снижению. В том числе, стоимость запасов снизилась на 40 тыс.руб. (40%), стоимость финансовых вложений снизилась на 190 тыс.руб.  $(16,1\%)$ .

Из приведённых данных видно, что на протяжении анализируемого периода рост оборотных активов значительно опережал рост внеоборотных активов. Это следует отметить как положительный момент.

## **Вопросы для самоконтроля:**

1) Что подразумевается под горизонтальным анализом фи-

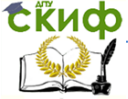

нансовой отчётности предприятия?

2) Какие основные моменты следует указать в отчёте о горизонтальном анализе актива баланса?

3) О чём свидетельствует увеличение/уменьшение общей стоимости имущества (валюты баланса) предприятия?

4) Рост каких активов - внеоборотных или оборотных - при прочих равных условиях свидетельствует об эффективности деятельности предприятия?

## 2.2. Вертикальный анализ активов

<span id="page-31-0"></span>Вертикальный анализ баланса заключается в анализе структуры баланса, т.е. в анализе удельного веса каждого показателя в общем итоге и анализе его изменения.

Цель вертикального анализа заключается в определении относительных показателей (удельного веса отдельных статей в итогах финансовой отчётности) и оценке их динамики, что позволяет установить и прогнозировать изучаемые показатели.

Переход к относительным показателям позволяет осуществлять сравнение показателей различных организаций одной отрасли с теми же показателями организаций других отраслей, выпускающих аналогичную продукцию.

Построим таблицу для вертикального анализа активов баланса. Построим таблицу «Вертикальный анализ активов», которая покажет долю каждого показателя активов в общей сумме активов на начало и конец рассматриваемого периода, а также изменение этой доли за прошедший период.

Откройте файл «АДФХД». Перейдите на лист «Пассив» и выполните команду меню «Вставка-Лист». Между листами «Актив» и «Пассив» появится новый лист. Переименуйте этот лист в «Вертикальный анализ активов».

Выделите и объедините ячейки A1:E1 и введите текст название таблицы — «Вертикальный анализ активов».

В ячейку АЗ введите формулу =Актив!АЗ.

Выделите ячейку АЗ и маркером заполнения протяните вправо до ячейки Е2.

Выделите две ячейки А3:В3 и маркером заполнения протя-

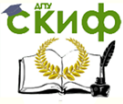

ните вниз до ячеек А23:В23.

В ячейку С5 введите формулу

=ЕСЛИ(АКТИВ!C5<>0;АКТИВ!C5/АКТИВ!C\$23;»»)

Выделите ячейку С5 и маркером заполнения протяните вправо до ячейки E5. Выделите три ячейки С5:Е5 и маркером заполнения протяните вниз до ячеек С23:Е23. Полученная таблица показана в таблице на рис.2.5.

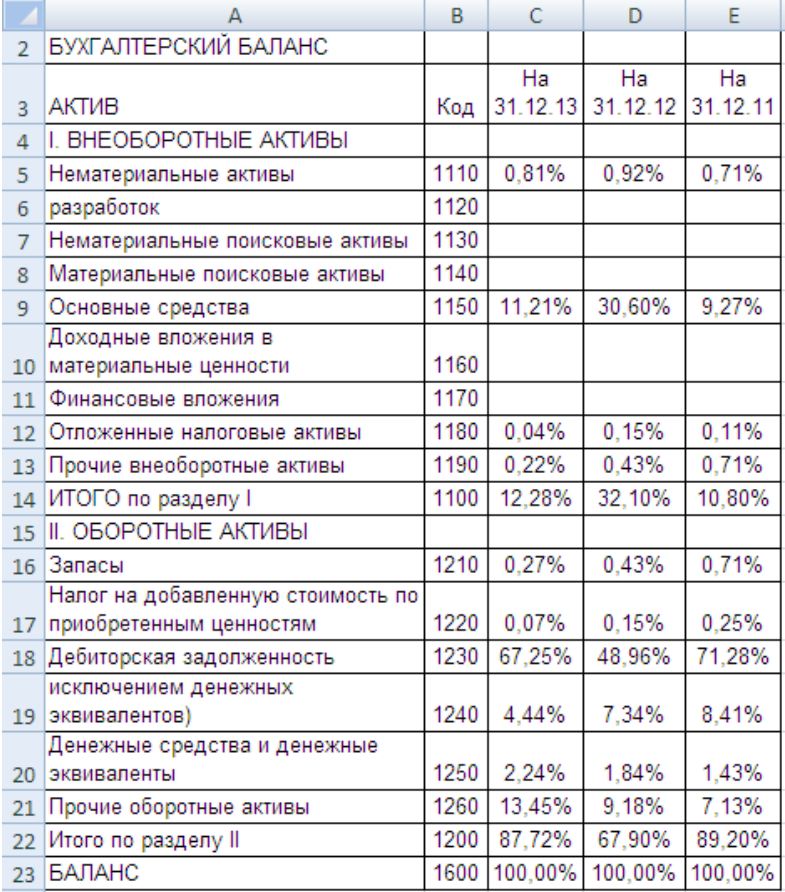

## Рис.2.5.

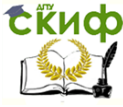

В отчете о вертикальном анализе активов баланса необходимо анализировать удельный вес каждой статьи в общем итоге баланса на начало и конец периода, а также изменение удельного веса за период. Особое внимание уделяется статье, занимающей наибольший удельный вес в составе имущества, а также выделить статью, доля которой изменилась значительно. В заключение дается общая оценка структуры имущества организации, то есть соотношение внеоборотных и оборотных активов. Положительно оценивается тенденция к росту и преобладающая доля оборотных АКТИВОВ

Для наглядного представления структуры активов постройте на листе «Активы» круговую диаграмму с выноской для каждого года. Для этого выделите строки, не содержащие суммы других строк и содержащие ненулевые значения. Удерживая нажатой клавишу Ctrl, выделите ячейки A5, C5, A9, C9,A12:A13, C12:C13, А16:А21, С16:С21 и скопируйте в буфер, создайте новый лист и вставьте в ячейку А1. Получим таблицу из 10 строк и 2 строк. Выделите столбец B1:B10 и во вкладке «Данные» примените сортировку по убыванию. Получим таблицу, изображенную на рис.2.6.

|   | А                              | B          |
|---|--------------------------------|------------|
|   | Нематериальные активы          | 180 000    |
|   | Дебиторская задолженность      | 15 000 000 |
| 3 | Прочие оборотные активы        | 3 000 000  |
|   | Основные средства              | 2 500 000  |
| 5 | Финансовые вложения            | 990 000    |
| 6 | Денежные средства              | 500 000    |
|   | Запасы                         | 60 000     |
| 8 | Прочие внеоборотные активы     | 50 000     |
| 9 | Налог на добавленную стоимость | 15 000     |
|   | Отложенные налоговые активы    | 10 000     |

Рис. 2.6

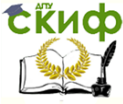

Выделите диапазон А1:В10 и во вкладке «Вставка» выберите в группе «Круговая» тип диаграммы «Вторичная гистограмма». Полученная диаграмма приведена на рис.2.7.

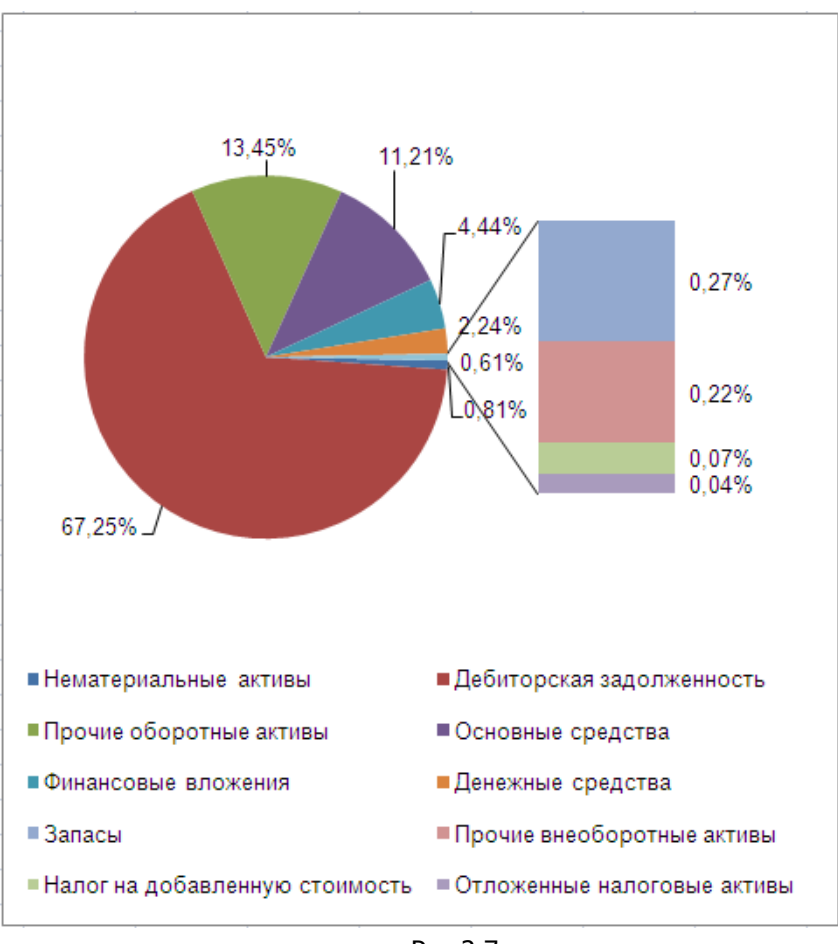

Рис.2.7

На вторичной гистограмме изображены показатели, сумма которых в круговой диаграмме представлена сектором 0,61%. Вторичная диаграмма может быть столбчатой (гистограммой) или круговой и применяется, чтобы показать значения долей показа-

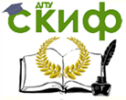

телей, значения которых слишком малы, чтобы занимать на круговой диаграмме видимый сектор.

Круговую диаграмму (с вторичной диаграммой или без) можно построить для аналогичных показателей каждого года. Постройте самостоятельно диаграммы для вертикального анализа активов 2012 и 2011 года.

## **Выводы.**

Из таблицы на рис.2.5 видно, что на протяжении анализируемого периода основную долю имущества предприятия занимали оборотные активы. В 2011 году удельный вес мобильной части имущества составил 89,2%, в 2012 году снизился до 67,9%, затем в 2013 году почти вернулся к начальному значению и составил 87,72% в общем итоге. Доля внеоборотных активов, соответственно, повысилась к 2012 году до 32,1%, а в 2013 году снизилась до 12,28%. Это обусловлено соответствующим ростом, а затем снижением доли основных средств в общем составе имущества, так как именно основные средства занимают наибольшую часть внеоборотных активов (в 2013 году – 11,21% в валюте баланса).

В составе оборотных активов наибольший удельный вес на протяжении всего анализируемого периода приходился на дебиторскую задолженность. В 2011 году доля дебиторской задолженности в составе имущества предприятия составила 71,28%, в 2012 году снизилась до 48,96%, затем к концу 2013 года снова возросла до 67,25%. Это неблагоприятно сказывается на финансовой устойчивости, так как имеет место зависимость организации от добросовестности и платежеспособности её партнеров. Также можно отметить наметившуюся тенденцию роста доли прочих оборотных активов, возросшей с 7,13% на начало анализируемого периода до 13,45% на конец периода.

В целом, преобладающая доля мобильных (оборотных) активов в общей стоимости имущества организации заслуживает положительной оценки.

#### **Вопросы для самоконтроля:**

1) Что подразумевается под вертикальным анализом фи-
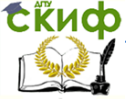

нансовой отчётности предприятия?

2) Какие основные моменты следует указать в отчёте о вертикальном анализе актива баланса?

3) Преобладающая доля каких активов – внеоборотных или оборотных –свидетельствует об эффективной структуре имущества предприятия?

4) Как изменится удельный вес внеоборотных активов, если удельный вес оборотных активов увеличится на 10%?

5) Как при прочих равных условиях влияет на финансовое состояние предприятие значительный удельный вес дебиторской задолженности?

## **2.3. Анализ структуры активов**

Проведем теперь анализ структуры активов, учитывая лищь основные части активов: внеоборотные и оборотные.

Откроем файл «АДФХД» и с помощью команды меню «Вставка–Лист» добавим Лист. Переименуем Лист в «Анализ структуры активов».

Сформируем на этом листе таблицу «Анализ структуры активов», вводя данные и формулы в ячейках диапазона A1:H7.

Выделим ячейки A1:H1, и объединим их с помощью значка «Объединить и поместить в центре» на панели инструментов, затем введем текст «Анализ структуры активов». Аналогично объединим ячейки А2:А3, В2:С2, D2:E2, F2:H2 и введем тексты, как показано на рис. 2.8.

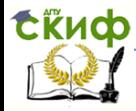

|                | A                                                                              | B                                | C         | D                                               | E                 | F.                            | G                           | н.                                         |  |  |  |
|----------------|--------------------------------------------------------------------------------|----------------------------------|-----------|-------------------------------------------------|-------------------|-------------------------------|-----------------------------|--------------------------------------------|--|--|--|
| $\mathbf{1}$   |                                                                                | Анализ структуры активов         |           |                                                 |                   |                               |                             |                                            |  |  |  |
| $\overline{2}$ |                                                                                | Абсолютные величины,<br>тыс.руб. |           | Удельные веса в<br>общей величине<br>активов, % | Изменения (+, -)  |                               |                             |                                            |  |  |  |
| $\overline{a}$ | Показатели                                                                     | 31.12.13                         | 31.12.12  |                                                 | 31.12.13 31.12.12 | в абсол.<br>велич<br>тыс.руб. | B<br>удельн.<br>весах.<br>% | %к<br>измен.<br>общей<br>велич.<br>активов |  |  |  |
| $\overline{4}$ | І. Внеоборотн<br>ые активы                                                     | 2740000                          | 5 245 000 | 12.3%                                           | 32.1%             | $-2505000$                    | $-19.81%$                   | $-41.99%$                                  |  |  |  |
| 5              | II.Оборотные<br>активы                                                         | 19 565 000<br>11 095 000         |           | 87.7%                                           | 67.9%             | 8470000                       | 19.81%                      | 141,99%                                    |  |  |  |
| 6              | Итого<br>активов                                                               | 22 305 000<br>16 340 000         |           | 100.0%                                          | 100.0%            | 5965000                       | 0.00%                       | 100,00%                                    |  |  |  |
| $\overline{7}$ | Коэффициент<br>соотношения<br>7.141<br>оборотных и<br>внеоборотны<br>х активов |                                  | 2,115     | x                                               | X                 | 5                             | x                           | X                                          |  |  |  |

Рис. 2.8

1) В ячейку В4 введем формулу =Актив!C5, в ячейку В5 введем формулу =Актив!C31. (Здесь применяются ссылки на ячейки листа «Актив»!)

В ячейку В6 введем =СУММ(B4:B5), а в ячейку В7 — формулу =B5/B4.

Выделим диапазон В4:В7 и маркером протянем на соседний столбец С4:С7.

2) В ячейку D4 введем формулу =B4/B\$6. Выделим ячейку D4 и протянем маркером вниз до D6.

Выделим диапазон D4:D6 и маркером протянем на соседний столбец E4:E6.

3) В ячейку F4 введем формулу =C4-B4, затем выделим ячейку F4 и протянем маркером вниз до F7.

4) В ячейку G4 введем формулу =E4-D4. Выделим ячейку G4 и протянем маркером вниз до G6.

5) В ячейку H4 введем формулу =F4/F\$6. Выделим ячейку H4 и протянем маркером вниз до H5. В ячейку H6 введем формулу =СУММ(H4:H5).

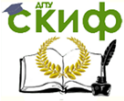

Теперь расчетная таблица «Анализ структуры активов» готова. Результат расчета этой таблицы показан на рис.2.4.

## **Выводы.**

По данным таблицы на рис.2.4, общая стоимость имущества предприятия возросла на 5965 тыс.руб. к 2013 году по сравнению с 2012 годом, что свидетельствует о расширении деятельности предприятия.

Главным образом, этот рост был обусловлен увеличением стоимости оборотных активов на 8470 тыс.руб. (142% от изменения общей величины имущества). Рост оборотных активов оценивается положительно. Стоимость внеоборотных активов при этом снизилась на 2505 тыс.руб. (42% от изменения общей величины имущества).

Вследствие этого изменилась и структура активов. Удельный вес оборотных активов увеличился на 19,81% по сравнению с прошлым годом и составил 87,7% от общей стоимости имущества предприятия, а доля внеоборотных активов, соответственно, снизилась на ту же величину и составила 12,3% в 2013 году. Преобладающая доля оборотных активов и тенденция к их увеличению оценивается положительно.

## **2.4. Анализ структуры внеоборотных активов**

Откроем файл «АДФХД» и с помощью команды меню «Вставка–Лист» добавим Лист. Введем новое имя листа «Анализ структуры внеоборотных активов».

Сформируем таблицу «Анализ структуры внеоборотных активов», вводя данные и формулы в ячейках диапазона A1:H11, как показано в таблице 2.12.

Выделим ячейки A1:H1, и объединим их с помощью значка «Объединить и поместить в центре» на панели инструментов, затем введем текст «Анализ структуры внеоборотных активов». Аналогично объединим ячейки А2:А3, В2:С2, D2:E2, F2:H2 и введем в них тексты, как показано на рис. 2.12. В ячейках диапазона A3:A11 также введем тексты, указанные на рис. 2.12.

Далее введем расчетные формулы в ячейках диапазона B4:H11. Для удобства контроля действия пронумерованы (каждому столбцу соответствует свой номер, всего семь столбцов).

1) В ячейку В4 введем формулу =Актив!C5, выделим ячейку В4 и маркером заполнения протянем вниз до ячейки В8.

В ячейку В9 введем формулу =Актив!C24, в В10 — формулу  $=$ Актив!С11, в В11 — формулу  $=$ СУММ(В4:В10).

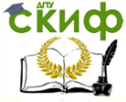

2) Выделим диапазон В4:В11 и маркером заполнения протянем на соседний столбец С4:С11.

3) В ячейку D4 введем формулу =B4/B\$11, выделим ячейку D4 и маркером заполнения протянем вниз до ячейки D10. В ячейку D11 введем формулу =СУММ(D4:D10).

Выделим диапазон ячеек D4:D11, и установим процентный формат с помощью команды меню «Формат–Ячейки…– Процентный».

4) Выделим диапазон D4:D11 и маркером заполнения протянем на соседний столбец E4:E11.

5) В ячейку F4 введем формулу =C4-B4, выделим ячейку F4 и маркером заполнения протянем вниз до ячейки F11.

6) В ячейку G4 введем формулу =E4-D4, выделим ячейку G4 и маркером заполнения протянем вниз до ячейки G11.

Выделим диапазон ячеек G4:G11, и установим процентный формат с помощью команды меню «Формат–Ячейки…– Процентный».

7) В ячейку H4 введем формулу =F4/F\$11, выделим ячейку H4 и маркером заполнения протянем вниз до ячейки H11.

Выделим диапазон ячеек H4:H11, и установим процентный формат с помощью команды меню «Формат–Ячейки…– Процентный».

Результат вычислений показан в таблице на рис. 2.9.

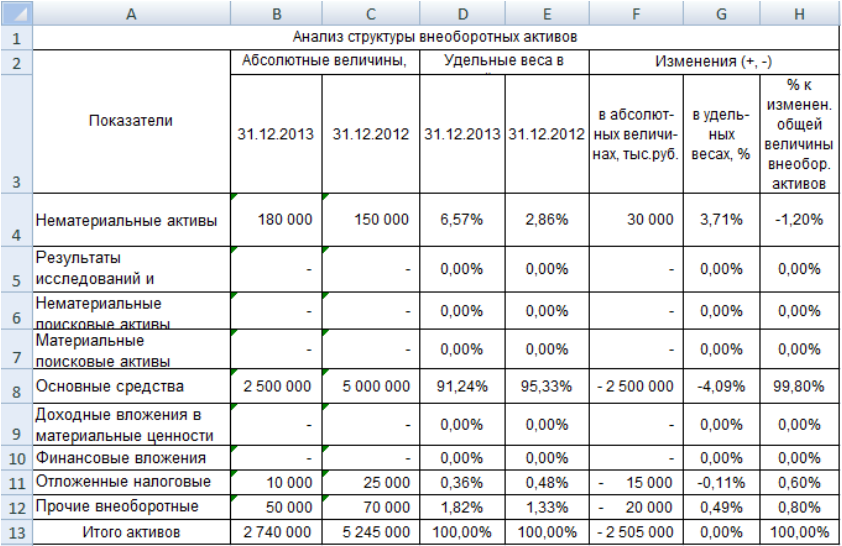

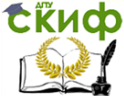

Экономика и менеджмент в машиностроении

## Рис.2.9

## **Выводы:**

Стоимость внеоборотных активов снизилась в 2013 году по сравнению с 2012 годом на 2505 тыс.руб. В основном это вызвано снижением преобладающей статьи внеоборотных активов – основных средств предприятия – на 2500 тыс.руб. (99,8% от изменения общей величины внеоборотных активов). Удельный вес данной статьи в общей величине внеоборотных активов также снизился – с 95,33% до 91,24% к 2013 году.

Сумма нематериальных активов увеличилась на 30 тыс.руб. (1,2% от изменения общей величины внеоборотных активов). Соответственно, удельный вес данной статьи увеличился с 2,86% до 6,57%. Отложенные налоговые активы и прочие внеоборотные активы имели в отчетном периоде незначительный удельный вес в общей сумме внеоборотных активов и изменились незначительно.

## **2.5. Анализ структуры и динамики оборотных активов**

Откроем файл «АДФХД» и с помощью команды меню «Вставка–Лист» добавим Лист. Введем новое имя листа «Анализ структуры и динамики оборотных активов».

Сформируем таблицу «Анализ структуры и динамики оборотных активов», вводя данные и формулы в ячейках диапазона A1:H10, как показано на рис. 2.7.

Выделим ячейки A1:H1, и объединим их с помощью значка «Объединить и поместить в центре» на панели инструментов, затем введем текст «Анализ структуры и динамики оборотных активов». Аналогично объединим ячейки А2:А3, В2:С2, D2:E2, F2:H2 и введем в них тексты, как показано на рис. 2.13. В ячейках диапазона A3:A10 также введем тексты, указанные на рис. 2.6.

Далее, аналогично предыдущему пункту, введем расчетные формулы в ячейках диапазона B4:H10.

1) В ячейки В4:В10 введем формулы, как показано на рис. 2.10.

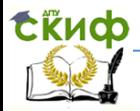

Экономика и менеджмент в машиностроении

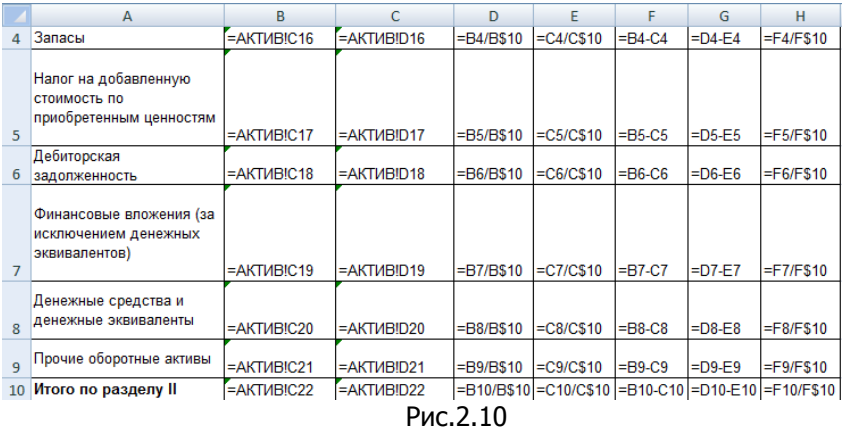

2) Выделим диапазон В4:В10 и маркером заполнения протянем на соседний столбец С4:С10.

3) В ячейку D4 введем формулу =B4/B\$10, выделим ячейку D4 и маркером заполнения протянем вниз до ячейки D10.

Выделим диапазон ячеек D4:D10, и установим процентный формат с помощью команды меню «Формат–Ячейки…– Процентный».

4) Выделим диапазон D4:D11 и маркером заполнения протянем на соседний столбец E4:E11.

5) В ячейку F4 введем формулу =C4-B4, выделим ячейку F4 и маркером заполнения протянем вниз до ячейки F10.

6) В ячейку G4 введем формулу =E4-D4, выделим ячейку G4 и маркером заполнения протянем вниз до ячейки G10.

Выделим диапазон ячеек G4:G11, и установим процентный формат с помощью команды меню «Формат–Ячейки…– Процентный».

5) В ячейку H4 введем формулу =F4/F\$10, выделим ячейку

H4 и маркером заполнения протянем вниз до ячейки H10.

Выделим диапазон ячеек H4:H10, и установим процентный формат с помощью команды меню «Формат–Ячейки…– Процентный».

Результат вычислений показан в табл. 2.11.

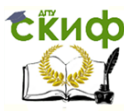

|                | A                                                                      | B<br>$\mathsf{C}$                |            | Ë<br>D                                                    |                          | F                | G                         | H                                                           |  |  |
|----------------|------------------------------------------------------------------------|----------------------------------|------------|-----------------------------------------------------------|--------------------------|------------------|---------------------------|-------------------------------------------------------------|--|--|
| $\mathbf{1}$   | Анализ структуры и динамики оборотных активов                          |                                  |            |                                                           |                          |                  |                           |                                                             |  |  |
| $\overline{2}$ |                                                                        | Абсолютные величины.<br>тыс.руб. |            | Удельные веса в общей<br>величине оборотных<br>активов, % |                          | Изменения (+, -) |                           |                                                             |  |  |
| 3              | Показатели                                                             | 31.12.2013                       | 31.12.2012 | 31.12.2013                                                | абсолютных<br>31.12.2012 |                  | в<br>удельных<br>Becax, % | % K<br>изменению<br>общей<br>величины<br>оборотн<br>активов |  |  |
| $\overline{a}$ | Запасы                                                                 | 60 000                           | 70 000     | 0,31%                                                     | 0.63%                    | 10 000<br>ä,     | $-0.32%$                  | $-0.12%$                                                    |  |  |
| 5.             | Налог на<br>добавленную<br>стоимость по<br>приобретенным<br>ценностям  | 15 000                           | 25 000     | 0.08%                                                     | 0.23%                    | 10 000<br>ä,     | $-0.15%$                  | $-0,12%$                                                    |  |  |
| 6              | Дебиторская<br>задолженность                                           | 15 000 000                       | 8 000 000  | 76.67%                                                    | 72.10%                   | 7 000 000        | 4.56%                     | 82.64%                                                      |  |  |
| $\overline{7}$ | Финансовые<br>вложения (за<br>исключением<br>денежных<br>эквивалентов) | 990 000                          | 1 200 000  | 5.06%                                                     | 10.82%                   | $-210000$        | $-5.76%$                  | $-2.48%$                                                    |  |  |
| 8              | Денежные средства и<br>денежные<br>эквиваленты                         | 500 000                          | 300 000    | 2.56%                                                     | 2.70%                    | 200 000          | $-0.15%$                  | 2,36%                                                       |  |  |
| 9              | Прочие оборотные<br>активы                                             | 3 000 000                        | 1 500 000  | 15,33%                                                    | 13,52%                   | 1 500 000        | 1.81%                     | 17,71%                                                      |  |  |
| 10             | Итого по разделу II                                                    | 19 565 000                       | 11 095 000 | 100,00%                                                   | 100.00%                  | 8 470 000        | 0.00%                     | 100.00%                                                     |  |  |

Рис. 2.11

### **Выводы:**

В 2013 году по сравнению с 2012 годом стоимость оборотных активов предприятия выросла на 8470 тыс.руб.

В составе оборотных активов наибольший рост пришёлся на дебиторскую задолженность (7000 тыс.руб., или 82,64% от изменения общей величины оборотных активов). Эта статья также занимала наибольший удельный вес в составе оборотных активов. К 2013 году он возрос на 4,56 пункта и составил 76,67% в общей стоимости оборотных активов. Значительный удельный вес дебиторской задолженности при прочих равных условиях оценивается как негативный фактор, так как увеличивается зависимость предприятия от добросовестности и платежеспособности его партнеров.

Прочие оборотные активы увеличились на 1500 тыс.руб. (17,71% от изменения общей величины оборотных активов). Их доля в составе оборотных акти- вов увеличилась на 1,81 пункта

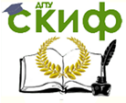

### Экономика и менеджмент в машиностроении

и составила 15,33% в 2013 году.

Сумма денежных средств и денежных эквивалентов увеличилась на 200 тыс.руб. (2,36% от изменения общей величины оборотных активов), при этом их удельный вес снизился на 0,15 пункта и составил 2,56%.

Остальные статьи оборотных активов за анализируемый период имели тенденцию к снижению. В том числе, стоимость запасов снизилась на 10 тыс.руб. (удельный вес составил 0,31%), стоимость финансовых вложений снизилась на 210 тыс.руб. (удельный вес составил 5,06%), налог на добавленную стоимость снизился на 10 тыс.руб. (удельный вес составил 0,08%).

**Замечание.** В предыдущих пунктах рассмотрены различные подходы к анализу структуры активов. В п.2.2 (вертикальный анализ активов) мы удели основное внимание на изучении доли каждой статьи активов в их общем итоге, но не вычисляли изменения этих долей. В пп.2.3—2.5 мы изучали также изменения в структуре активов, поэтому удобнее было рассматривать два периода для сравнения.

## **Задания для самостоятельной работы**

1. Проведите горизонтальный и вертикальный анализ активов предприятия ООО «Синтез», приведенных в табл. 1.5.

2. Проведите «Анализ структуры активов».

3. Проведите «Анализ структуры внеоборотных активов».

4. Проведите «Анализ структуры и динамики оборотных активов».

**Методические указания.** Откройте созданный Вами файл «АДФХД», сохраните его с новым именем «АДФХД ООО СИНТЕЗ» и введите соответствующие данные из табл. 1.5 на лист «Актив» и откройте соответствующий лист, созданный в этой главе. Затем сделайте выводы.

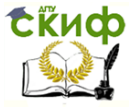

Экономика и менеджмент в машиностроении

# **3. АНАЛИЗ ПАССИВОВ**

## **3.1. Горизонтальный анализ пассивов**

## **Построим таблицу для горизонтального анализа пассивов баланса.**

Откройте файл «АДФХД». Перейдите на лист «Пассив». Добавим два новых столбца, в которых вычислим абсолютные и относительные изменения статей пассива баланса.

В ячейку Е1 введите текст «Абсолютное изменение», а в ячейку I2-J2 — текст «Темп прироста цепной», K2-текст «Темп прироста базисный»

В ячейку F3 введите формулу =C5-D5, затем выделите F3 и маркером заполнения протяните вниз до Е25.

Введите в ячейку I5 формулу

=ЕСЛИ(D5<>0;F5/D5;"")

затем выделите I3 и маркером заполнения протяните вниз до I25. В результате расчета получим табл.3.1.

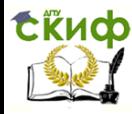

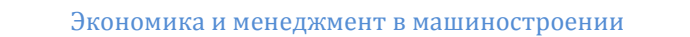

|                | А                                                             | B    | F                             | G                   | н                         |                | J              | ĸ                    |  |  |  |
|----------------|---------------------------------------------------------------|------|-------------------------------|---------------------|---------------------------|----------------|----------------|----------------------|--|--|--|
| $\mathbf{1}$   |                                                               |      | ГОРИЗОНТАЛЬНЫЙ АНАЛИЗ АКТИВОВ |                     |                           |                |                |                      |  |  |  |
|                |                                                               |      | Абсолютное                    |                     | Абсолютное                | Темп прироста  |                |                      |  |  |  |
| 2              | Наименование показателя                                       | Код  | изменение к                   |                     | изменение                 | цепной         |                | Темп                 |  |  |  |
| 3              | <b>ПАССИВ</b>                                                 |      | Ha<br>31.12.13                | Ha<br>31.12.12      | на 31.12.13<br>к 31.12.11 | Ha<br>31.12.13 | Ha<br>31.12.12 | прироста<br>базисный |  |  |  |
| $\mathbf{A}$   | <b>III. КАПИТАЛ И РЕЗЕРВЫ</b><br>уставный капитал (складочный |      |                               |                     |                           |                |                |                      |  |  |  |
| 5              | капитал, уставный фонд, вклады                                | 1310 |                               |                     |                           | 0.00%          | 0.00%          | 0.00%                |  |  |  |
| 6              | выкупленные у акционеров                                      | 1320 |                               |                     |                           |                |                |                      |  |  |  |
| $\overline{7}$ | активов                                                       | 1340 |                               |                     |                           |                |                |                      |  |  |  |
| <b>8</b>       | переоценки)                                                   | 1350 |                               |                     |                           |                |                |                      |  |  |  |
| 9              | Резервный капитал                                             | 1360 |                               |                     |                           | 0.00%          | 0.00%          | 0.00%                |  |  |  |
|                | Нераспределенная прибыль<br>10 (непокрытый убыток)            | 1370 | 100 000                       | 100 000             | 200 000                   | 7.14%          | 7.69%          | 15,38%               |  |  |  |
| 11             | Итого по разделу III                                          | 1300 | 100 000                       | 100 000             | 200 000                   | 2,56%          | 2.63%          | 5.26%                |  |  |  |
| 12             | <b>IV. ДОЛГОСРОЧНЫЕ</b><br><b>ОБЯЗАТЕЛЬСТВА</b>               |      |                               |                     |                           |                |                |                      |  |  |  |
| 13             | Заемные средства                                              | 1410 | 500 000                       | 500 000             | 1 000 000                 | 33.33%         | 50,00%         | 100.00%              |  |  |  |
|                | Отложенные налоговые<br>14 обязательства                      | 1420 |                               |                     |                           |                |                |                      |  |  |  |
| $-15$          | Оценочные обязательства                                       | 1430 |                               |                     |                           |                |                |                      |  |  |  |
| 16             | Прочие обязательства                                          | 1450 |                               |                     |                           |                |                |                      |  |  |  |
| 17             | Итого по разделу IV                                           |      | 500 000                       | 500 000             | 1 000 000                 | 33.33%         | 50,00%         | 100.00%              |  |  |  |
| 18             | <b>V. КРАТКОСРОЧНЫЕ</b><br><b>ОБЯЗАТЕЛЬСТВА</b>               |      |                               |                     |                           |                |                |                      |  |  |  |
| 19             | Заемные средства                                              | 1510 | 500 000                       | 500 000             | 1 000 000                 | 25.00%         | 33.33%         | 66,67%               |  |  |  |
| 20             | Кредиторская задолженность                                    | 1520 |                               | 3 000 000 2 000 000 | 5 000 000                 | 42.86%         | 40.00%         | 100.00%              |  |  |  |
| 21             | Доходы будущих периодов                                       | 1530 | (210000)                      | 20 000              | (190000)                  | $-17.50%$      | 1.69%          | $-16.10%$            |  |  |  |
| 22             | Оценочные обязательства                                       | 1540 |                               |                     |                           |                |                |                      |  |  |  |
| 23             | Прочие обязательства                                          | 1550 | 2 075 000                     | (810000)            | 1 265 000                 | 280,41%        | $-52.26%$      | 81,61%               |  |  |  |
| 24             | Итого по разделу V                                            | 1500 | 5 365 000                     | 1710 000            | 7 075 000                 | 49,04%         | 18,53%         | 76,65%               |  |  |  |
| 25             | <b>БАЛАНС</b>                                                 |      | 5 965 000                     | 2 310 000           | 8 275 000                 | 36,51%         | 16,46%         | 58,98%               |  |  |  |

Рис.3.1

В отчете о горизонтальном анализе пассивов отмечают, на какую величину изменилась каждая статья и чему равен темп роста (снижения).

В отчете о горизонтальном анализе пассивов отмечают, на какую величину изменилась каждая статья и чему равен темп роста (снижения).

## **Выводы.**

По данным таблицы на рис.3.1, общая величина источников образования имущества предприятия возросла на 8275 тыс.руб.

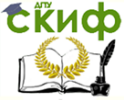

(или 58,98%) к концу 2013 года по сравнению с 2011 годом, из них прирост в 5965 тыс.руб. (или 36,51%) пришёлся на последний год.

В основном этот рост вызван увеличением краткосрочных обязательств на 7075 тыс.руб. (или 76,65%) за весь анализируемый период, и основная часть этого прироста пришлась на конец периода, то есть 2013 год – на 5365 тыс.руб. (49,04%). При этом собственный капитал и долгосрочные обязательства предприятия увеличились незначительно – на 200 тыс.руб. (5,26%) и 1000 тыс.руб. (100%) соответственно. Таким образом, наметилась негативная тенденция увеличения зависимости предприятия от внешних источников финансирования, и это может отрицательно сказаться на финансовой устойчивости предприятия.

В составе собственного капитала изменения произошли только по статье нераспределённой прибыли. За весь анализируемый период она возросла на 200 тыс.руб. (5,26%) – по 100 тыс.руб. за каждый год. Рост нераспределённой прибыли при прочих равных условиях следует оценивать положительно. Однако, как было уже ранее отмечено, этот рост оказался совсем не значительным по сравнению с ростом обязательств предприятия.

Среди обязательств организации основное увеличение наблюдается по статье кредиторской задолженности. За период 2011-2013г.г. кредиторская задолженность возросла на 5000 тыс.руб. (100%), из них 3000 тыс.руб. (42,86%) – за последний год. Также следует отметить рост прочих обязательств на 1265 тыс.руб. (81,61%), краткосрочных и долгосрочных заёмных средств – по 1000 тыс.руб. за анализируемый период. Всё это свидетельствует об ухудшении финансового положения предприятия и увеличении его зависимости от внешних кредиторов.

## **Вопросы для самоконтроля:**

1) Какие основные моменты следует указать в отчёте о горизонтальном анализе пассива баланса?

2) Как при прочих равных условиях влияет увеличение обязательств предприятия перед внешними кредиторами на финансовое состояние предприятия?

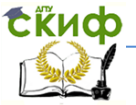

3) Как при прочих равных условиях влияет увеличение суммы нераспределенной прибыли на финансовое состояние предприятия?

## **3.2. Вертикальный анализ пассивов**

Для обеспечения финансовой устойчивости предприятия с точки зрения структуры источников образования его имущества необходимо, чтобы доля собственного капитала в общей величине источников составляла не менее 50%. В этом случае все обязательства предприятия могут быть покрыты собственным капиталом

**Построим таблицу для вертикального анализа пассивов баланса.** Построим таблицу «Вертикальный анализ пассивов», которая покажет долю каждого показателя активов в общей сумме пассивов на начало и конец рассматриваемого периода, а также изменение этой доли за прошедший период.

Откройте файл «АДФХД». Перейдите на лист, следующий после листа «Пассив», и выполните команду меню «Вставка– Лист». После листа «Пассив» появится новый лист. Присвойте этому листу имя «Вертикальный анализ пассивов».

Выделите и объедините ячейки A1:E1 и введите текст название таблицы — «Вертикальный анализ пассивов».

В ячейку А3 введите формулу =Пассив!A1.

Выделите ячейку А3и маркером заполнения протяните вправо до ячейки E3.

Выделите две ячейки А5:В5 и маркером заполнения протяните вниз до ячеек А25:В25.

В ячейку C5 введите формулу =ЕСЛИ(ПАССИВ!C5<>0;ПАССИВ!C5/ПАССИВ!C\$25;"") . Выделите ячейку С5 и маркером заполнения протяните вправо до ячейки E25.

Выделите три ячейки С5:Е5 и маркером заполнения протяните вниз до ячеек С25:Е25.

Полученная таблица показана в таблице на рис.3.2.

В отчете о вертикальном анализе пассивов баланса необхо-

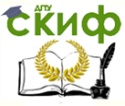

димо анализировать удельный вес каждой статьи в общем итоге баланса на начало и конец периода, а также изменение удельного веса за период. Следует обратить внимание, что для обеспечения финансовой устойчивости предприятия с точки зрения структуры источников образования имущества необходимо, чтобы доля собственного капитала в общей величине источников составляла не менее 50%.

|                | A                                              |      | C       | D       | E                                   |  |
|----------------|------------------------------------------------|------|---------|---------|-------------------------------------|--|
| 1              |                                                |      |         |         |                                     |  |
| $\overline{2}$ | Наименование показателя                        |      |         |         | Ha 31.12.13 Ha 31.12.12 Ha 31.12.11 |  |
| 3              | ПАССИВ                                         |      |         |         |                                     |  |
| $\overline{4}$ | III. КАПИТАЛ И РЕЗЕРВЫ                         |      |         |         |                                     |  |
| 5              | Уставный капитал (складочный капитал, уставный | 1310 | 4.48%   | 6,12%   | 7.13%                               |  |
| 6              | Собственные акции, выкупленные у акционеров    | 1320 |         |         |                                     |  |
| 7              | Переоценка внеоборотных активов                | 1340 |         |         |                                     |  |
| 8              | Добавочный капитал (без переоценки)            | 1350 |         |         |                                     |  |
| 9              | Резервный капитал                              | 1360 | 6,72%   | 9,18%   | 10,69%                              |  |
| 10             | Нераспределенная прибыль (непокрытый убыток)   | 1370 | 6,72%   | 8,57%   | 9,27%                               |  |
| 11             | Итого по разделу III                           | 1300 | 17.93%  | 23,87%  | 27,08%                              |  |
| 12             | IV. ДОЛГОСРОЧНЫЕ ОБЯЗАТЕЛЬСТВА                 |      |         |         |                                     |  |
| 13             | Заемные средства                               | 1410 | 8,97%   | 9.18%   | 7,13%                               |  |
| 14             | Отложенные налоговые обязательства             | 1420 |         |         |                                     |  |
| 15             | Оценочные обязательства                        |      |         |         |                                     |  |
| 16             | Прочие обязательства                           |      |         |         |                                     |  |
| 17             | Итого по разделу IV                            | 1400 | 8,97%   | 9.18%   | 7,13%                               |  |
| 18             | <b>V. КРАТКОСРОЧНЫЕ ОБЯЗАТЕЛЬСТВА</b>          |      |         |         |                                     |  |
| 19             | Заемные средства                               | 1510 | 11,21%  | 12,24%  | 10,69%                              |  |
| 20             | Кредиторская задолженность                     | 1520 | 44,83%  | 42,84%  | 35,64%                              |  |
| 21             | Доходы будущих периодов                        | 1530 | 4.44%   | 7.34%   | 8,41%                               |  |
| 22             | Оценочные обязательства                        | 1540 |         |         |                                     |  |
| 23             | Прочие обязательства                           | 1550 | 12,62%  | 4,53%   | 11,05%                              |  |
| 24             | Итого по разделу V                             | 1500 | 73,10%  | 66,95%  | 65,79%                              |  |
|                | 25 БАЛАНС                                      | 1700 | 100,00% | 100,00% | 100,00%                             |  |

Рис.3.2

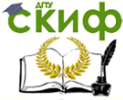

### **Выводы.**

По данным таблицы на рис.3.2 видно, что на протяжении всего отчетного периода 2011-2013 г.г. доля заёмного капитала в составе источников предприятия значительно превышала долю его собственного капитала, при этом наметилась тенденция ещё большего увеличения заемного капитала по сравнению с собственным. Следует также отметить, что в основном заёмный капитал предприятия образован краткосрочными обязательствами. Если в 2011 году удельный вес краткосрочного заёмного капитала составлял около 66% в общем итоге баланса, в 2012 году – 67%, то к 2013 году наблюдается резкий скачок до 73,1%.

Удельный вес собственных средств предприятия, соответственно, снижался и составил к концу анализируемого периода до 17,93%.

Доля долгосрочных обязательств изменялась незначительно и составила 8,97% в валюте баланса на конец 2013 года.

Также следует отметить, что преобладающей статьёй в краткосрочных обязательствах предприятия является кредиторская задолженность, доля которой также росла на протяжении всего отчётного периода и составила на 31.12.13 г. 44,83% в общем итоге.

Преобладающая доля заёмного капитала в общей величине источников образования имущества организации оценивается как негативный момент, так как организация зависима от внешних источников финансирования, то есть её собственных средств недостаточно, чтобы при необходимости покрыть обязательства перед внешними кредиторами, и положение организации является финансово неустойчивым.

## **Вопросы для самоконтроля:**

1) Какие основные моменты следует указать в отчёте о вертикальном анализе пассива баланса?

2) Какое соотношение собственного и заёмного капитала предприятия необходимо для его устойчивого финансового положения?

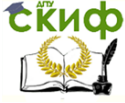

4) Как изменится удельный вес собственного капитала предприятия, если доля его долгосрочных обязательств увеличится на 10%, а доля краткосрочных обязательств увеличится на 15%?

5) Как влияет на финансовое состояние предприятие значительный удельный вес заёмного капитала?

## **Задания для самостоятельной работы**

1. Проведите горизонтальный и вертикальный анализ пассивов предприятия ООО «Синтез», приведенных в табл. 1.6.

**Методические указания.** Откройте созданный Вами файл «АДФХД», сохраните его с новым именем «АДФХД ООО СИНТЕЗ» и введите соответствующие данные из табл. 1.6 на лист «Пассивы» и откройте соответствующий лист, созданный в этой главе. Затем сделайте выводы.

Постройте соответствующие диаграммы для анализа пассивов.

**Замечание.** Задания для самостоятельной работы следует выполнять только после выполнения практических заданий предыдущего пункта.

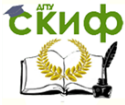

## **4. ОТЧЕТ О ФИНАНСОВЫХ РЕЗУЛЬТАТАХ В EXCEL**

Откройте файл «АДФХД». Переименуйте Лист3 в «Отчет о финансовых результатах».

Рассмотрим документ «Отчет о финансовых результатах, ф. № 2 на 31.12.2013», представленный в табл. 4.1. В этой таблице отрицательные числа записаны в круглых скобках. Сформируем в программе Excel таблицу «Отчет о финансовых результатах».

Таблица 4.1

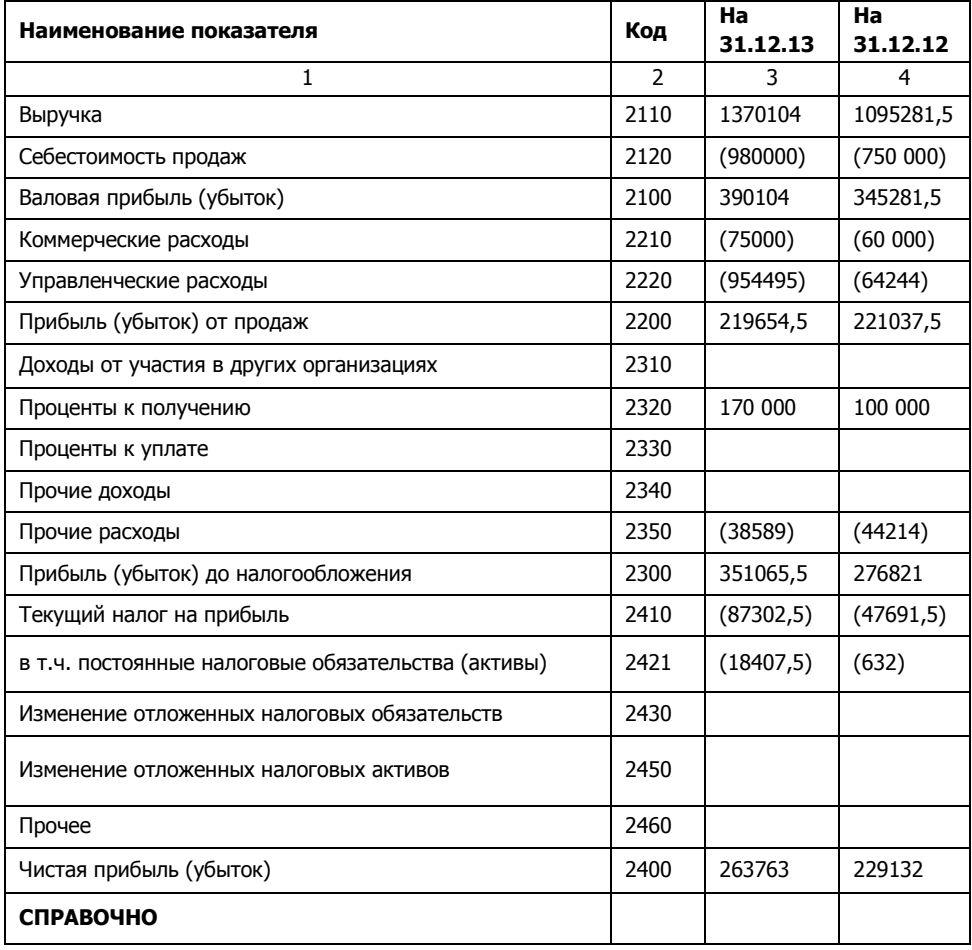

Отчет о финансовых результатах за 2013г.

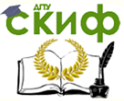

Экономика и менеджмент в машиностроении

Таблица 4.1. Окончание

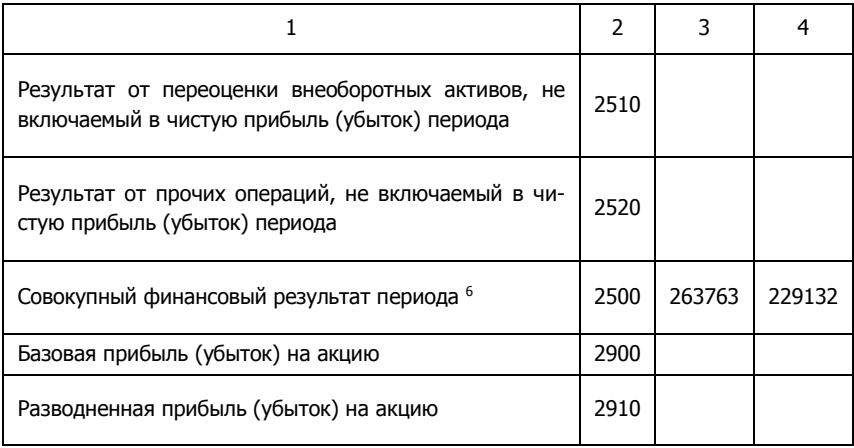

Введите данные из табл.4.1 в файл «АДФХД» на рабочий лист с названием «Отчет о финансовых результатах» в диапазоне ячеек А1:D25, как показано в таблице на рис.4.1.

Обратите внимание на то, что отрицательные числа мы вводим как обычно, со знаком минус. Ниже мы изменим формат ячеек так, чтобы отрицательные числа показывались в круглых скобках.

Выделите диапазон ячеек C2:D25, выполните команду меню «Формат–Ячейки…», выберите вкладку «Число», в разделе «Числовые форматы» выберите «(все форматы)», и в строке «Тип» введите маску формата числа в следующем виде (в английской раскладке клавиатуры):

# ##0;(# ##0);"-" и нажмите кнопку ОК.

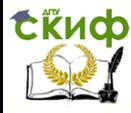

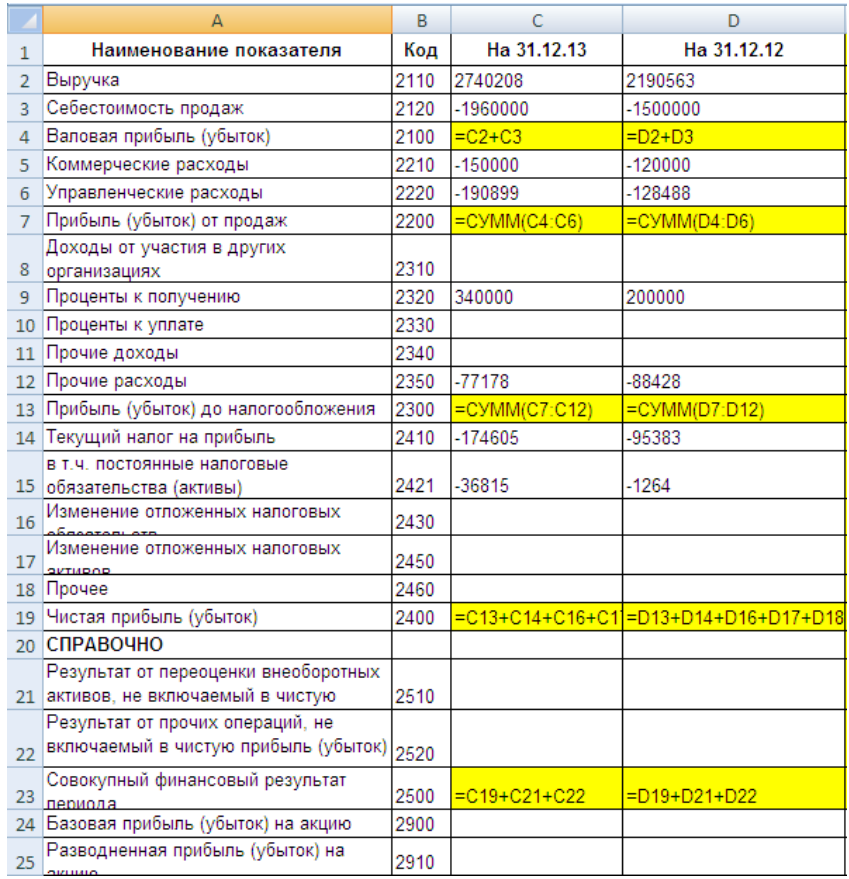

### Рис.4.1

Напомним, этот формат означает, что число будет выводиться с разделителем разрядов, а отрицательное число будет выводиться в круглых скобках, и вместо нуля выводится прочерк.

В таблице на рис.4.2 показан результат представления «Отчета о финансовых результатах» за 2013г. в программе Excel.

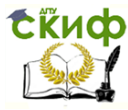

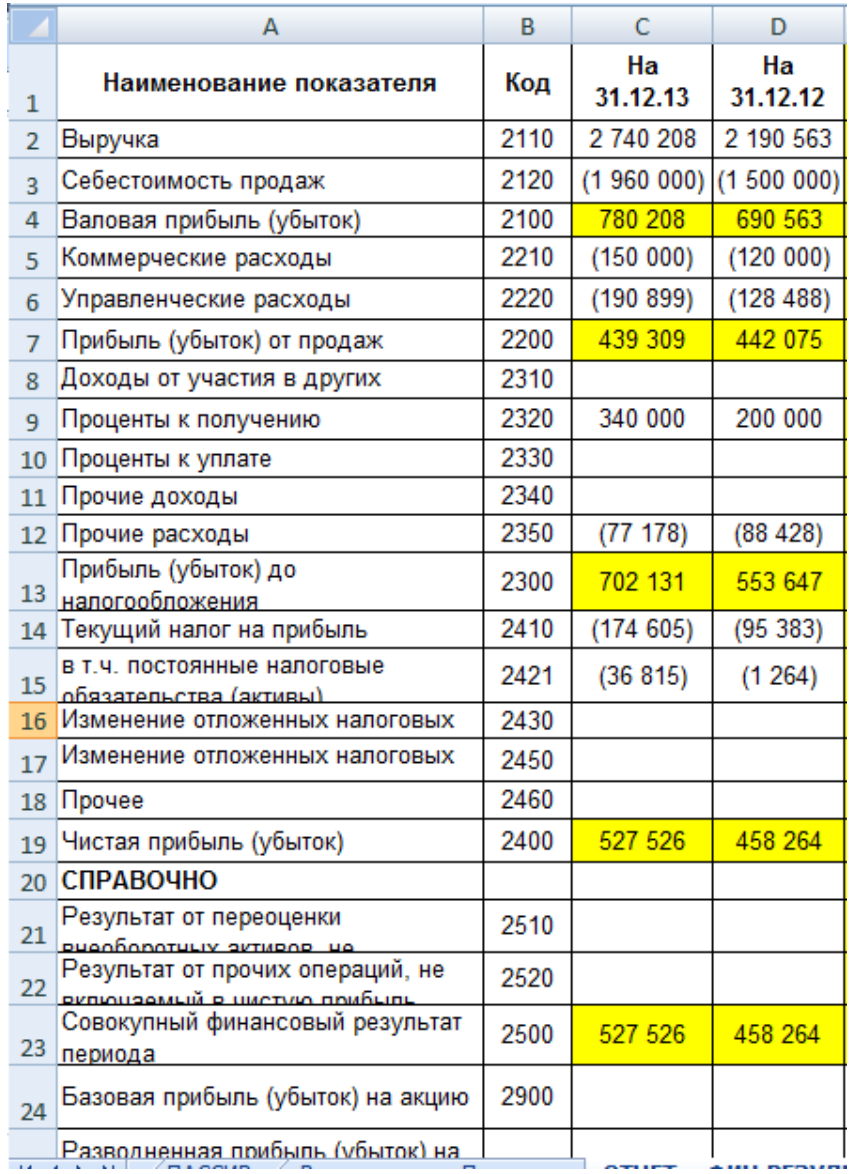

## Рис.4.2.

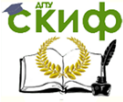

### Экономика и менеджмент в машиностроении

## **4.1. Горизонтальный анализ отчета о финансовых результатах**

Откройте файл «АДФХД», перейдите на лист «Отчет о финансовых результатах».

В ячейку Е2 введите формулу =ЕСЛИ(ИЛИ(C2<0;D2<0);D2- C2;C2-D2), а в ячейку F2 — формулу

=ЕСЛИ(D2<>0;ABS(E2/D2);""). Выделите ячейки E2:F2 и маркером заполнения протяните вниз до ячеек E25:F25.

Выделите ячейки F2:F25, выполните команду меню «Формат–Ячейки…», выберите вкладку «Число», формат «Процентный», «Число десятичных знаков» — 2.

Результат представлен в таблице на рис.4.3. Обратите внимание, здесь скрыты столбцы C и D, чтобы показать только изменения и темпы прироста показателей.

## **Выводы.**

В отчетном периоде по сравнению с предыдущим годом выручка выросла на 549,645 тыс. руб., что составило 25,09% от объема выручки на начало года. При этом себестоимость продукции уменьшилась на 460 тыс. руб., или 30,67%, коммерческие и управленческие расходы уменьшились соответственно на 20 тыс. руб. (25%) и 62,411 тыс. руб.

Чистая прибыль увеличилась на 69,262 тыс. руб., или на 15,11 %.

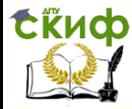

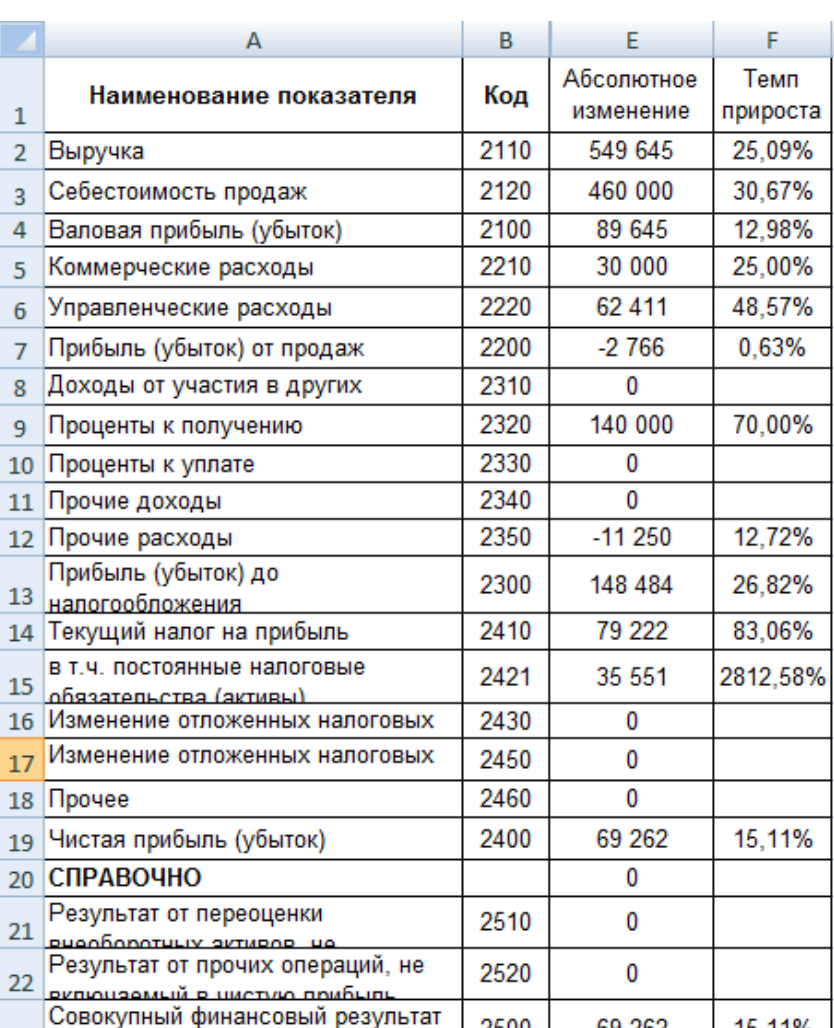

### Рис.4.3

23 периода

2500

69 262

15,11%

В 2013 году по сравнению с предыдущим годом выручка от продаж предприятия увеличилась на 549,645 тыс.руб., или на 25,09% и составила 2740,208 тыс.руб. Себестоимость продаж при этом выросла на 460 тыс.руб, то есть на 30,67% по сравнению с предыдущим годом. Опереже- ние темпов прироста себестои-

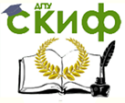

мости продаж над темпами прироста выручки является негативным фактором, так как у предприятия остается меньше средств для осуществления остальных расходов.

В 2013 году по сравнению с 2012 годом валовая прибыль предприятия увеличилась на 89,645 тыс.руб. (12,98%), что следует оценить положительно, и составила 780,208 тыс.руб. В общем случае положительное значение данного показателя свидетельствует об эффективном контроле за себестоимостью продукции.

Значительное увеличение коммерческих расходов на 30 тыс.руб. (25%) и управленческих расходов на 62,411 тыс.руб. (48,57%) привело к тому, что прибыль от продаж снизилась на 2,766 тыс.руб. (наметилась тенденция снижения эффективности операционной деятельности) и составила 439,309 тыс.руб. Положительное значение данного показателя свидетельствует об эффективной основной деятельности предприятия, которая способна генерировать прибыль.

Положительной оценки заслуживают результаты инвестиционной деятельности. Проценты к получению от участия в других организациях увеличились на 140 тыс.руб. (70%) и составили в 2013 году 340 тыс.руб. прочие расходы снизились на 11,25 тыс.руб., или на 12,72%, что также свидетельствует о росте эффективности инвестиционной деятельности предприятия.

Таким образом, прибыль до налогообложения увеличилась на 148,484 тыс.руб. (26,82%) и составила в 2013 году 702,131 тыс.руб. Положительное значение показателя свидетельствует об эффективной деятельности предприятия в целом.

Сумма текущего налога на прибыль увеличилась на 79,222 тыс.руб. (83,06%) по сравнению с предыдущим годом.

Как результат рассмотренных выше факторов, предприятие сформировало положительный финансовый результат в 2013 году, который составил 527,526 тыс.руб., что на 69,262 тыс.руб. (15,11%) больше, чем в 2012 году. Это позитивное явление, которое свидетельствует о том, что предприятие действует эффективно и может генерировать прибыль для своих инвесторов.

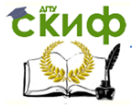

Экономика и менеджмент в машиностроении

## **4.2. Вертикальный анализ отчета о финансовых результатах**

Откройте файл «АДФХД». Вставьте новый лист и назовите его «Вертикальный анализ отчета».

В ячейку А1 введите формулу =ЕСЛИ('ОТЧЕТ о ФИН РЕЗУЛЬТАТАХ'!A1="";"";'ОТЧЕТ о ФИН РЕЗУЛЬТАТАХ'!A1). Для этого лучше в ячейку А1 ввести знак «=», перейти на лист «'ОТЧЕТ о ФИН РЕЗУЛЬТАТАХ», поставить курсор мыши в ячейку А1 и нажать Enter.

Выделите ячейку А1 (на листе «Вертикальный анализ отчета о прибылях и убытках») и маркером заполнения протяните вправо до ячейки D1.

Выделите ячейки А1:В1 и маркером заполнения протяните вниз до ячеек А25:В25.

В ячейку С2 введите формулу

=ЕСЛИ('ОТЧЕТ о ФИН РЕЗУЛЬТАТАХ'!C2<>0;'ОТЧЕТ о ФИН РЕЗУЛЬТАТАХ'!C2/'ОТЧЕТ о ФИН РЕЗУЛЬТАТАХ'!C\$2;"")

Выделите С2 и маркером заполнения протяните вниз до ячеек С25.

Затем выделите диапазон С2:С25, и маркером заполнения протяните вправо на столбец D2:D25.

В результате мы получим таблице на рис.4.4.

Теперь файл «АДФХД» содержит важнейшие документы финансовой отчетности «Бухгалтерский баланс», представленный отдельно на листах «Актив» и «Пассив», «Отчет о финансовых результатах», а также таблицы для их горизонтального и вертикального анализа.

## **Выводы.**

Анализируя вертикальную структуру отчета о финансовых результатах предприятия можно сделать вывод, что за отчетный период относительно чистой выручки от реализации продукции (100%) удельный вес себестои- мости продаж вырос с 68,48% в

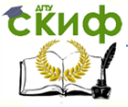

2012 году до 71,53% в 2013 году. Вследствие этого, доля валовой прибыли снизилась к 2013 году до 28,47%, что является негативной тенденцией для основной деятельности предприятия и свидетельствует о снижении её эффективности. Удельный вес коммерческих и управленческих расходов изменялся в течение анализируемого периода незначительно и составил к концу периода соответственно 5,47% и 6,97%. Таким образом, доля прибыли от продаж, составлявшая на начало периода 20,18%, снизилась к концу периода до 16,03%.

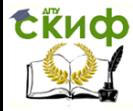

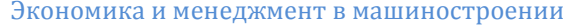

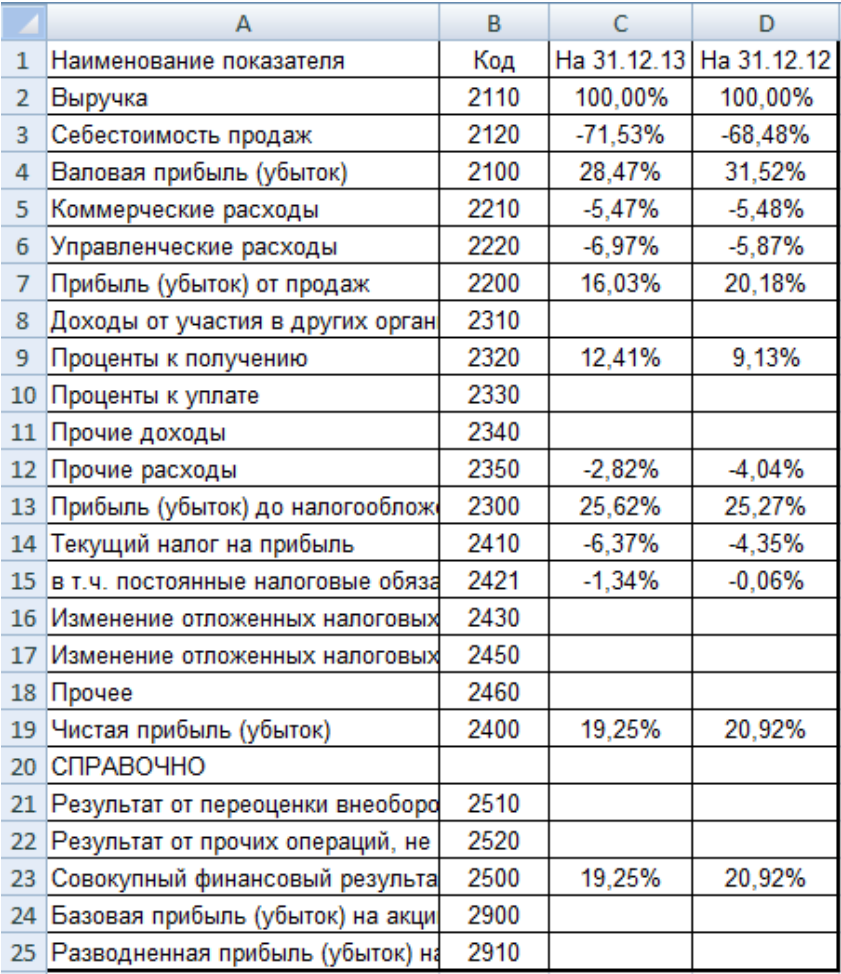

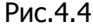

Инвестиционная деятельность предприятия имела более высокую эффективность в течение отчетного периода. В частности, удельный вес процентов к получению от участия в других организациях увеличился с 9,13% до 12,41%, в то же время удельный вес прочих расходов снизился с 4,04% до 2,82%, что заслуживает положительной оценки. Таким образом, доля прибы-

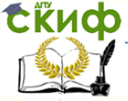

ли до налогообложения, объединяющая в себе результаты как основной, так и инвестиционной деятельности, имела незначительное увеличение и составила в 2013 году 25,62%.

Доля текущего налога на прибыль увеличилась с 4,35% до 6,37%, вследствие чего доля чистой прибыли предприятия, претерпев незначительное снижение, составила 19,25% в 2013 году.

## **Задания для самостоятельной работы**

1. Создайте файл программы *Excel* и введите в него документ «Отчет о финансовых результатах» предприятия ООО «Динамо», приведенные в табл. 4.2.

**Методические указания.** Откройте созданный Вами файл «АДФХД», сохраните его с новым именем «АДФХД ООО Динамо» и введите соответствующие данные на лист «Отчет о финансовых результатах».

2. Проведите горизонтальный и вертикальный анализ «Отчета о финансовых результатах» предприятия ООО «Динамо».

**Методические указания.** Откройте созданный Вами в задании 1 файл с именем «АДФХД ООО Динамо», откройте соответствующие листы и сделайте выводы.

**Замечание.** Задания для самостоятельной работы следует выполнять только после выполнения практических заданий предыдущего пункта.

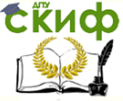

Экономика и менеджмент в машиностроении

## Таблица 4.2

## Отчет о финансовых результатах за 2013г.

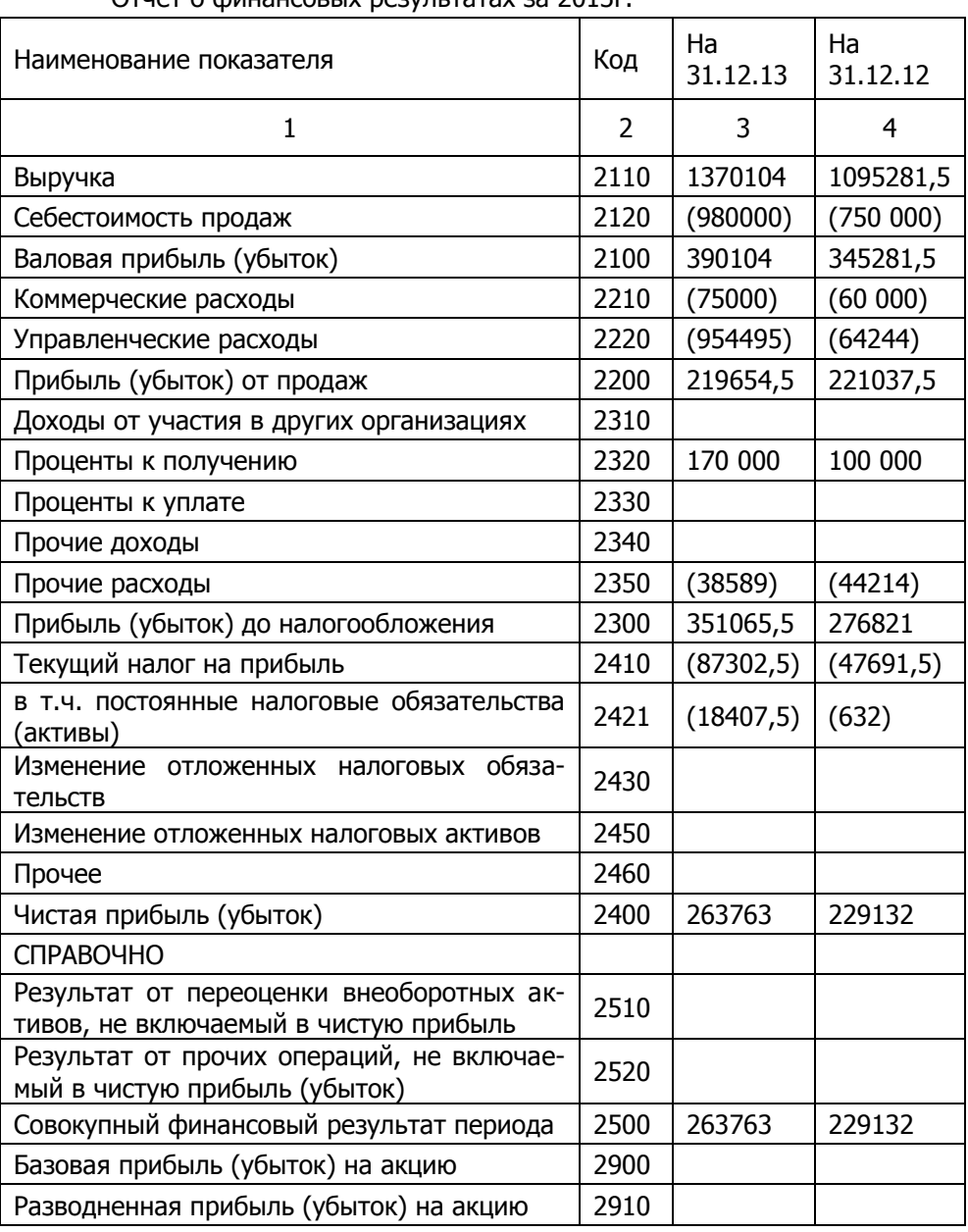

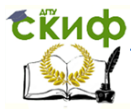

Экономика и менеджмент в машиностроении

# **5. АНАЛИЗ ДОХОДОВ И РАСХОДОВ**

## **5.1. Анализ доходов**

Откроем файл «АДФХД.xls» и с помощью команды меню «Вставка–Лист» добавим новый лист. Переименуем этот лист в «Анализ доходов».

Сформируем на этом листе таблицу «Анализ доходов», вводя данные и формулы в ячейках диапазона A1:G6, действуя в следующей последовательности:

Выделим ячейки A1:G1, и объединим их с помощью значка «Объединить и поместить в центре» на панели инструментов, затем введем текст «Анализ доходов». Аналогично объединим ячейки А2:А3 и введем текст «Виды доходов»; объединим ячейки В2:С2 и введем текст «Абсолютные величины, тыс.р.» и т.д., как показано на рис. 5.1.

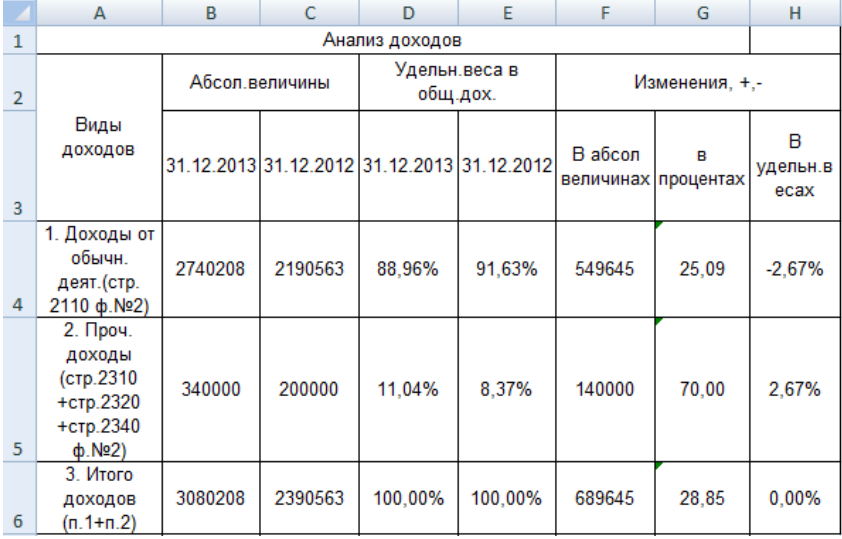

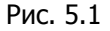

В ячейках диапазона B4:G6 введем формулы, как показано ниже.

1) Выделим ячейку В4, введем знак =, перейдем с помощью курсора мыши на лист «Отчет о прибылях и убытках», щелкнем

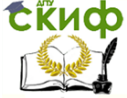

по ячейке D5 и нажмем Enter. Курсор вернется на лист «Анализ доходов», в ячейку В4 будет введена формула ='Отчет о прибылях и убытках'!D5.

2) Выделим ячейку С4, введем знак =, перейдем с помощью курсора мыши на лист «Отчет о прибылях и убытках», щелкнем по ячейке С5 и нажмем Enter. Курсор вернется на лист «Анализ доходов», в ячейку С4 будет введена формула ='Отчет о прибылях и убытках'!С5.

3) Выделим ячейку B5, введем знак =, перейдем с помощью курсора мыши на лист «Отчет о прибылях и убытках», щелкнем по ячейке D12, введем знак +, щелкнем по ячейке D14, введем знак +, щелкнем по ячейке D15 и нажмем Enter. Курсор вернется на лист «Анализ доходов», в ячейку B5 будет введена формула

='Отчет о финансовых результатах`!D12

+'Отчет о финансовых результатах`!D14

+'Отчет о финансовых результатах`!D15

4) Выделим ячейку С5, введем знак =, перейдем с помощью курсора мыши на лист «Отчет о финансовых результатах», щелкнем по ячейке С12, введем знак +, щелкнем по ячейке С14, введем знак +, щелкнем по ячейке С15 и нажмем Enter. Курсор вернется на лист «Анализ доходов», в ячейку С5 будет введена формула

='Отчет о финансовых результатах!C12+ 'Отчет о финансовых результатах!C14+ 'Отчет о финансовых результатах!C15

5) В ячейку В6 введем формулу =СУММ(B4:B5), затем выделим ячейку В6 и маркером заполнения скопируем в ячейку С6.

Маркер заполнения — это черный знак плюс, который появляется, когда курсор мыши приближается к правому нижнему углу выделенной ячейки или диапазона. В данном случае выделим ячейку В6, подведем курсор мыши к правому нижнему углу ячейки В6, и как только курсор мыши преобразуется в черный знак плюс, нажмем левую кнопку мыши и удерживая левую кнопку нажатой протащим на соседнюю ячейку С6 и отпустим левую кнопку мыши. Формула из В6 скопируется в С6, при этом ссылки в этой формуле изменятся на один столбец вправо, т.е. в С6 появится формула =СУММ(C4:C5).

6) Введем в ячейку D4 формулу =B4/B\$6. Выделим D4

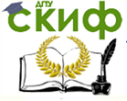

и маркером заполнения протянем вниз до ячейки D6. Диапазон D4:D6 маркером заполнения протянем вправо на соседний столбец E4:E6.

7) Введем в ячейку F4 формулу =C4-B4. Выделим F4 и маркером заполнения протянем вниз до ячейки F6.

Введем в ячейку G4 формулу =E4-D4. Выделим G4 и маркером заполнения протянем вниз до ячейки G6.

Формирование расчетной таблицы «Анализ доходов» закончено. Результат вычислений показан на рис. 5.1.

Выводы.

Согласно данным таблицы на рис.5.1, имеем 3-й тип изменения структуры доходов, при котором темпы прироста доходов от обычной деятельности имеет положительное значение, но их удельный вес в общей структуре доходов при этом снижается. Это связано с тем, что темпы прироста прочих доходов опережали темпы прироста доходов от обычной деятельности. В отчетном периоде по сравнению с предыдущим прочие доходы возросли на 70%, в то время как доходы от обычной деятельности - только на 25,09%.

Соответственно, удельный вес доходов от обычной деятельности снизился на 2,67 пункта и составил 88,96% в общей величине доходов, а доля прочих доходов увеличилась на ту же величину и составила 11,04%.

## **5.2. Диагностика структурной динамики доходов**

Для диагностики структурной динамики доходов рассмотрим результаты расчета абсолютного изменения доходов от обычной деятельности (ячейка F4 листа «Анализ доходов») и изменения удельного веса (ячейка G4 листа «Анализ доходов») этого вида доходов в структуре общих доходов предприятия. Эти два показателя могут принимать положительные или отрицательные значения и поэтому можно говорить о четырех типах структурной динамики доходов.

Введем обозначения:

 $\Box$  — общие доходы предприятия,  $\Box$  =  $\Box$ <sup>06</sup> +  $\Box$ <sup>npoч</sup>;

Д<sup>об</sup> — доходы от обычной деятельности;

Д<sup>проч</sup> — доходы от прочей деятельности;

ΔДоб — абсолютное изменение доходов от обычной деятельности;

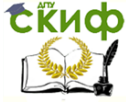

Д<sup>об</sup>/Д — удельный вес доходов от обычной деятельности в общих доходах;

Δ(Доб/Д) — изменение удельного веса доходов от обычной деятельности.

Возможны следующие четыре типа изменения структуры доходов:

1-й тип:  $\Delta \mu^{0.6} \geq 0$ ,  $\Delta (\mu^{0.6}/\mu) \geq 0$ . Темп прироста доходов от обычной деятельности выше темпа прироста доходов от прочей деятельности. Ситуация способствует росту масштабов либо стабилизации обычных видов деятельности.

2-й тип:  $\Delta \Pi^{o6} < 0$ ,  $\Delta (\Pi^{o6}/\Pi) \geq 0$ . Темп падения доходов от обычной деятельности меньше темпа падения доходов от прочей деятельности. Ситуация способствует падению масштабов обычных видов деятельности при росте либо стабилизации их удельного веса.

3-й тип:  $\Delta \Pi^{\circ 6} \geq 0$ ,  $\Delta(\Pi^{\circ 6}/\Pi) < 0$ . Темп прироста доходов от обычной деятельности меньше темпа прироста доходов от прочей деятельности. Рост доходов от обычной деятельности, но снижение их удельного веса в общей структуре доходов.

4-й тип:  $\Delta \mu^{0.6} < 0$ ,  $\Delta (\mu^{0.6}/\mu) < 0$ . Абсолютная величина доходов от обычной деятельности и их удельный вес уменьшаются. Доходы от прочей деятельности либо растут, либо темп падения доходов от обычной деятельности больше темпа падения доходов от прочей деятельности.

Откроем файл «АДФХД». Введем на листе «Анализ доходов» формулу для диагностики структурной динамики доходов.

Перейдем на лист «Анализ доходов», выделим диапазон ячеек A8:G8, объединим эти ячейки с помощью значка «Объединить и поместить в центре» на панели инструментов и введем текст «Диагностика структурной динамики доходов».

Объединим диапазон ячеек A9:G12 и введем формулу

=ЕСЛИ(F4>=0;ЕСЛИ(G4>=0;» 1 тип: Темп прироста доходов от обычной деятельности выше темпа прироста доходов от прочей деятельности. Ситуация способствует росту масштабов либо стабилизации обычных видов деятельности.»;»3 тип: Темп прироста доходов от обычной деятельности меньше темпа прироста доходов от прочей деятельности. Рост доходов от обычной деятельности, но снижение их удельного веса в общей струк-

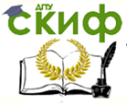

туре доходов.»);ЕСЛИ(G4>=0;»2 тип: Темп падения доходов от обычной деятельности меньше темпа падения доходов от прочей деятельности. Ситуация способствует падению масштабов обычных видов деятельности при росте либо стабилизации их удельного веса.»;»4 тип: Абсолютная величина доходов от обычной деятельности и их удельный вес уменьшаются. Доходы от прочей деятельности либо растут, либо темп падения доходов от обычной деятельности больше темпа падения доходов от прочей деятельности.»))

Эта формула обеспечит автоматизацию диагностики динамики доходов предприятия. В объединенной группе ячеек A9:G12 будет выводиться результат диагностики в виде сообщения (рис.5.2). В данном случае имеет место 3-й тип.

| 8               | Диагностика структурной динамики доходов            |  |  |  |  |  |  |  |  |  |
|-----------------|-----------------------------------------------------|--|--|--|--|--|--|--|--|--|
|                 | _ 3 тип: Темп прироста доходов от обычной           |  |  |  |  |  |  |  |  |  |
|                 | 10 деятельности меньше темпа прироста доходов от    |  |  |  |  |  |  |  |  |  |
| 11 <sup>1</sup> | прочей деятельности. Рост доходов от обычной        |  |  |  |  |  |  |  |  |  |
|                 | деятельности, но снижение их удельного веса в общей |  |  |  |  |  |  |  |  |  |
|                 | структуре доходов.                                  |  |  |  |  |  |  |  |  |  |

Рис.5.2

Построим на листе «Анализ доходов» круговые диаграммы для отображения структуры доходов.

1) Выделим диапазон ячеек А4:В5 и с помощью «Мастера диаграмм» или команды меню «Вставка–Диаграмма» построим диаграмму: тип — «Круговая», вид — «Объемный вариант разрезанной круговой диаграммы» и нажмем кнопку «Готово».

Щелкнем правой кнопкой мыши у края диаграммы и в контекстном меню выберем пункт «Параметры диаграммы». В появившемся окне выберем вкладку «Заголовки» и введем название диаграммы — «Структура доходов. Начало года», затем перейдем на вкладку «Легенда» и выберем размещение «Внизу» и, наконец, перейдем на вкладку «Подписи данных» и отметим «Доли».

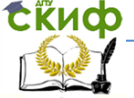

Экономика и менеджмент в машиностроении

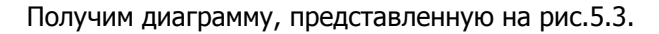

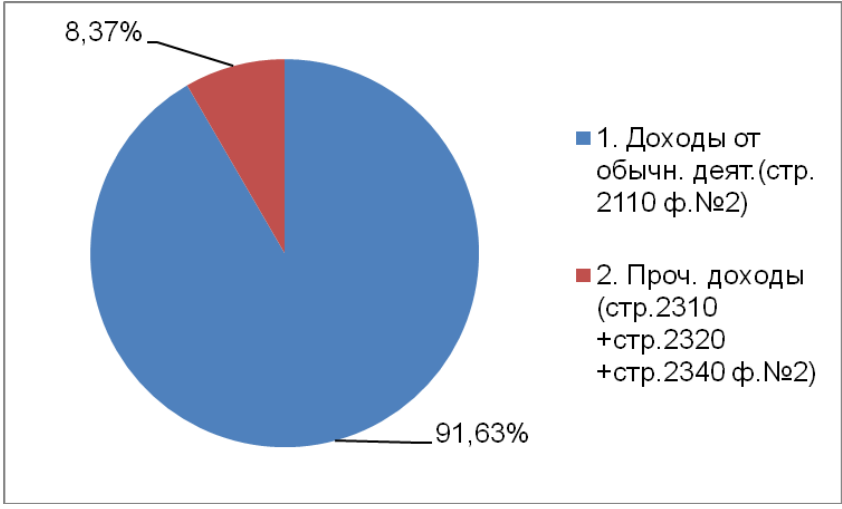

Рис. 5.3. Структура доходов за 2012г.

2) Выделим диапазон ячеек А4:А5, нажмем и удерживая клавишу Ctrl, выделим С4:С5, с помощью «Мастера диаграмм» или команды меню «Вставка–Диаграмма» построим диаграмму: тип — «Круговая», вид — «Объемный вариант разрезанной круговой диаграммы» и нажмем кнопку «Готово».

Щелкнем правой кнопкой мыши у края диаграммы и в контекстном меню выберем пункт «Параметры диаграммы». В появившемся окне выберем вкладку «Заголовки» и введем название диаграммы — «Структура доходов. Конец года», перейдем на вкладку «Легенда» и выберем размещение «Внизу», перейдем на вкладку «Подписи данных» и отметим «Доли». Диаграмма представлена на рис. 5.4.

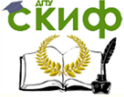

### Экономика и менеджмент в машиностроении

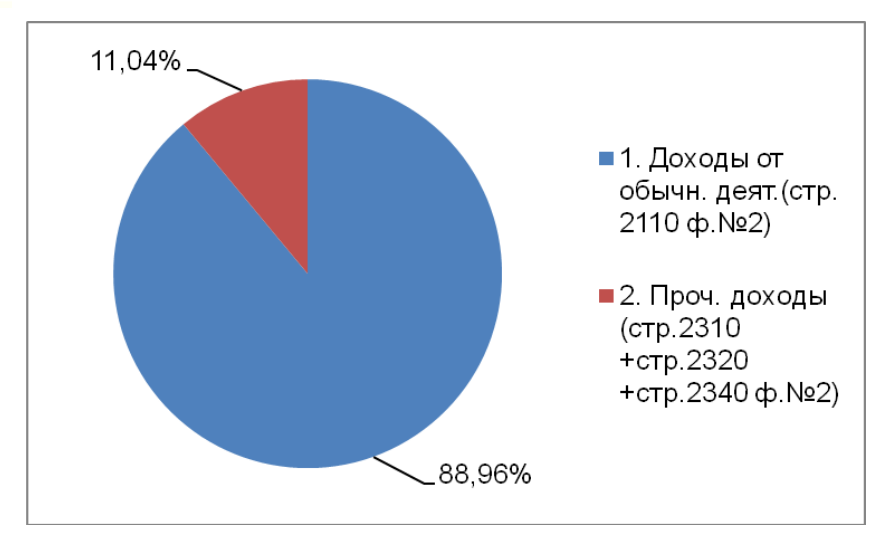

Рис. 5.4. Структура доходов за 2013г.

Теперь на листе «Анализ доходов» мы имеем не только расчетную таблицу с тем же именем, но и основные выводы:

 о типе структурной динамики доходов в виде сообщения в ячейках A8:G12;

 о структуре доходов в начале и конце года, представленные на диаграммах.

При изменениях на листе «Отчет о прибылях и убытках» (или при внесении новых данных) на листе «Анализ доходов» будут изменяться не только расчетная таблица, но и диаграммы и выводы о типе структурной динамики доходов.

## **5.3. Анализ расходов**

Откроем файл «АДФХД» и с помощью команды меню «Вставка–Лист» добавим новый Лист. Переименуем Лист в «Анализ расходов».

Сформируем на этом листе таблицу «Анализ расходов», вводя данные и формулы в ячейках диапазона A1:G7.

Выделим ячейки A1:G1, и объединим их с помощью значка

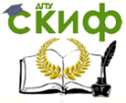

### Экономика и менеджмент в машиностроении

«Объединить и поместить в центре» на панели инструментов, затем введем текст «Анализ расходов». Аналогично объединим ячейки А2:А3 и введем текст «Виды расходов»; объединим ячейки В2:С2, D2:E2, F2:G2 и введем текст «Абсолютные величины, тыс.р.» и т.д., текст в ячейках вводите, как показано на рис. 5.5.

В ячейках диапазона B4:G7 введем формулы, как показано ниже.

1) Выделим ячейку В4, введем начало формулы =-(, перейдем с помощью курсора мыши на лист «Отчет о прибылях и убытках», щелкнем по ячейке D6, введем знак +, щелкнем по ячейке D8, введем знак +, щелкнем по ячейке D9, введем закрывающую скобку и нажмем Enter. Курсор вернется на лист «Анализ расходов», в ячейку В4 будет введена формула

=-('Отчет о прибылях и убытках'!D6+ 'Отчет о прибылях и убытках'!D8+ 'Отчет о прибылях и убытках'!D9).

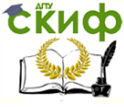

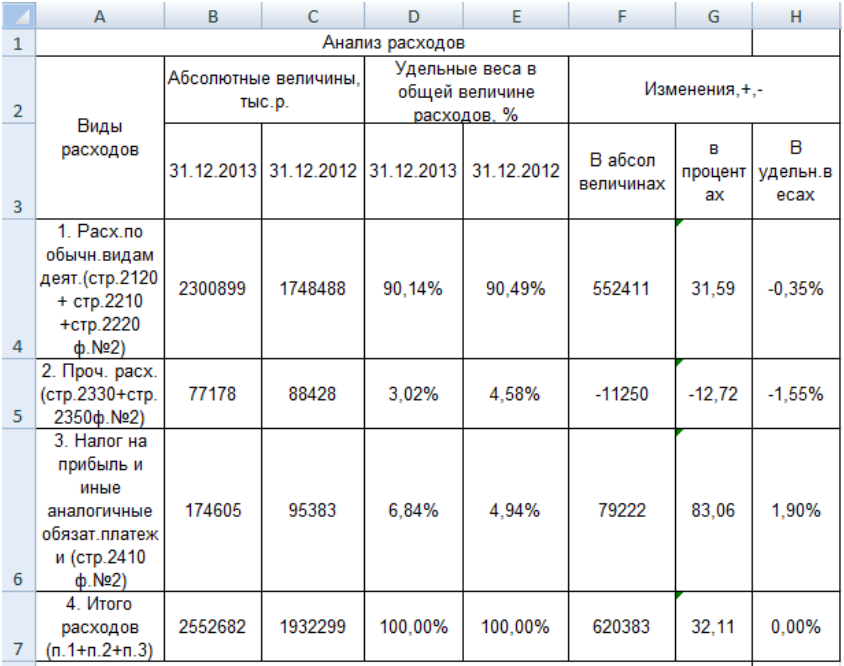

### Рис.5.5

2) Выделим ячейку С4, введем начало формулы =-(, перейдем с помощью курсора мыши на лист «Отчет о прибылях и убытках», щелкнем по ячейке С6, введем знак +, щелкнем по ячейке С8, введем знак +, щелкнем по ячейке С9, введем закрывающую скобку и нажмем Enter. Курсор вернется на лист «Анализ расходов», в ячейку В4 будет введена формула

=-('Отчет о финансовых результатах '!C6+ 'Отчет о финансовых результатах '!C8+ 'Отчет о финансовых результатах '!C9).

3) Выделим ячейку B5, введем начало формулы =-(, перейдем с помощью курсора мыши на лист «Отчет о прибылях и убытках», щелкнем по ячейке D16, введем знак +, щелкнем по ячейке D13, введем закрывающую скобку и нажмем Enter. Курсор вернет-
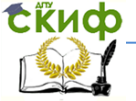

#### Экономика и менеджмент в машиностроении

ся на лист «Анализ расходов», в ячейку B5 будет введена формула

=-('Отчет о финансовых результатах '!D16+ 'Отчет о финансовых результатах '!D13)

4) Выделим ячейку С5, введем начало формулы =-(, перейдем с помощью курсора мыши на лист «Отчет о прибылях и убытках», щелкнем по ячейке С16, введем знак +, щелкнем по ячейке С13, введем закрывающую скобку и нажмем Enter. Курсор вернется на лист «Анализ расходов», в ячейку С5 будет введена формула

=-('Отчет о финансовых результатах '!C16+ 'Отчет о финансовых результатах '!C13)

5) В ячейку В6 введем формулу =-'Отчет о финансовых результатах '!D22.

В ячейку С6 введем формулу =-'Отчет о финансовых результатах '!С22.

6) В ячейку В7 введем формулу =СУММ(B4:B6). Скопируем В6 маркером заполнения в С7, т.е. в С7 будет формула  $=$ СУММ $(C4:CG)$ .

7) Введем в ячейку D4 формулу =B4/B\$7. Выделим D4 и маркером заполнения протянем вниз до ячейки D7. Диапазон D4:D7 маркером заполнения протянем вправо на соседний столбец E4:E7.

8) Введем в ячейку F4 формулу =C4-B4. Выделим F4 и маркером заполнения протянем вниз до ячейки F7.

Введем в ячейку G4 формулу =E4-D4. Выделим G4 и маркером заполнения протянем вниз до ячейки G7.

Формирование расчетной таблицы «Анализ расходов» закончено.

Результат вычислений показан на рис. 5.5.

### **Выводы.**

Согласно данным таблицы на рис. 5.5, имеем 3-й тип изменения структуры расходов, при котором темпы прироста расходов от обычной деятельности имеет положительное значение, но их удельный вес в общей структуре расходов при этом снижается. Это связано с тем, что хотя прочие расходы в отчетном периоде снизились на 12,72% по срав- нению с предыдущим перио-

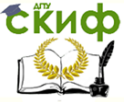

дом, темпы прироста налога на прибыль составили 83,06% и опережали таким образом темпы прироста расходов по обычной деятельности. В отчетном периоде расходы по обычным видам деятельности увеличились на 31,59%.

Соответственно, удельный вес расходов по обычным видам деятельности снизился на 0,35 пункта и составил 90,14% в общей величине расходов, доля прочих расходов снизилась 1,55 пункта и составила 3,02%, доля налога на прибыль увеличилась на 1,9 пункта и составила 6,84%.

# **5.4. Диагностика структурной динамики расходов**

Для диагностики структурной динамики расходов рассмотрим результаты расчета абсолютного изменения расходов от обычной деятельности (ячейка F4 листа «Анализ расходов») и изменения удельного веса (ячейка G4 листа «Анализ расходов») этого вида расходов в структуре общих расходов предприятия. Эти два показателя могут принимать положительные или отрицательные значения и поэтому можно говорить о четырех типах структурной динамики расходов.

Введем обозначения:

 $S$ — общие расходы предприятия,  $S$  =  $S^{\rm 6}$  +  $S^{\rm 4\,ppo}$ ;

 $\mathcal{S}^6$  — расходы от обычной деятельности;

 $S^{\scriptscriptstyle \rm pov}$  — расходы от прочей деятельности;

 $\Delta\mathcal{S}^6$  — абсолютное изменение расходов от обычной деятельности;

 $S^6$ / $S$  — удельный вес расходов от обычной деятельности в общих расходах;

 $\Delta(S^6/S)$  — изменение удельного веса расходов от обычной деятельности.

Возможны следующие четыре типа изменения структуры расходов:

1-й тип:  $\Delta S^6 \geq 0$ ,  $\Delta(S^6/S) \geq 0$ . Расходы по обычным видам деятельности растут, их удельный вес также растет.

2-й тип:  $\Delta S^6 < 0$ ,  $\Delta(S^6/S) \geq 0$ . Расходы по обычным видам деятельности уменьшаются, их удельный вес растет.

3-й тип: Δ $S^6 \geq 0$ , Δ( $S^6/S$ ) < 0. Расходы по обычным видам деятельности растут, их удельный вес уменьшается.

4-й тип:  $\Delta \mathcal{S}^6 < 0$ ,  $\Delta (\mathcal{S}^6/S) < 0$ . Расходы по обычным видам деятельности уменьшаются, их удельный вес тоже уменьшается.

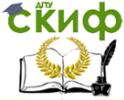

Аналитическая оценка типа структурной динамики расходов зависит от того, с каким типом структурной динамики доходов он сочетается.

Откроем файл «АДФХД». Перейдем на лист «Анализ расходов», выделим диапазон ячеек A8:G8, объединим эти ячейки с помощью значка «Объединить и поместить в центре» на панели инструментов и введем текст «Диагностика структурной динамики расходов».

Объединим диапазон ячеек A9:G10 и введем формулу

=ЕСЛИ(F4>=0;ЕСЛИ(G4>=0;" 1 тип: Расходы по обычным видам деятельности растут, их удельный вес растет ";"3 тип: Расходы по обычным видам деятельности растут, их удельный вес уменьшается. ");ЕСЛИ(G4>=0;"2 тип: Расходы по обычным видам деятельности уменьшаются, их удельный вес растет ";"4 тип: Расходы по обычным видам деятельности уменьшаются, их удельный вес тоже уменьшается."))

Результат диагностики типа структурной динамики расходов приведен на рис. 5.6.

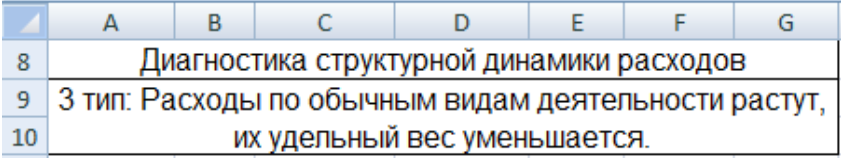

### Рис.5.6

Построим на листе «Анализ расходов» круговые диаграммы для отображения структуры расходов на начало и конец рассматриваемого периода.

1) Выделим диапазон ячеек А4:В6 и с помощью «Мастера диаграмм» или команды меню «Вставка–Диаграмма» построим диаграмму: тип — «Круговая», вид — «Объемный вариант разрезанной круговой диаграммы» и нажмем кнопку «Готово».

Щелкнем правой кнопкой мыши у края диаграммы и в контекстном меню выберем пункт «Параметры диаграммы». В появившемся окне выберем вкладку «Заголовки» и введем название

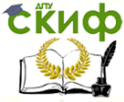

диаграммы — «Структура расходов. Начало года», затем перейдем на вкладку «Легенда» и выберем размещение «Внизу» и, наконец, перейдем на вкладку «Подписи данных» и отметим «Доли». Получим диаграмму, представленную на рис.5.7.

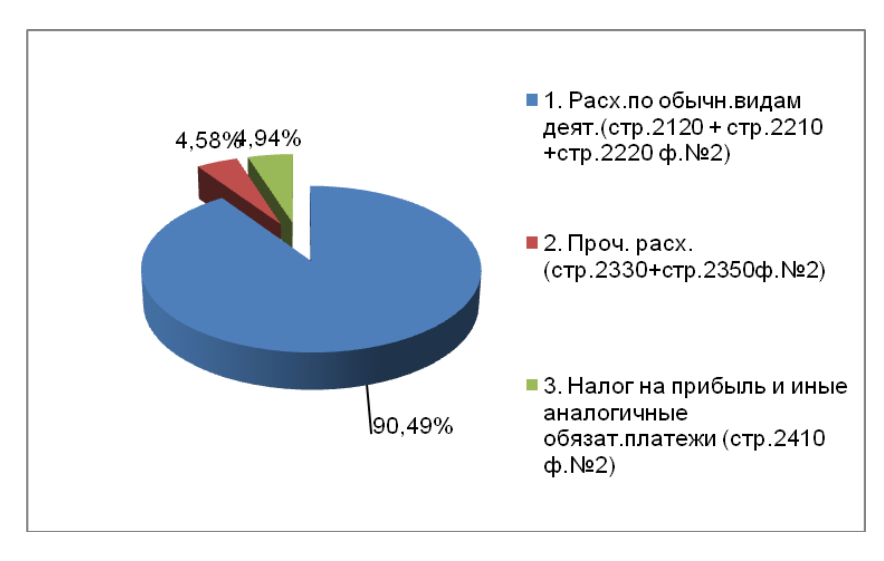

Рис. 5.7. Структура расходов за 2012г.

2) Выделим диапазон ячеек А4:А7, нажмем и удерживая клавишу Ctrl нажатой, выделим С4:С7, с помощью «Мастера диаграмм» или команды меню «Вставка–Диаграмма» построим диаграмму: тип — «Круговая», вид — «Объемный вариант разрезанной круговой диаграммы» и нажмем кнопку «Готово».

Щелкнем правой кнопкой мыши у края диаграммы и в контекстном меню выберем пункт «Параметры диаграммы». В появившемся окне выберем вкладку «Заголовки» и введем название диаграммы — «Структура расходов. Конец года», перейдем на вкладку «Легенда» и выберем размещение «Внизу», перейдем на вкладку «Подписи данных» и отметим «Доли». Диаграмма представлена на рис. 5.8.

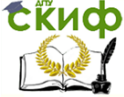

#### Экономика и менеджмент в машиностроении

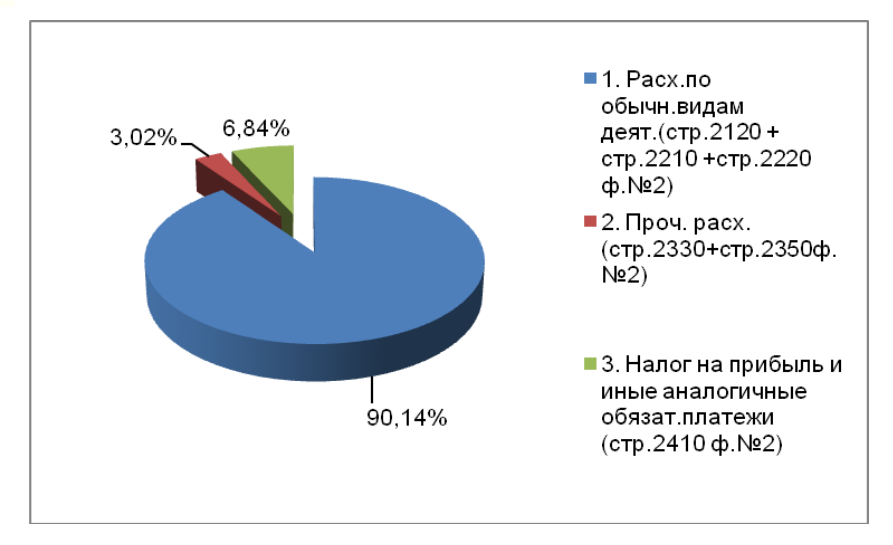

Рис. 5.8. Структура расходов за 2013г.

Теперь на листе «Анализ расходов» мы имеем расчетную таблицу, сведения о типе структурной динамики расходов в виде сообщения в ячейках A8:G10 и круговые диаграммы, из которых видна структура расходов в начале и конце года.

При изменениях на листе «Отчет о прибылях и убытках» (или при внесении новых данных) на листе «Анализ расходов» также как и в предыдущем случае, будут изменяться не только расчетная таблица, но и диаграммы и выводы о типе структурной динамики расходов.

Для укрупненного анализа соотношения всех доходов и расходов предприятия составим таблицу, в которую включим величины доходов, расходов, чистой прибыли на начало и конец рассматриваемого периода, и их изменения за период.

Откроем файл «АДФХД» и с помощью команды меню «Вставка–Лист» добавим новый лист и переименуем его, назначив имя «Анализ доходов и расходов».

Выделим диапазон ячеек A1:D1, объединим их с помощью значка «Объединить и поместить в центре» и введем название таблицы «Анализ доходов и расходов» (рис. 2.9). В ячейках A2:D2 и А3:А10 введем текстовые данные, как на рис. 2.9.

Далее нам нужно ввести формулы в восемь строк таблицы.

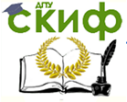

Для определенности будем дальнейшие шаги нумеровать.

1) В ячейке В3 введем знак =, перейдем на лист «Анализ доходов» в ячейку В6 и нажмем Enter. В ячейке В3 листа «Анализ доходов и расходов» появится формула

='Анализ доходов'!\$B\$6.

В ячейке С3 введем знак =, перейдем на лист «Анализ доходов» в ячейку С6 и нажмем Enter. В ячейке С3 листа «Анализ доходов и расходов» появится формула

='Анализ доходов'!\$C\$6.

2) В ячейке В4 введем знак =, перейдем на лист «Анализ доходов» в ячейку В4 и нажмем Enter. В ячейке В4 листа «Анализ доходов и расходов» появится формула

='Анализ доходов'!\$B\$4.

В ячейке С4 введем знак =, перейдем на лист «Анализ доходов» в ячейку С4 и нажмем Enter. В ячейке С4 листа «Анализ доходов и расходов» появится формула

='Анализ доходов'!\$С\$4.

3) В ячейке В5 введем знак =, перейдем на лист «Анализ доходов» в ячейку В5 и нажмем Enter. В ячейке В4 листа «Анализ доходов и расходов» появится формула

='Анализ доходов'!\$B\$5.

В ячейке С5 введем знак =, перейдем на лист «Анализ доходов» в ячейку С5 и нажмем Enter. В ячейке С5 листа «Анализ доходов и расходов» появится формула

='Анализ доходов'!\$С\$5.

4) В ячейке В6 введем знак =, перейдем на лист «Анализ расходов» в ячейку В7 и нажмем Enter. В ячейке В6 листа «Анализ доходов и расходов» появится формула

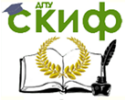

='Анализ доходов'!\$B\$7.

В ячейке С6 введем знак =, перейдем на лист «Анализ расходов» в ячейку С7 и нажмем Enter. В ячейке С6 листа «Анализ доходов и расходов» появится формула

='Анализ доходов'!\$С\$7.

5) В ячейке В7 введем знак =, перейдем на лист «Анализ расходов» в ячейку В4 и нажмем Enter. В ячейке В7 листа «Анализ доходов и расходов» появится формула

='Анализ доходов'!\$B\$4.

В ячейке С7 введем знак =, перейдем на лист «Анализ расходов» в ячейку С4 и нажмем Enter. В ячейке С7 листа «Анализ доходов и расходов» появится формула

='Анализ доходов'!\$С\$4.

6) В ячейке В8 введем знак =, перейдем на лист «Анализ расходов» в ячейку В5 и нажмем Enter. В ячейке В8 листа «Анализ доходов и расходов» появится формула

='Анализ доходов'!\$B\$5.

В ячейке С8 введем знак =, перейдем на лист «Анализ расходов» в ячейку С5 и нажмем Enter. В ячейке С8 листа «Анализ доходов и расходов» появится формула

='Анализ доходов'!\$С\$5.

7) В ячейке В9 введем знак =, перейдем на лист «Анализ расходов» в ячейку В6 и нажмем Enter. В ячейке В9 листа «Анализ доходов и расходов» появится формула

='Анализ доходов'!\$B\$6.

В ячейке С9 введем знак =, перейдем на лист «Анализ расходов» в ячейку С6 и нажмем Enter. В ячейке С9 листа «Анализ доходов и расходов» появится формула

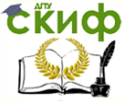

Экономика и менеджмент в машиностроении

='Анализ доходов'!\$С\$6.

8) В ячейку В10 введем формулу =В3-В6. Затем выделим ячейку В10 и маркером заполнения скопируем вправо в соседнюю ячейку С10.

Введем в ячейку D3 формулу = C3-B3. Выделим ячейку D3 и маркером заполнения протянем вниз до D10.

Результаты вычислений приведены на рис. 5.9.

Если у Вас результаты не совпадают с таблицей на рис. 5.9, проверьте формулы в соответствующих ячейках.

|                | А                                                   | в       | C       | D        |  |  |  |
|----------------|-----------------------------------------------------|---------|---------|----------|--|--|--|
| 1              | Анализ доходов и расходов                           |         |         |          |  |  |  |
| $\overline{2}$ | 31.12.2012<br>31.12.2013<br>Изменение<br>Показатели |         |         |          |  |  |  |
|                | 1. Доходы, в том                                    | 3080208 | 2390563 | 689645   |  |  |  |
| 3              | числе                                               |         |         |          |  |  |  |
|                | от обычной                                          | 2740208 | 2190563 | 549645   |  |  |  |
| 4              | детельности                                         |         |         |          |  |  |  |
| 5              | прочие                                              | 340000  | 200000  | 140000   |  |  |  |
|                | 2. Расходы, в                                       | 2552682 | 620383  |          |  |  |  |
| 6              | том числе                                           |         | 1932299 |          |  |  |  |
|                | от обычной                                          |         | 1748488 |          |  |  |  |
| 7              | детельности                                         | 2300899 |         | 552411   |  |  |  |
| 8              | прочие                                              | 77178   | 88428   | $-11250$ |  |  |  |
|                | налог на                                            | 174605  | 95383   | 79222    |  |  |  |
| 9              | прибыль                                             |         |         |          |  |  |  |
|                | 3. Чистая                                           |         |         |          |  |  |  |
|                | прибыль                                             | 527526  | 458264  | 69262    |  |  |  |
| $10-1$         | (убыток)                                            |         |         |          |  |  |  |

Рис.5.9

# Выводы.

В 2013 году по сравнению с 2012 годом доходы предприятия увеличились на 689645 руб., в том числе доходы от обычной

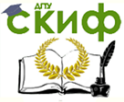

деятельности возросли на 549645 руб., а прочие доходы – на 140000 руб.

Расходы предприятия увеличились 620383 руб., в том числе расходы по обычным видам деятельности выросли на 552411 руб., прочие расходы снизились на 11250 руб., налог на прибыль вырос на 79222 руб.

Таким образом, чистая прибыль предприятия в отчетном периоде по сравнению с предыдущим увеличилась на 69262 руб.

# **Задания для самостоятельной работы**

1. Введите данные «Бухгалтерского баланса» и «Отчета о прибылях и убытках» для произвольного предприятия в файл программы Excel «АДФХД» и проанализируйте полученные расчетные таблицы.

2. Сформулируйте выводы на основе анализа таблицы «Анализ доходов», созданной на листе «Анализ доходов».

3. Сформулируйте выводы на основе анализа таблицы «Анализ расходов», созданной на листе «Анализ расходов».

**Замечание.** Задания для самостоятельной работы следует выполнять только после выполнения практических заданий предыдущего пункта.

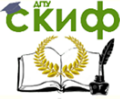

Экономика и менелжмент в машиностроении

# 6. АНАЛИЗ И ДИАГНОСТИКА ФИНАНСОВЫХ РЕЗУЛЬТАТОВ И ДЕЛОВОЙ АКТИВНОСТИ

# 6.1. Факторный анализ изменения прибыли

Введем обозначения:

 $P^{\iota}$  — чистая прибыль.

 $\Delta P^{\iota}$  — изменение чистой прибыли за рассматриваемый период.

Здесь под изменением за рассматриваемый период мы понимаем разность между значением показателя в конце периода и его значением в начале периода.

Тогда изменение чистой прибыли можно выразить через изменение доходов и изменение расходов:

$$
\Delta P^{\rm I} = \Delta \mathbf{\underline{I}} - \Delta S_{\rm I}
$$

где  $\Delta \mathcal{I}$  — изменение общих доходов,  $\Delta S$  — изменение общих расходов, включая налоги.

Выразим доходы Д через доходы от обычной деятельности  $\mathcal{A}^{\text{o6}}$  и прочие доходы  $\mathcal{A}^{\text{npo4}}$ , а расходы  $S$  — через расходы от обычной деятельности  $S^{06}$ , прочие расходы  $S^{pop}$  и налоги  $S^{tan}$ . Тогда их изменения за рассматриваемый период связаны с изменением чистой прибыли:

 $\Delta P = \Delta \Pi - \Delta S = (\Delta \Pi^{\text{od}} + \Delta \Pi^{\text{npou}}) - (\Delta S^{\text{od}} + \Delta S^{\text{npou}} + \Delta S^{\text{tan}})$ 

=  $(\Delta \Pi^{\text{o6}} - \Delta \mathcal{S}^{\text{o6}}) + (\Delta \Pi^{\text{npou}} - \Delta \mathcal{S}^{\text{npou}}) - \Delta \mathcal{S}^{\text{han}}$ .

Здесь:

 $\overline{\Delta}$ д<sup>об</sup> — изменение доходов от обычной деятельности за период;

 $\Delta S^{6}$  — изменение расходов от обычной деятельности за период;

ДД<sup>проч</sup> — изменение прочих доходов за период;

 $\Delta S^{\text{npoy}}$  — изменение прочих расходов за период:

 $\Delta S<sup>tan</sup>$  — изменение налогов за период.

На листе «Анализ доходов и расходов» проведем факторный анализ чистой прибыли.

Выделим поочередно и объединим с помощью значка «Объединить и поместить в центре» диапазоны ячеек A11:D11, A12:C12, A13:C13, A14:C14, A15:C15, и введем в них тексты, как показано на рис. 2.10.

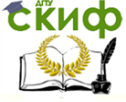

### Экономика и менеджмент в машиностроении

В ячейку D12 введем формулу =D4-D7; В ячейку D13 введем формулу =D5-D8; В ячейку D14 введем формулу =-D9; В ячейку D15 введем формулу =СУММ(D12:D14). Получим результаты, показанные на рис. 5.10.

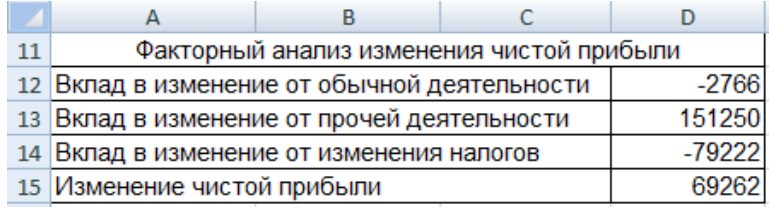

### Рис. 5.10

Факторный анализ изменения чистой прибыли для нашего примера позволяет сделать определенные **выводы**.

Увеличение чистой прибыли в отчетном году на 69262 руб. произошло за счёт увеличения финансового результата от прочей деятельности на 151250руб.

Финансовый результат от обычной деятельности в 2013 году по сравнению с предыдущим годом снизился на 2766 руб., что снизило прирост чистой прибыли на ту же сумму.

Произошло увеличение выплаченных налогов в конце рассматриваемого периода по сравнению с налоговыми выплатами в конце предшествующего периода на 79222 руб., что соответственно снизило прирост чистой прибыли на ту же сумму.

### **6.2. Анализ рентабельности активов**

Откройте файл «АДФХД» и создайте лист «Анализ рентабельности активов». В ячейках А1:А11 введите текст как на рис.6.1.

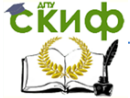

Экономика и менеджмент в машиностроении

A

- 1 Анализ и диагностика рентабельности активов
- 2 Общая рентабельность активов по бухгалтерской прибыли:
- 3 Рентабельность внеоборотных активов по бухгалтерской прибыли:
- 4 Рентабельность оборотных активов по бухгалтерской прибыли:
- 5 Рентабельность активов по чистой прибыли:
- 6 Рентабельность внеоборотных активов по чистой прибыли:
- Рентабельность оборотных активов по чистой прибыли:  $\overline{7}$
- 8 Рентабельность собственного капитала по бухгалтерской прибыли:
- Рентабельность собственного капитала по чистой прибыли: 9
- 10 Рентабельность производства:
- 11 Рентабельность продаж:

Рис.6.1.

В ячейках А1:D1 введите заголовки столбцов таблицы, как показано на рис.6.2.

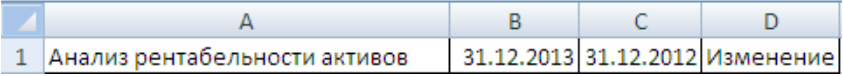

Рис.6.2

В ячейках В2:В11 введите формулы, как показано на рис.6.3.

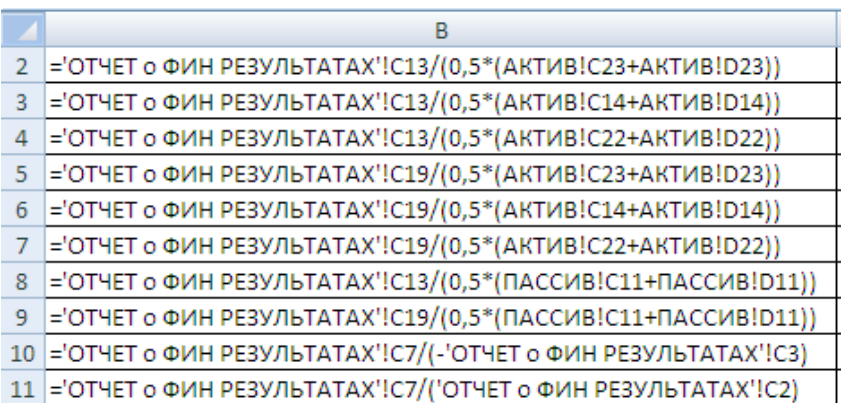

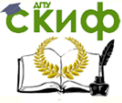

# Рис.6.3

Выделите и протяните маркером заполнения В2:В11 на столбцы С2:С11. В ячейке D2 введите формулу =B2-C2, выделите ячейку D2 и протяните вниз до D11.

Получим таблицу (рис.6.4):

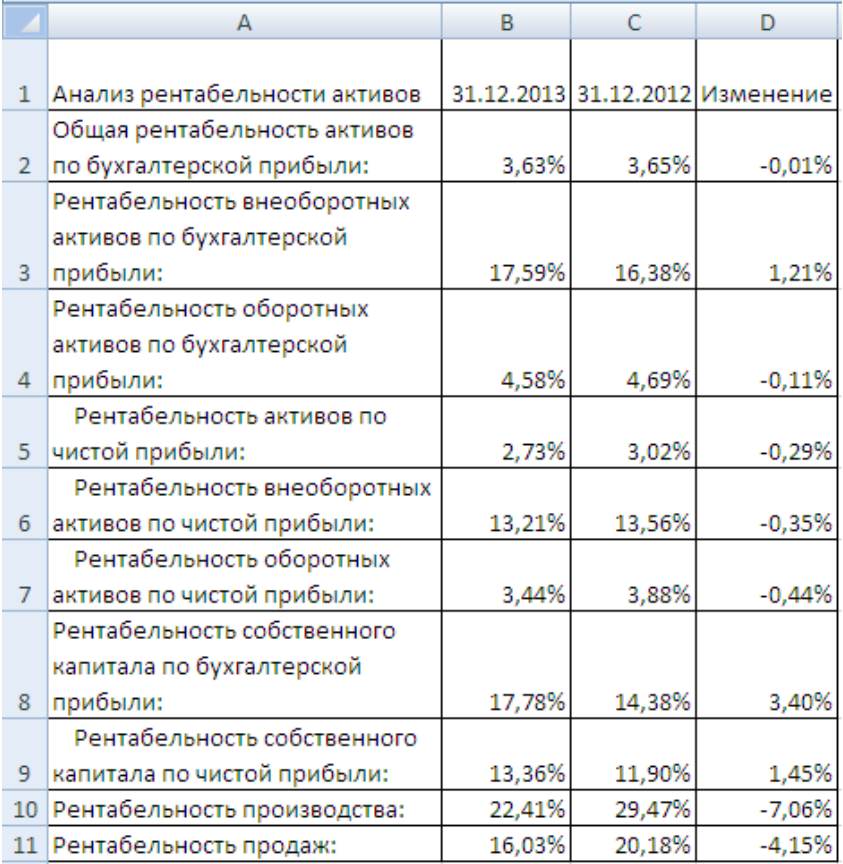

### Рис.6.4.

### **Выводы.**

Рентабельность активов предприятия, рассчитанная по прибыли до налогообложения, в отчётном периоде по сравнению

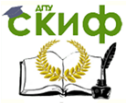

с предыдущим снизилась на 0,01 пункта и составила 3,63%. Рентабельность внеоборотных активов увеличилась на 1,21 пункта и составила 17,59%, рентабельность оборотных активов снизилась на 0,11 пункта и составила 4,58%. Таким образом, внеоборотные активы предприятия используются более эффективно, чем оборотные.

Рентабельность активов предприятия, рассчитанная по чистой прибыли, в отчётном периоде по сравнению с предыдущим снизилась на 0,29 пункта и составила 2,73%. Рентабельность внеоборотных активов по чистой прибыли снизилась на 0,35 пункта и составила 13,21%, рентабельность оборотных активов снизилась на 0,44 пункта и составила 3,44%.

Таким образом, наметилась тенденция снижения эффективности использования имущества предприятия.

Рентабельность собственного капитала, рассчитанная по прибыли до налогообложения, увеличилась на 3,4 пункта и составила 17,78%. Аналогичный показатель, рассчитанный по чистой прибыли, увеличился на 1,45% и составил 13,36%. Таким образом, эффективность использования собственного капитала увеличилась.

Рентабельность производства снизилась на 7,06 пункта и составила 22,41%. Если обратиться к ранее полученным сведениям из анализа отчета о финансовых результатах, то будет видно, что это снижение обусловлено ростом себестоимости продукции в отчетном году по сравнению с предыдущим при некотором снижении суммы прибыли от продаж.

Рентабельность продаж снизилась на 4,15 пункта и составила 16,03%. Это снижение также обусловлено ростом выручки предприятия при некотором снижении прибыли от продаж.

### **6.3. Показатели рентабельности**

Откройте файл «АДФХД» и создайте лист «Показатели рентабельности». В ячейках А1:В9 введите текст как на рис.6.5.

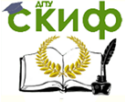

Экономика и менеджмент в машиностроении

|                | А                                           | в                                                       |
|----------------|---------------------------------------------|---------------------------------------------------------|
| 1              | Показатели рентабельности                   | Формула расчета                                         |
| $\overline{2}$ | Общая рентабельность, %                     | Робщ. = (к. 2400 /<br>K.2110)*100                       |
| 3              | Рентабельность основной<br>деятельности, %  | Род.=к. 2200<br>/(k.2120+2210+2220)* 100                |
| 4              | Рентабельность<br>(убыточность) продаж, %   | $P$ n. = k.2200 / k.2110 *100                           |
| 5              | Рентабельность<br>внеоборотных активов, %   | Р в.а.= к.2400 / к.1100*100                             |
| 6              | Рентабельность оборотных<br>активов, %      | $P_{0.8} = \kappa 2400 / \kappa 1200 * 100$             |
| 7              | Рентабельность<br>собственного капитала, %  | $P_{C.K.} = K.2400 / (K.1300)$<br>+K.1530)* 100         |
| 8              | Рентабельность<br>перманентного капитала, % | Р п.к.= к.2400 / (к.1300<br>$+$ K. 1530 + K. 1400) *100 |
| 9              | Рентабельность совокупных<br>активов, %     | Р с.а.= (к.2400 / к.1600)*100                           |

Рис.6.5

В ячейках С1:С9 введите формулы (табл.6.1):

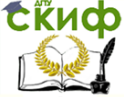

Экономика и менеджмент в машиностроении

# Таблица 6.1

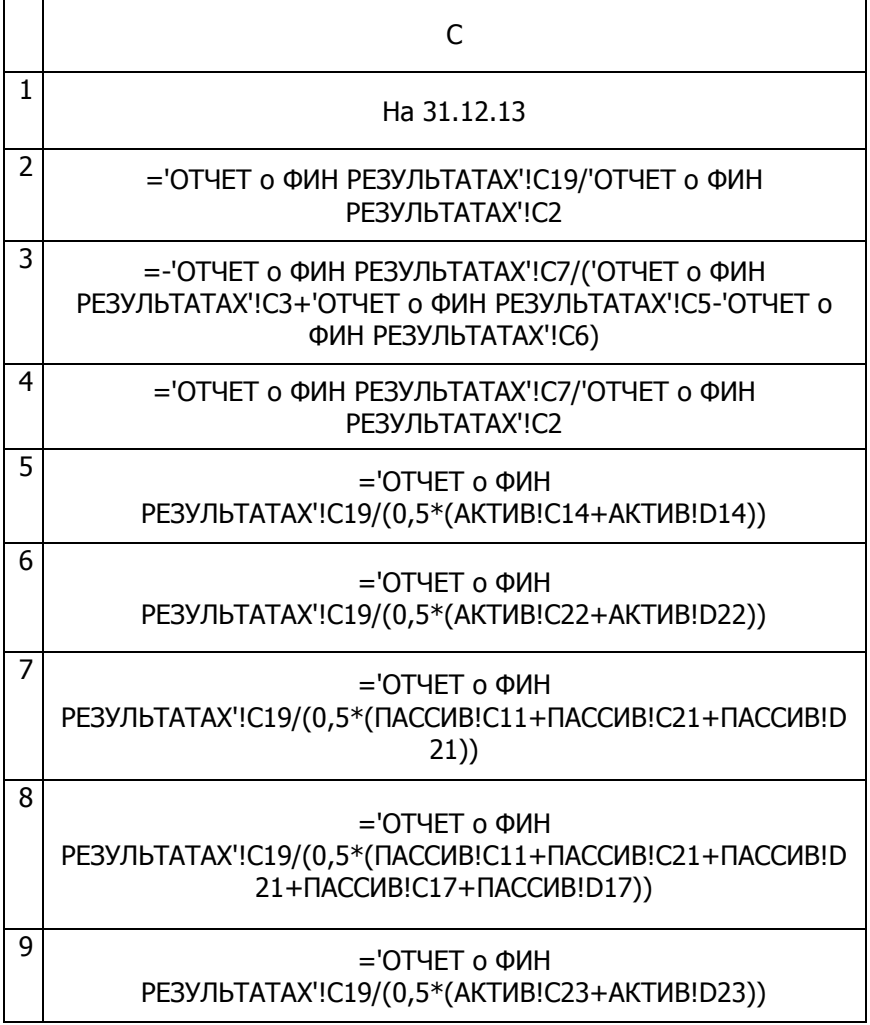

Выделите столбец С2:С9 и протяните вправо на столбец D2:D9. В ячейке Е2 введите формулу =C2-D2, выделите Е2 и протяните вниз до Е9.

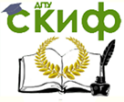

Экономика и менеджмент в машиностроении

В диапазоне F1:F9 введите комментарии к показателям (табл.6.2).

# Таблица 6.2

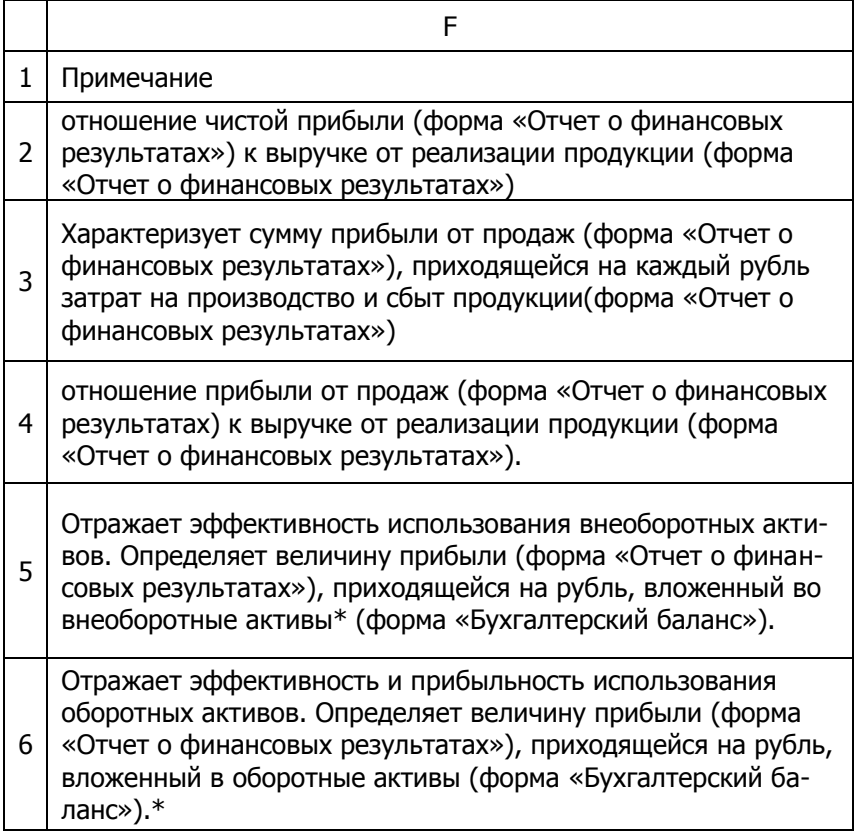

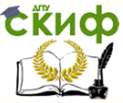

Таблица 6.2. Окончание

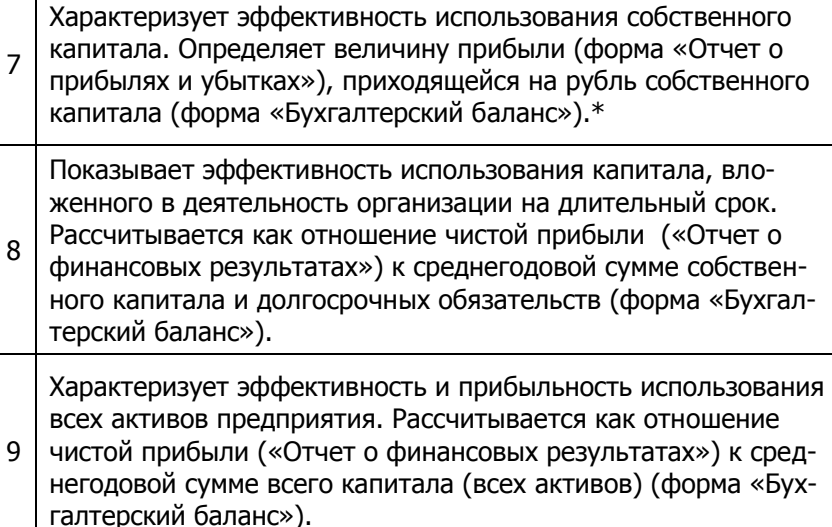

На рис.6.6 представлена таблица показателей рентабельности.

# **Выводы.**

В 2013 году по сравнению с 2012 годом общая рентабельность анализируемого предприятия снизилась на 1,67 пункта и составила 19,25%.

Рентабельность основной деятельности снизилась на 6,75 пункта и составила 22,89%.

Рентабельность продаж снизилась на 4,15 пункта и составила 16,03%.

Рентабельность внеоборотных активов снизилась на 0,35 пункта и составила 13,21%, рентабельность оборотных активов снизилась на 0,44 пункта и составила 3,44%.

Рентабельность совокупных активов предприятия в отчётном пе-

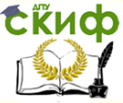

риоде по сравнению с предыдущим снизилась на 0,29 пункта и составила 2,73%.

Рентабельность перманентного капитала увеличилась на 0,45 пункта и составила 10,89%.

Таким образом, почти все показатели рентабельности (кроме рентабельности капитала) в отчетном году по сравнению с прошлым годом снизились, что является негативным фактором и свидетельствует о снижении эффективности деятельности предприятия.

|                | А                                              |                | D              | F         |
|----------------|------------------------------------------------|----------------|----------------|-----------|
| 1              | Показатели рентабельност                       | Ha<br>31.12.13 | Ha<br>31.12.12 | изменение |
| $\overline{2}$ | Общая рентабельность, %                        | 19,25%         | 20,92%         | $-1,67%$  |
| ą.             | Рентабельность основной<br>деятельности, %     | 22,89%         | 29,64%         | $-6,75%$  |
| $\Delta$       | Рентабельность<br>(убыточность) продаж, %      | 16,03%         | 20,18%         | $-4,15%$  |
| 5.             | Рентабельность<br>внеоборотных активов, %      | 13,21%         | 13,56%         | $-0.35%$  |
| 6              | Рентабельность<br>оборотных активов, %         | 3,44%          | 3,88%          | $-0.44%$  |
| $\overline{7}$ | Рентабельность<br>собственного капитала, %     | 17,04%         | 14,59%         | 2,45%     |
| 8              | Рентабельность<br>перманентного капитала,<br>% | 10,89%         | 10,44%         | 0,45%     |
| 9              | Рентабельность<br>совокупных активов, %        | 2,73%          | 3,02%          | $-0,29%$  |

Рис.6.6

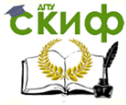

# **6.4. Показатели деловой активности**

Откройте файл «АДФХД» и создайте лист «Показатели деловой активности». В ячейках А1:В5 введите текст как на рис.6.7.

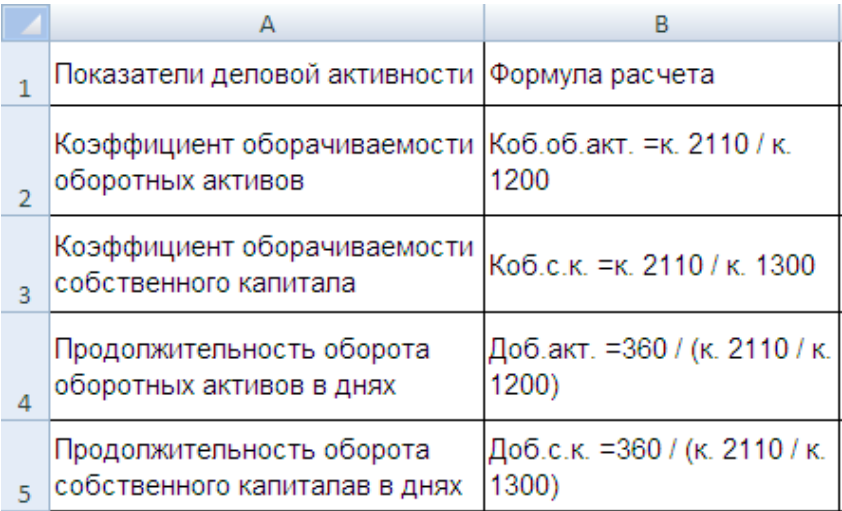

# Рис.6.7

В ячейках С1:С7 введите соответственно формулы из табл.6.3.

В ячейке D1 введите дату 31.12.12. Выделите столбец С2:С5 и протяните вправо на D2:D5. В ячейке Е1 введите текст «Изменения», а в Е2 формулу =C2-D2. Протяните ячейку Е2 вниз до Е5.

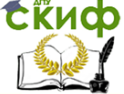

Экономика и менеджмент в машиностроении

# Таблица 6.3

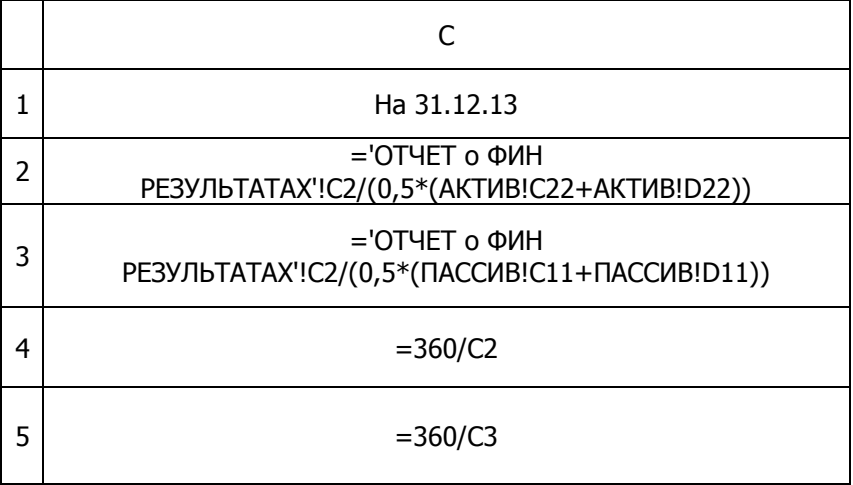

В F1:F5 введите комментарии (табл.6.4):

Таблица 6.4

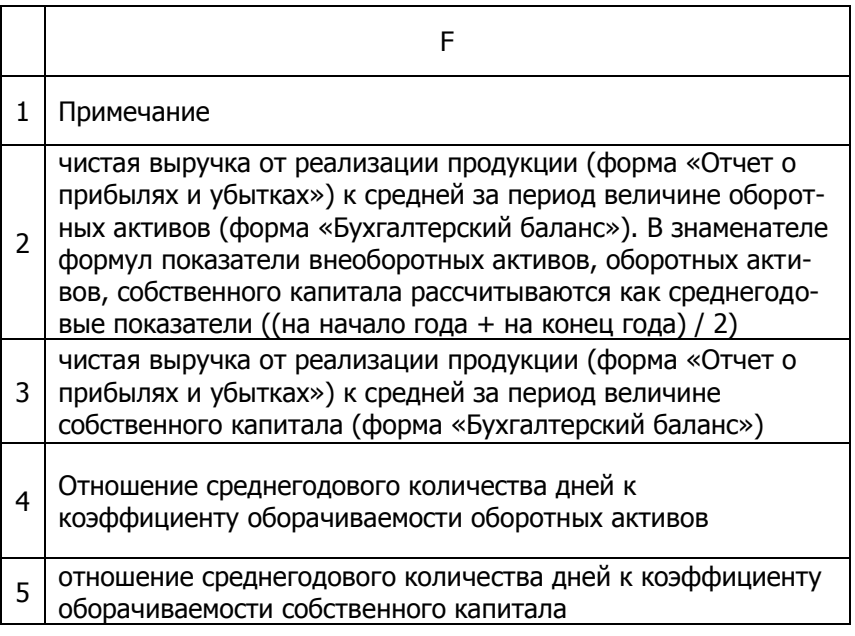

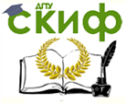

# Теперь результат представлен в таблице на рис.6.8.

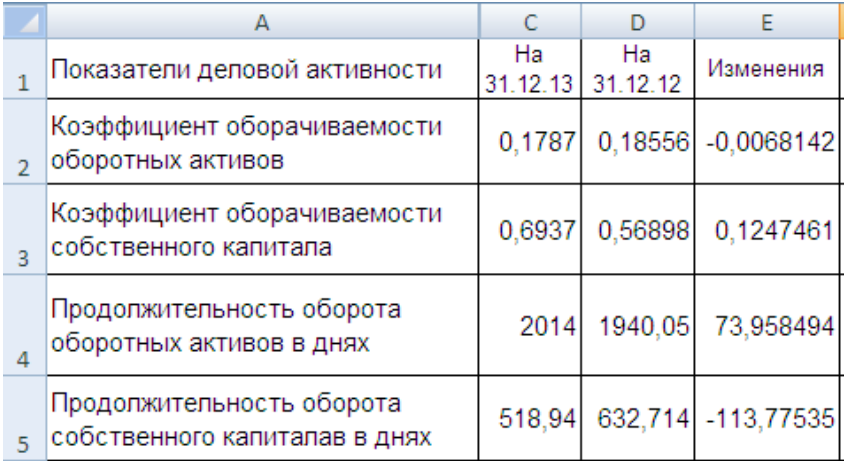

### Рис.6.8

### **Выводы.**

По таблице с рис.6.8 сделаем выводы. Коэффициент оборачиваемости оборотных активов снизился в 2013 году по сравнению с предыдущим годом примерно на 0,01 пункта и составил 0,18. Это снижение обусловлено тем, что темпы роста оборотных активов в указанном периоде времени опережали темпы роста чистой выручки от продаж. Данный коэффициент показывает, что оборотные активы предприятия совершили в 2013 году примерно 0,18 оборота.

О снижении скорости одного оборота мобильных активов предприятия также свидетельствует показатель продолжительности одного их оборота. Если в 2012 году продолжительность оборота оборотных активов составила 1940 дней, то к 2013 году она выросла до 2014 дней. Это негативный фактор, свидетельствующий о снижении деловой активности предприятия.

Коэффициент оборачиваемости собственного капитала к 2013 году увеличился примерно на 0,12 пункта и составил 0,69 оборота.

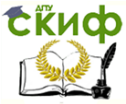

Соответственно, продолжительность одного оборота собственного капитала снизилась с 633 дней до 519 дней. То есть скорость оборота возросла. Это связано с тем, что темпы роста выручки в указанном периоде опережали темпы роста собственного капитала предприятия.

При прочих равных условиях это заслуживает положительной оценки и свидетельствует об укреплении финансовой устойчивости предприятия. Однако при любых дальнейших расчётах не следует забывать о ранее полученных результатах анализа деятельности предприятия, показавших ухудшение финансового положения данного предприятия, так как темпы роста обязательств предприятия перед внешними кредиторами значительно превосходили как темпы роста собственного капитала, так и темпы роста выручки от продаж.

# **Задания для самостоятельной работы**

1. Введите данные «Бухгалтерского баланса» и «Отчета о прибылях и убытках» для произвольного предприятия в файл программы Excel «АДФХД» и проанализируйте полученные в данном пункте расчетные таблицы.

**Замечание.** Задания для самостоятельной работы следует выполнять только после выполнения практических заданий предыдущего пункта.

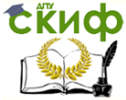

# 7. АНАЛИЗ ЛИКВИДНОСТИ БАЛАНСА

Показатели (коэффициенты) ликвидности — финансовые показатели, рассчитываемые на основании бухгалтерской отчётности организации для определения ее способности погашать текущую задолженность за счёт имеющихся текущих (оборотных) активов.

Ha практике расчёт коэффициентов ликвидности сочетается с модификацией бухгалтерского баланса организакоторой - оценить ликвидность тех или иных актиции, цель BOB.

Анализ ликвидности баланса заключается в сравнении средств по активу, сгруппированных по степени их ликвидности и расположенных в порядке убывания ликвидности, с обязательствами **NO** пассиву, сгруппированными по срокам их погашения и расположенными в порядке возрастания сроков погашения. На практике принято выделять 4-е группы ликвидности акти-BOB:

 $A1$ наиболее ликвидные активы (денежные средкраткосрочные финансовые ства N. вложения)  $A1 = K.1240 + K.1250$ 

A2 — быстрореализуемые активы (дебиторская задолженность (платежи по которой ожидаются в течение 12 месяцев после отчетной даты) А2=к.1230:

АЗ — медленно реализуемые активы (запасы, дебиторская задолженность (платежи по которой ожидаются в течение 12 месяцев после отчетной даты), налог на добавленную стоприобретенным ценностям, ИМОСТЬ **NO** прочие оборотные активы МИНУС «Расхолы будущих периодов») АЗ=к.1210+к.1220+к.1260-к.12605;

А4 — труднореализуемые активы (статьи раздела I актива баланса «Внеоборотные активы») А4=1100.

Пассивы баланса **no** степени возрастания **CDOKOB** погашения обязательств группируются следующим образом:

П1 - наиболее срочные обязательства (кредиторская задолженность, расчеты по дивидендам, прочие кратко-

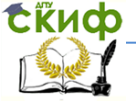

### Экономика и менеджмент в машиностроении

срочные обязательства, а также ссуды, не погашенные в срок (по данным приложений к бухгалтерскому балансу) П1=к.1520;

П2 - краткосрочные пассивы (краткосрочные заемные кредиты банков и прочие займы, подлежащие погашению в течение 12 месяцев после отчетной даты) П2=к.1510+к.1540+к.1550;

ПЗ — долгосрочные пассивы (долгосрочные заемные кредиты и прочие долгосрочные пассивы - статьи раздела IV баланса «Долгосрочные пассивы») П3=к.1400:

П4 — постоянные пассивы (статьи раздела III баланса «Капитал и резервы» и отдельные статьи раздела V баланса, в предыдущие группы: «Доходы будуших **He** вошедшие «Расходы будущих периодов») периодов» МИНУС  $\Pi$ 4 = K.1300 + K.1530 - K.12605.

Сопоставление ликвидных средств и обязательств позволяет вычислить следующие показатели:

• текущая ликвидность, которая свидетельствует O платежеспособности (+) или неплатежеспособности (-) орна ближайший К рассматриваемому ганизации моменту промежуток времени: A1+A2=>П1+П2; A4<=П4;

• перспективная ликвидность - это прогноз платежеспособности на основе сравнения будущих поступлений и платежей: А3>=П3; А4<=П4;

• недостаточный уровень перспективной ликвидности:  $A4 < = \Pi 4$ 

• баланс не ликвиден:А4=>П4.Предприятие считается если A1>=П1, A2>=П2, A3>=П3, абсолютно ЛИКВИДНЫМ,  $A4 \leq B14$ .

По данным сравнительного аналитического баланса можно также провести анализ динамики показателей и структурный анализ, а также выявить величину изменения этих показателей.

Кроме относительных коэффициентов финансовую устойчивость организации характеризуют и абсолютные показатели.

Отметим, что анализ ликвидности по данным бухгалтерского баланса является частью внешнего анализа и дает приблизительные, оценочные результаты. Для повышения точности анали-

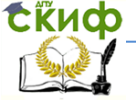

за нужно использовать данные с точными сроками погашения обязательств по кредиторской и дебиторской задолженности и т.п., не отраженные в бухгалтерском балансе, но такие данные доступны только при *внутреннем анализе* деятельности предприятия.

Для определения ликвидности баланса следует сопоставить итоги по каждой группе активов и пассивов.

Баланс считается абсолютно ликвидным. если выполняются условия:

 $A_1 \geq \Pi_1$ 

- $A_2 \geq \Pi_2$
- $A_3 \geq \Pi_3$
- $A_4 \leq \Pi_4$

Если выполняются первые три неравенства, т. е. текущие активы превышают внешние обязательства предприятия, то обязательно выполняется последнее неравенство, которое имеет глубокий экономический смысл: наличие у предприятия собственных оборотных средств; соблюдается минимальное условие финансовой устойчивости.

Невыполнение какого-либо из первых трех неравенств свидетельствует о том, что ликвидность баланса в большей или меньшей степени отличается от абсолютной.

Под текущей ликвидностью ТЛ понимается разность  $TTI = (A_1 + A_2) - (T_1 + T_2).$ 

Перспективная ликвидность равна ПЛ = Аз - Пз.

Создайте в файле «АДФХД» лист «Сравнительный аналитический баланс». В ячейках A1:A5 введите текст, как показано в табл.7.1.

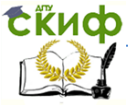

### Экономика и менеджмент в машиностроении

# Таблица 7.1

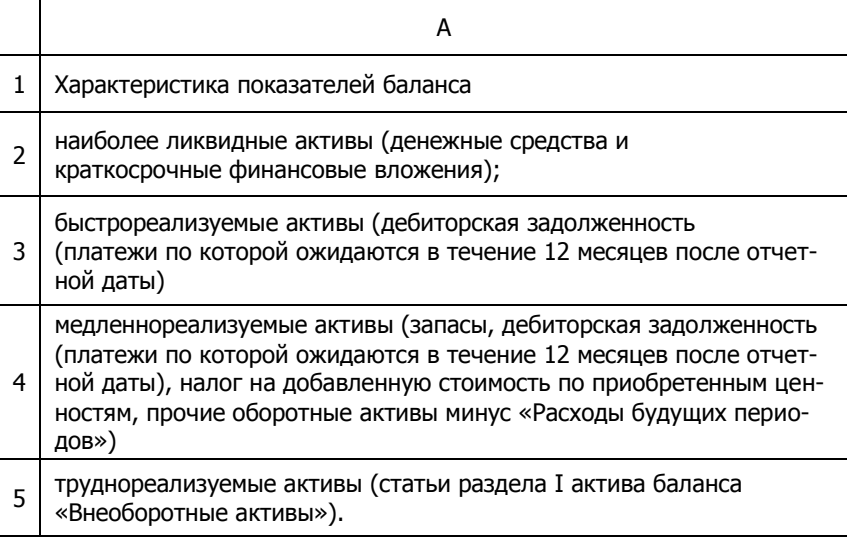

# В ячейках А7:А10 введите текст, как показано в табл.7.2. Таблица 7.2

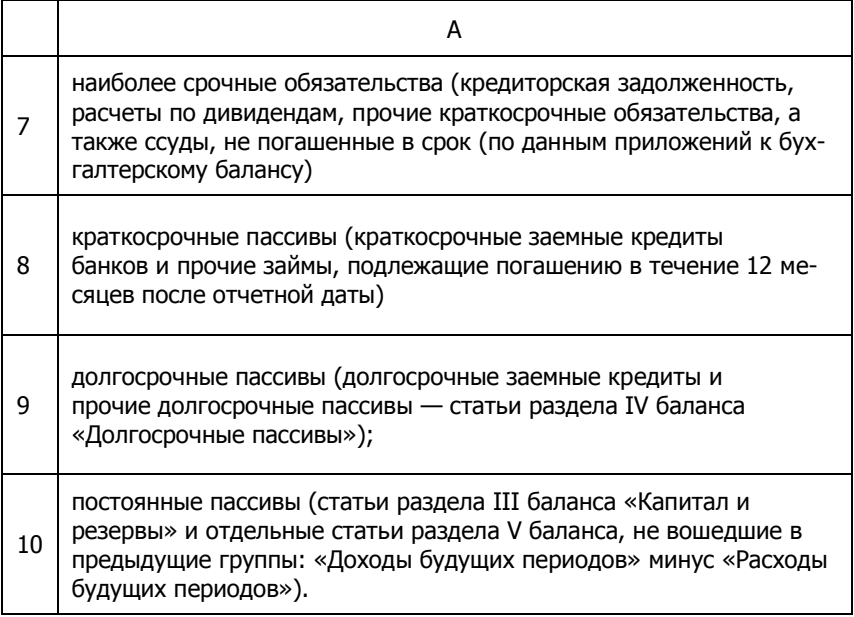

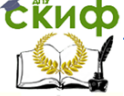

# В ячейках В1:Е1 введите текст, как показано на рис.7.1.

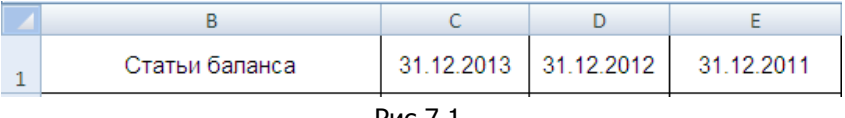

Рис.7.1

В ячейках В2:С6 введите тексты и формулы как показано на рис.7.2.

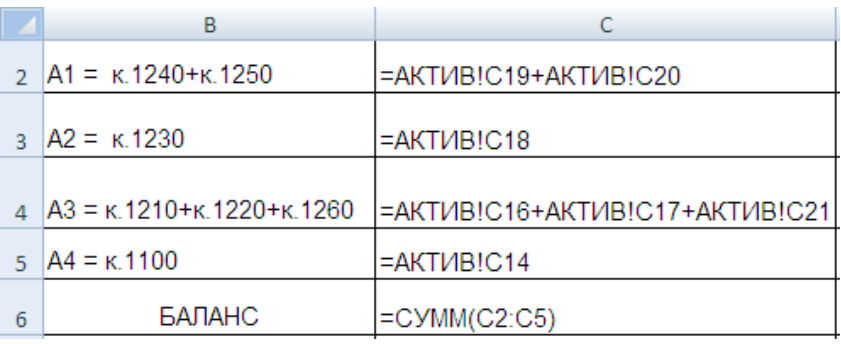

Рис.7.2

Выделите ячейки С2:С6 и протяните вправо на столбцы D2:D6 и Е2:Е6.

В ячейках В7:С11 введите тексты и формулы как показано на рис.7.2.

|    | В                              |                                   |
|----|--------------------------------|-----------------------------------|
|    | IП1 = к.1520                   | =NACCMBIC20                       |
|    | $\Pi$ 2 = k.1510+k.1540+k.1550 | =ΠΑCCИB!C19+ΠΑCCИB!C22+ΠΑCCИB!C23 |
|    | $\Pi$ 3 = k.1400               | $= \Gamma$ ACC $U$ B!C17          |
| 10 | $\Pi$ 4 = K.1300+K.1530        | =ПАССИВ!С11+ПАССИВ!С21            |
|    | БАЛАНС                         | $=$ CYMM(C7:C10)                  |

Рис.7.3

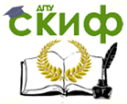

Выделите ячейки С7:С11 и протяните вправо на столбцы D7:D11 и Е7:Е11.

Теперь имеем сравнительный аналитический баланс по итогам трех лет в таблице, представленной на рис.7.4.

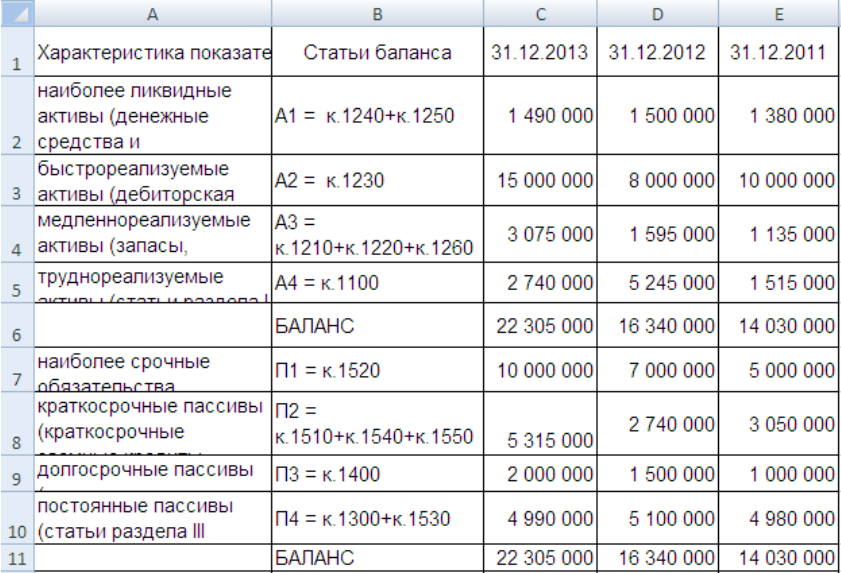

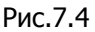

Добавим к этой таблице строки для вычисления платежных излишков/недостатков по группам баланса, а также для вычисления текущей и перспективной ликвидности. Введите в ячейках А12:С17 тексты и формулы как на рис.7.5.

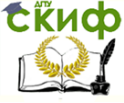

### Экономика и менеджмент в машиностроении

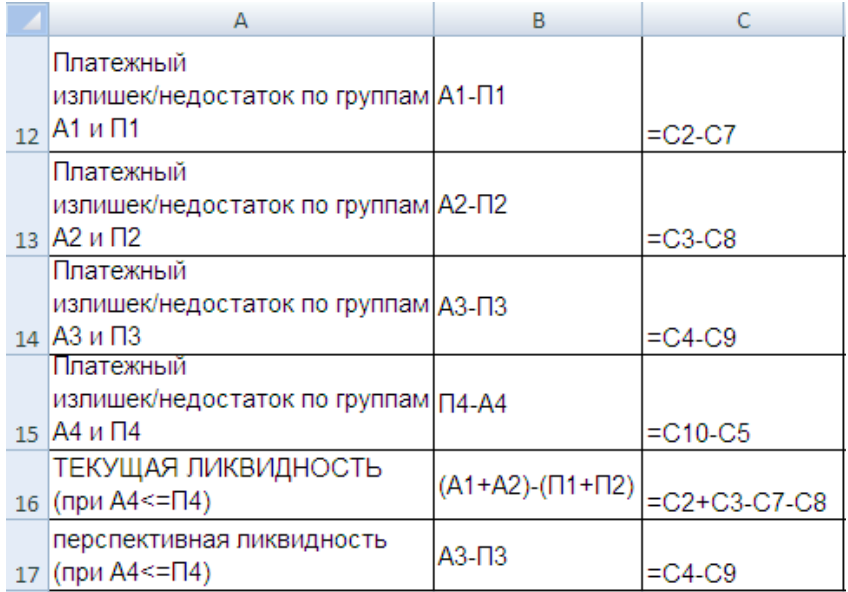

Рис.7.5

Выделите ячейки С12:С17 и протяните вправо на столбцы D12:D17 и Е12:Е17. В итоге получим таблицу, представленную на рис.7.6.

### **Выводы.**

Из данных таблиц на рис.7.7, рис.7.8 видно, что на протяжении всего анализируемого периода ликвидность баланса данного предприятия отличалась от абсолютной.

Предприятие имело низкий уровень оперативной платежеспособности, так как наиболее ликвидные активы не покрывали наиболее срочные обязательства. При этом наблюдается тенденция к увеличению платежного недостатка по данным группам, что является негативным фактором. К концу периода он составил 8510 000 тыс.руб.

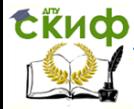

Экономика и менеджмент в машиностроении

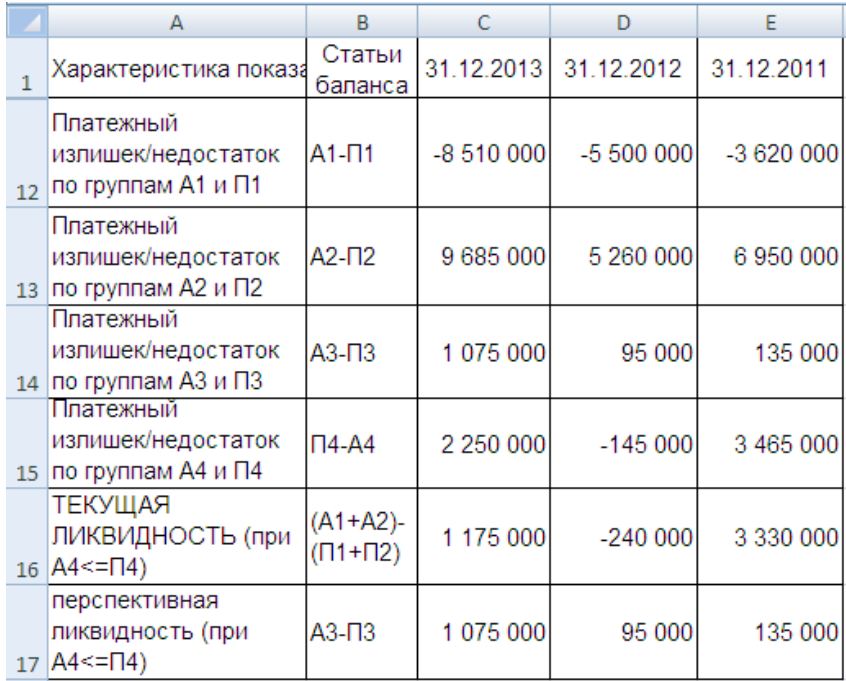

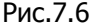

По группам быстрореализуемых и медленно реализуемых активов на протяжении всего периода наблюдался излишек, что следует оценить положительно, при этом, несмотря на незначительное снижение к 2012 году по сравнению с 2011, к 2013 году оба показателя значительно увеличились и составили 9685 тыс.руб. и 1075 тыс.руб. соответственно. Эта положительная тенденция свидетельствует об улучшении перспективной платежеспособности предприятия.

Сравнение четвертой группы активов и пассивов показывает наличие у предприятия собственного оборотного капитала, что оказывает значительное влияние на его финансовую устойчивость в целом. Как видно из расчётов, в 2011 году данный показатель составил 3465 тыс.руб., в 2012 году состояние предприятия значительно ухудшилось, так как показатель собственного оборотного капитала имел от- рицательное значение, а к

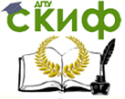

2013 году наблюдается возвращение к устойчивому состоянию, показатель составил 2250 тыс.руб., что заслуживает положительной оценки.

Более детальным является анализ платежеспособности при помощи финансовых коэффициентов.

Коэффициент текущей ликвидности определяется по формуле

 $K_{T1} = (A_1 + A_2 + A_3) / (T_1 + T_2).$ 

В мировой практике значение этого коэффициента считается нормальным в диапазоне 1–2.

Коэффициент текущей ликвидности показывает, достаточно ли у предприятия средств, которые могут быть использованы им для погашения своих краткосрочных обязательств в течение года. Это основной показатель платежеспособности предприятия.

Если коэффициент текущей ликвидности более 2–3, это, как правило, говорит о нерациональном использовании средств предприятия. Значение коэффициента текущей ликвидности ниже единицы говорит о неплатежеспособности предприятия.

Коэффициент быстрой ликвидности определяется по формуле

 $K_{57} = (A_1 + A_2) / (T_{11} + T_{2}).$ 

Рекомендуемое значение данного показателя от 0,7 до 1,5.

Коэффициент быстрой ликвидности, или коэффициент «критической оценки», показывает, насколько ликвидные средства предприятия покрывают его краткосрочную задолженность.

В ликвидные активы предприятия включаются все оборотные активы предприятия, за исключением товарно-материальных запасов. Данный показатель определяет, какая доля кредиторской задолженности может быть погашена за счет наиболее ликвидных активов, т. е. показывает, какая часть краткосрочных обязательств предприятия может быть немедленно погашена за счет средств на различных счетах, в краткосрочных ценных бумагах, а также поступлений по расчетам.

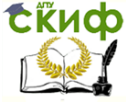

#### Экономика и менеджмент в машиностроении

Коэффициент абсолютной ликвидности рассчитывается по формуле

 $K_{A\text{I}} = A_1 / (\Pi_1 + \Pi_2).$ 

Нормальное значение данного показателя не ниже 0.2.

Коэффициент абсолютной ликвидности показывает, какую часть кредиторской задолженности предприятие может погасить немедленно.

Обший показатель ликвидности баланса определяется по формуле

 $K_{0I} = (A_1 + 0.5A_2 + 0.3A_3) / (\Pi_1 + 0.5\Pi_2 + 0.3\Pi_3).$ 

Значение данного коэффициента должно быть больше или равно 1.

Для комплексной оценки ликвидности баланса в целом рекомендуется использовать обший показатель ликвидности баланса предприятия, который показывает отношение суммы всех ликвидных средств предприятия к сумме всех платежных обязательств (краткосрочных, долгосрочных, среднесрочных) при условии, что различные группы ликвидных средств и платежных обязательств входят в указанные суммы с определенными весовыми коэффициентами, учитывающими их значимость с точки зрения сроков поступления средств и погашения обязательств.

В ходе анализа ликвидности баланса каждый из рассмотренных коэффициентов ликвидности рассчитывается на начало и конец отчетного периода. Если фактическое значение коэффициента не соответствует нормальному ограничению, то оценить его можно по динамике (увеличение или снижение значения).

Откроем файл «АДФХД» и с помощью команды меню «Вставка-Лист» добавим Лист. Введем новое имя листа «Показатели ликвидности». В ячейки A1-G1 введем название столбцов как показано на рис.7.7.

| . Показатели<br><b>ЛИКВИДНОСТИ</b> | Расчетная<br>формула | Норматив | Ha<br>12.13. | Ha<br>131.12.12 31.12.11 | Ha | Примечание |
|------------------------------------|----------------------|----------|--------------|--------------------------|----|------------|

Рис. 7.7

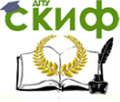

Экономика и менеджмент в машиностроении

В ячейках столбцов А, В и С введем тексты, как показано на рис.7.8:

|              | А                                                  | в                                                        |                        |
|--------------|----------------------------------------------------|----------------------------------------------------------|------------------------|
|              | I. Показатели ликвидности                          | Расчетная формула                                        | Норматив               |
| $\mathbf{2}$ | Коэффициент Абсолютной<br>ЛИКВИДНОСТИ              | Кабс.л.=(к.1240 + к.1250) / к.1500                       | Не менее<br>$0,2 -0,3$ |
| 3            | Коэффициент критической<br>оценки (срочной         | Кор.л.=(к.1230 + к.1240+к.1250) /<br>$(K.1500 - K.1530)$ | Не менее 1             |
| 4            | Коэффициент Текущей<br>ликвидности (Общий          | Ктек.л.=к.1200 /(к.1500 - к.1530)                        | $1 - 2$                |
| 5.           | Коэффициент ликвидности<br>при мобилизации средств | Кл.м.=(к.1210 + к.1220) /(к.1500 -<br>K. 1530)           | $0.5 - 0.7$            |

Рис.7.8

1) В ячейках D2-D5 введем формулы, как показано на рис.7.9.

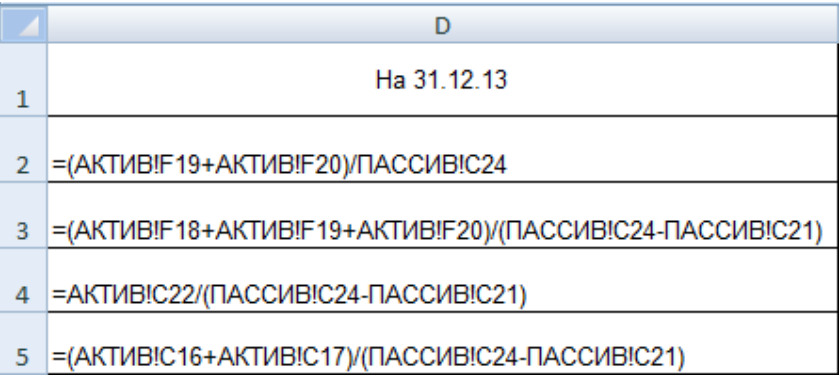

# Рис.7.9

2) Выделим диапазон D2:D5 и маркером заполнения скопируем на соседние столбцы E2:E5и F2:F5. В столбце G введем примечаниякомментарии к формулам (рис.7.10).

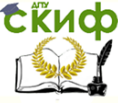

### Экономика и менеджмент в машиностроении

|   | G                                      |
|---|----------------------------------------|
| 1 | Примечание                             |
|   | отношение денежных средств и           |
| 2 | краткосрочных                          |
|   | отношение дебиторской задолженности,   |
| 3 | денежных средств и краткосрочных       |
|   | отношение оборотных активов к          |
| 4 | краткосрочным обязательствам           |
|   | отношение материально-производственных |
|   | запасов и затрат к краткосрочным       |

Рис.7.10

# Результат окончательных вычислений показан на рис.7.11.

|                | A                                                          | B                                                             |                         | D              | F              | F              |
|----------------|------------------------------------------------------------|---------------------------------------------------------------|-------------------------|----------------|----------------|----------------|
| 1              | <b>I. Показатели ликвидности</b>                           | Расчетная<br>формула                                          | Норматив                | Ha<br>31.12.13 | Ha<br>31.12.12 | Ha<br>31.12.11 |
| $\mathcal{D}$  | Коэффициент Абсолютной<br>ликвидности                      | Кабс.л.=(к.1240 +<br>к. 1250) / к. 1500                       | Не менее<br>$0.2 - 0.3$ | 0.00           | 0.01           | 0.01           |
| $\overline{3}$ | Коэффициент критической<br>оценки (срочной<br>ликвидности) | Кор.л.=(к.1230 +<br>к. 1240+к. 1250) /<br>$(K.1500 - K.1530)$ | Не менее                | 0.46           | $-0.19$        | 0.63           |
| $\overline{4}$ | Коэффициент Текущей<br>ЛИКВИДНОСТИ                         | Ктек.л.=к.1200 /(<br>$K.1500 - K.1530$                        | $1 - 2$                 | 1.28           | 1.14           | 1.55           |
| 5              | Коэффициент ликвидности<br>при мобилизации средств         | $Kn.M. = (k.1210 +$<br>к. 1220) /(к. 1500 -<br>K. 1530)       | $0.5 - 0.7$             | 0.00           | 0.01           | 0.02           |

Рис.7.11

### **Выводы.**

Как видно из таблицы, изображенной на рис.7.11, в течение анализируемого периода платежеспособность предприятия имела низкий уровень. Большинство коэффициентов не удовлетворяли нормативным значениям. Коэффициент абсолютной ликвидности составил 0,01 на 31.12.11г., а к 31.12.13г. снизился до практически до нуля. Это означает, что предприятие совершенно

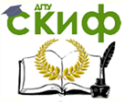

не способно оперативно погасить задолженность по краткосрочным обязательствам, если возникнет такая необходимость, так как для этого недостаточно денежных средств.

Коэффициент срочной ликвидности также находился ниже нормативного значения, равного 1, на протяжении всего анализируемого периода. Стоит положительно отметить его увеличение до 0,46 на конец периода (31.12.13г.) по сравнению с предыдущим отрицательным значением на 31.12.12г., однако он всё ещё не дотягивает даже до своего начального уровня, составившего 0.63 на 31.12.11г. Такой уровень коэффициента срочной ликвидности показывает, что предприятие не сможет быстро погасить все краткосрочные обязательства перед кредиторами, даже если получит ожидаемые поступления по части дебиторской задолженности.

Коэффициент текущей ликвидности на протяжении всего периода удовлетворял нормативному значению, что следует отметить положительно, так как это значит, что перспективная платежеспособность предприятия находится на хорошем уровне. На 31.12.13г. данный показатель составил 1,28, что превышает на 0,14 пункта аналогичное значение 2012 года, однако здесь также сохраняется общая тенденция снижения платежеспособности организации, если сравнить это значение с началом анализируемого периода 31.12.11г. Коэффициент ликвидности при мобилизации средств имел очень низкий уровень на протяжении всего периода, а также имел тенденцию к снижению, составив к 2013 году значение около 0,00. Это свидетельствует о неспособности предприятия покрыть свои краткосрочные обязательства при реализации его запасов.

Таким образом, можно сделать вывод о низком уровне платежеспособности предприятия в течение анализируемого периода.

### Вопросы для самоконтроля.

- 1) Что такое ликвидность предприятия?
- 2) В чём заключается метод группировки статей баланса
**СЁИФ** Управление дистанционного обучения и повышения квалификации

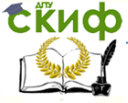

#### Экономика и менеджмент в машиностроении

для анализа ликвидности?

3) Какое соотношение активов, сгруппированных по степени ликвидности, и пассивов, сгруппированных по срочности погашения, свидетельствует об абсолютной ликвидности баланса предприятия?

4) Каким соотношением характеризуется минимальное условие финансовой устойчивости предприятия?

5) Как рассчитывается и что показывает коэффициент текущей ликвидности? Каково его нормативное значение?

6) Как рассчитывается и что показывает коэффициент быстрой ликвидности? Каково его нормативное значение?

7) Как рассчитывается и что показывает коэффициент абсолютной ликвидности? Каково его нормативное значение?

8) Чему будет равен коэффициент текущей ликвидности, если наиболее ликвидные активы составляют 274 тыс. руб., быстро реализуемые активы - 516 тыс. руб., медленно реализуемые активы 2088 тыс. руб., труднореализуемые активы - 2934 тыс. руб., наиболее срочные обязательства – 2306 тыс. руб., краткосрочные пассивы - 28 тыс. руб., постоянные пассивы - 2350 тыс. руб.? (вопрос 31 из тестов, на которые я скинула тебе ссылку)

# Задания для самостоятельной работы

1. Введите данные «Бухгалтерского баланса» и «Отчета о прибылях и убытках» для произвольного предприятия в файл программы Excel «АДФХД» и проведите анализ ликвидности баланса.

Замечание. Задания для самостоятельной работы следует выполнять только после выполнения практических заданий предыдущего пункта.

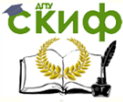

# 8. АНАЛИЗ ФИНАНСОВОГО СОСТОЯНИЯ

Наиболее обобшаюшим показателем финансовой устойчивости организации является излишек или недостаток источников средств для формирования запасов и затрат. Этот излишек или недостаток образуется в результате разницы величины источников средств и величины запасов и затрат.

Для характеристики источников формирования запасов и затрат используется несколько показателей, которые отражают различные виды источников:

Наличие собственных оборотных средств - СОК;  $1<sub>1</sub>$ 

 $\mathcal{P}$ Наличие собственных и долгосрочных заёмных источников формирования запасов и затрат (сумма собственных оборотных средств и долгосрочных обязательств) – СОК+ДО;

 $\mathbf{3}$ Общая величина источников формирования запасов и затрат (сумма собственных и долгосрочных заемных средств и краткосрочных кредитов и займов) - СОК+ДО+КО.

Трем показателям: СОК, СОК+ДО, СОК+ДО+КО, соответствуют показатели обеспеченности запасами и затратами этими источниками: Фс, Фф, Фо:

1. Излишек(+) или недостаток(-) собственных оборотных средств(Фс) = = собственные оборотные средства - общая величина запасов

2. Излишек(+) или недостаток(-) собственных и долгосрочных заёмных источников (Фф) =

= собственные и долгосрочные заемные источники - обшая величина запасов

Излишек(+) или недостаток(-) общей величины источ-4 ников (Фо) = = общая величина источников - общая величина запасов

Расчет сводится в табл.8.1, после чего определяется трехкомпонентный показатель ситуации, который показывает степень финансовой устойчивости предприятия.

Таблица 8.1

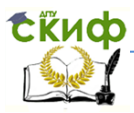

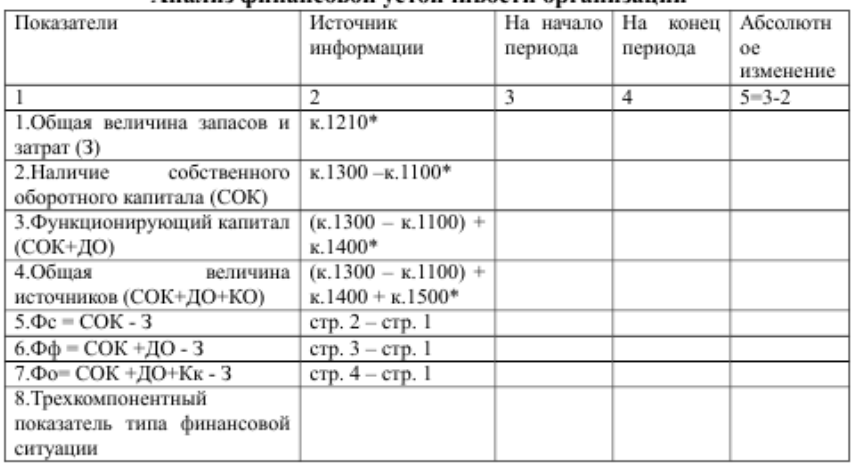

## нипетиз Манансовой устойчивости организации

\* - источником информации для показателей 1, 2, 3, 4 служит Бухгалтерский баланс

По степени финансовой устойчивости предприятия можно выделить

4 типа ситуации:

1.Фс>0, Фф>0, Фо>0 - абсолютная финансовая устойчивость (трехкомпонентный показатель ситуации = 1.1.1)

2.Фс<0, Фф>0, Фо>0 - нормальная финансовая устойчивость,

гарантирующая платежеспособность (трехкомпонентный показатель ситуации = 0.1.1).

3.Фс<0, Фф<0, Фо>0 - неустойчивое финансовое состояние, связанное с нарушением платежеспособности (трехкомпонентный показатель ситуации = 0.0.1).

4.Фс<0, Фф<0, Фо<0 - кризисное финансовое состояние (трехкомпонентный показатель ситуации = 0.0.0).

Абсолютная и нормальная финансовая устойчивость характеризуются высоким уровнем доходности и отсутствием нарушений платежной дисциплины.

Неустойчивое состояние характеризуется снижением уровня доходности, наличием наруше- ний платежной дисциплины.

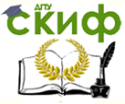

При этом предприятие может восстановить равновесие, если сократит излишние производственные запасы или увеличит величину собственного капитала за счет нераспределенной прибыли.

Кризисное состояние кроме признаков неустойчивого характеризуется наличием нерегулярных платежей, то есть наличием просроченной задолженности и просроченных ссуд банка. Предприятие является неплатежеспособным, так как собственный капитал не покрывает всех взятых обязательств. Длительное сохранение кризисного состояния может привести к банкротству.

Откроем файл «АДФХД» и с помошью команды меню «Вставка-Лист» добавим Лист. Введем новое имя листа «Анализ финансового состояния». Введем в ячейки А2:А10 название строк, а в ячейки В2:В9 теоретические формулы расчета (рис.8.1).

|                 | А                                                    | B                               |
|-----------------|------------------------------------------------------|---------------------------------|
| 1               |                                                      |                                 |
| $\overline{2}$  | Показатели                                           | Источник<br>информации          |
| 3               | 1.Общая величина запасов и<br>затрат (3)             | к.1210                          |
| 4               | 2. Наличие собственного<br>оборотного капитала (СОК) | $\kappa$ .1300 - $\kappa$ .1100 |
|                 | 3. Функционирующий капитал                           | $(k.1300 - k.1100) +$           |
| 5               | (СОК+ДО)                                             | k.1400                          |
|                 | 4.Общая величина                                     | $(k.1300 - k.1100) +$           |
| 6               | источников (СОК+ДО+КО)                               | $k.1400 + k.1500$               |
| $\overline{7}$  | $5.0c = COK - 3$                                     | стр. 2 – стр. 1                 |
| 8               | $6.$ Фф = СОК +ДО - 3                                | стр. 3 – стр. 1                 |
| 9               | 7.Фо= СОК +ДО+Кк - 3                                 | стр. 4 - стр. 1                 |
|                 | 8. Трехкомпонентный                                  |                                 |
|                 | показатель типа финансовой                           |                                 |
| 10 <sup>1</sup> | ситуации                                             |                                 |

Рис.8.1

В столбце С введем расчетные формулы, как показано на рис.8.2

Управление дистанционного обучения и повышения квалификации

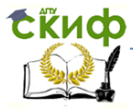

Экономика и менеджмент в машиностроении

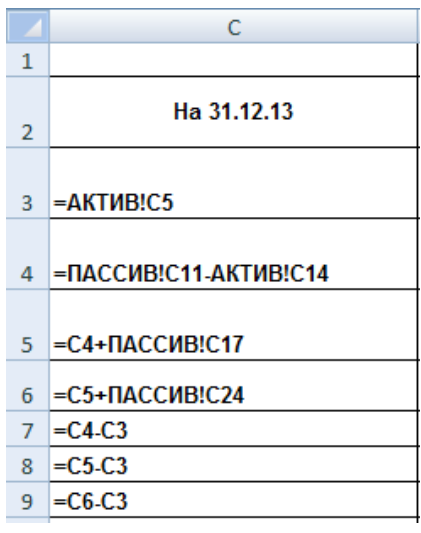

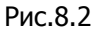

В ячейке С10 введем формулу, формирующую автоматизированный вывод трехкомпонентного показателя:

=СЦЕПИТЬ(«(«;ТЕКСТ(ЕСЛИ(C7>0;1;0);»0»);»; «;ТЕКСТ(ЕСЛИ(C8>0;1;0);»0»);»; «;ТЕКСТ(ЕСЛИ(C9>0;1;0);»0»);»)»)

В соответствии с данными нашего баланса получим следующие результаты (рис.8.3):

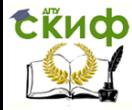

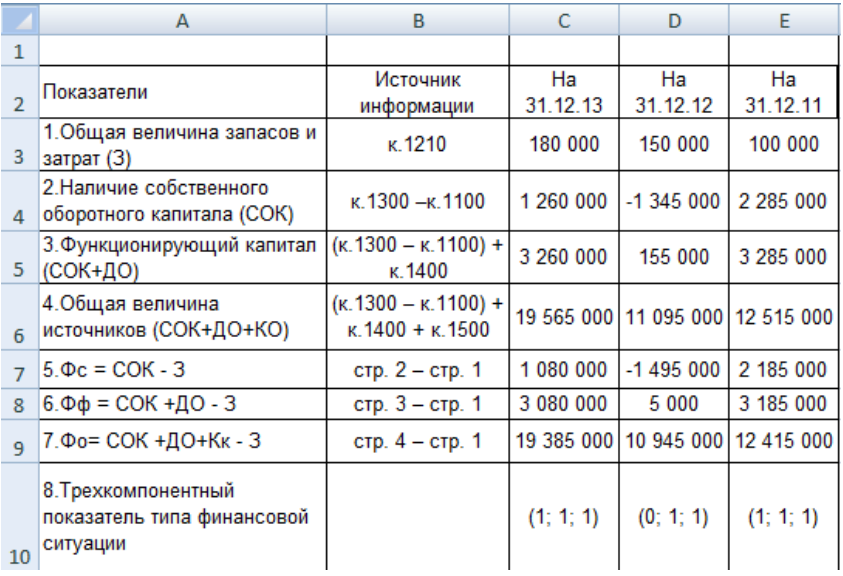

## Рис.8.3

### **Выводы.**

По данным таблицы, изображенной на рис.8.3, трёхкомпонентный показатель типа финансовой устойчивости на протяжении анализируемого периода давал отличные результаты: абсолютная финансовая устойчивость – в 2011 году, нормальная финансовая устойчивость – в 2012 году, и снова абсолютная – в 2013 году. В свете сравнения полученных результатов с предыдущими следует обратить внимание на некоторую необъективность данного показателя. Дело в том, что трёхкомпонентный показатель характеризует состояние предприятия только по степени покрытия его запасов собственным капиталом с привлечением заёмного. Это может оказаться очень важной характеристикой, когда статья запасов в активе баланса предприятия имеет большой удельный вес и характеризует его основную деятельность в полной мере. Но в нашем примере ситуация противоположная – статья запасов является одной из самых маленьких по сумме среди статей актива, и следовательно, легко покрывается суммой собственного капитала, что даёт хороший трёхкомпонентный показатель. Однако не стоит забывать о больших размерах заёмного

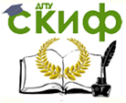

капитала предприятия, влияние которого не учитывается в данном показателе. Таким образом, принимая во внимание всю совокупность сделанных ранее аналитических выводов, результатами расчёта трёхкомпонентного показателя в данном конкретном случае следует пренебречь.

Оценка финансовой устойчивости предприятия с помощью относительных показателей может быть представлена следующими финансовыми коэффициентами.

Коэффициент концентрации собственного капитала (коэффициент автономии) характеризует долю собственного капитала в общей сумме средств, авансированных в деятельность предприятия. Чем выше значение этого коэффициента, тем более финансово устойчиво, стабильно и независимо от внешних кредитов предприятие. Считается, что доля собственного капитала для обеспечения финансовой устойчивости должна составлять не менее 50%, так как в этом случае все обязательства предприятия покрываются собственным капиталом.

Коэффициент соотношения собственных и привлеченных средств. Как и некоторые из вышеприведенных показателей, этот коэффициент дает наиболее общую оценку финансовой устойчивости предприятия. Он имеет довольно простую интерпретацию: его значение, например, равное 0,178, означает, что на каждый рубль собственных средств, вложенных в активы предприятия, приходится 17,8 коп. заемных средств. Рост показателя в динамике свидетельствует об усилении зависимости предприятия от внешних инвесторов и кредиторов, т.е. о некотором снижении финансовой устойчивости, и наоборот. Оптимальное значение данного показателя меньше или равно 1.

Коэффициент маневренности собственного капитала показывает, какая часть собственного капитала используется для финансирования текушей деятельности, т. Е. вложена в оборотные средства, а какая часть капитализирована. Оптимальное значение данного показателя больше или равно 0.5.

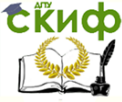

Коэффициент обеспеченности собственными оборотными средствами характеризует долю собственных оборотных средств в оборотных активах. Рекомендуемое значение параметра ≥ 0,1. Чем выше показатель, тем больше возможностей у предприятия в проведении независимой финансовой политики.

Создайте в файле «АДФХД» лист «Показатели финансовой устойчивости». В диапазоне А1:С5 введите текст как на рис.8.4.

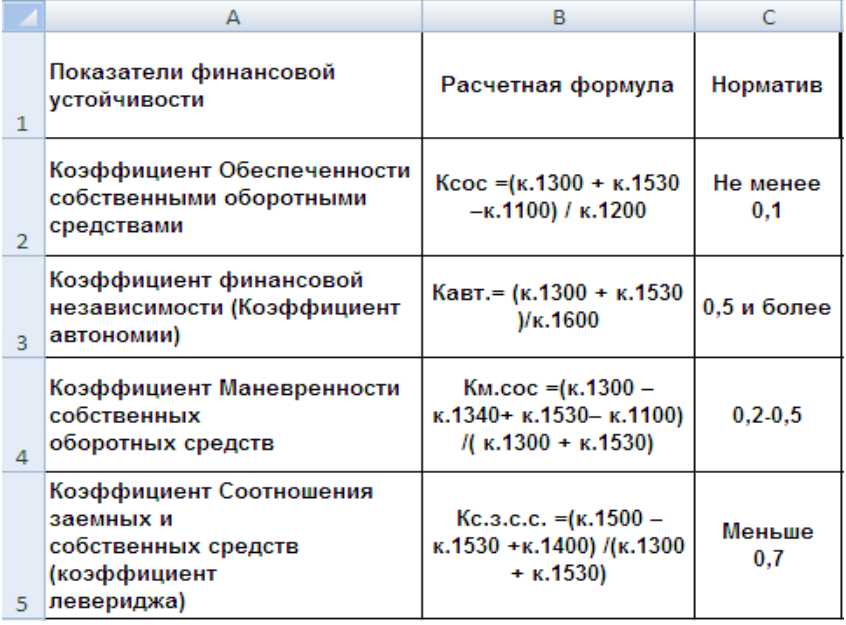

Рис.8.4

В ячейках D1:D5 соответственно введите текст и формулы, как в табл $8.2$ 

Управление дистанционного обучения и повышения квалификации

#### Экономика и менеджмент в машиностроении

# Таблица 8.2

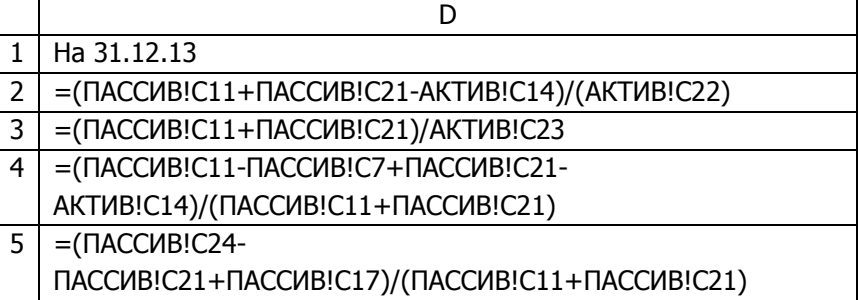

Выделите диапазон D2:D5 и протяните вправо до столбца F. В G1:G5 введите текст как на рис.8.5.

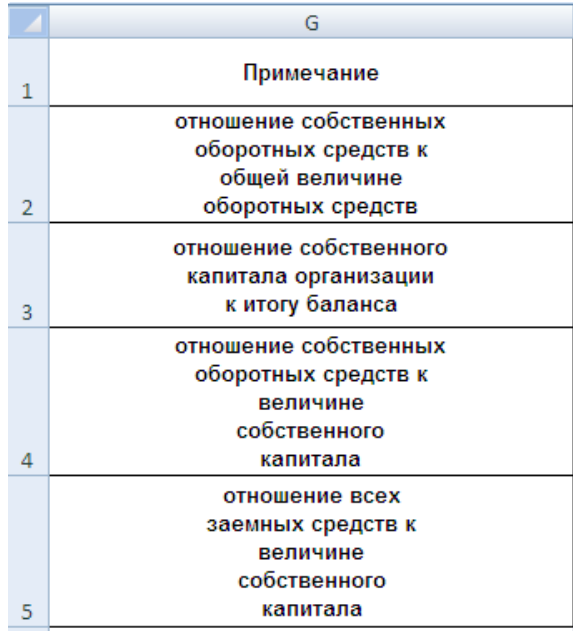

Рис.8.5

Полученные результаты показаны в таблице на рис.8.6.

Управление дистанционного обучения и повышения квалификации

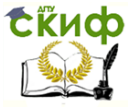

#### Экономика и менеджмент в машиностроении

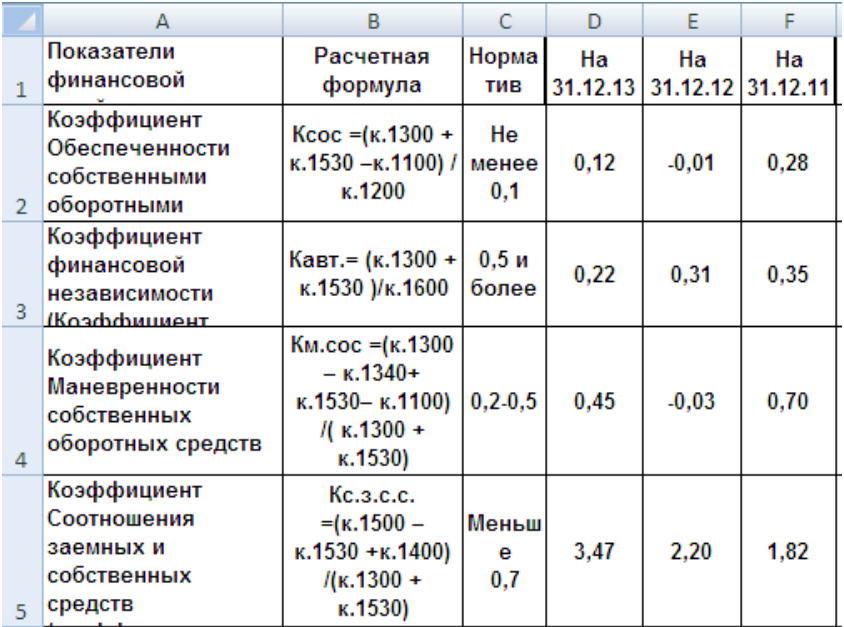

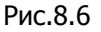

# **Выводы.**

Как видно из таблицы на рис.8.6, коэффициент обеспеченности собственными оборотными средствами имел значительную тенденцию к снижению по сравнению с началом анализируемого периода, однако к концу периода в 2013 году его значение удовлетворяло нормативному, что следует оценить положительно, и составило 0,12, то есть оборотные активы предприятия на 12% сформированы за счёт собственных средств.

Коэффициент автономии также имел тенденцию к снижению (на 0,09 пункта по сравнению с предыдущим годом, и на 0,13 пункта по сравнению с началом анализируемого периода) и составил 0,22 в 2013 году. Это достаточно низкое значение показателя показывает, что только 22% средств предприятия являются собственными, а значит, остальные 78% – заёмные средства, и финансовая устойчивость предприятия находится под угрозой, так как собственного капитала предприятия недостаточно, чтобы покрыть заёмный.

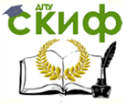

Значение коэффициента маневренности собственных оборотных средств также претерпело значительные изменения в отчетном периоде. Следует отметить, что хотя к 2012 году по сравнению с предыдущим этот показатель значительно снизился и даже имел отрицательное значение, в 2013 году его значение вернулось к рамкам нормативного и составило 0,45. Это значит, что 45% собственного капитала предприятия вложены в оборотные средства.

Коэффициент соотношения заёмных и собственных средств также, как и коэффициент автономии, показал значительную негативную тенденцию усиления финансовой зависимости предприятия от внешних кредиторов. К 2013 году значение данного показателя составило 3,47, то есть сумма заёмного капитала превышала сумму собственного почти в 3,5 раза.

Таким образом, можно сделать вывод, что финансовая устойчивость данного предприятия находится под угрозой из-за сильной зависимости от внешних кредиторов.

# **Задания для самостоятельной работы**

1. Введите данные «Бухгалтерского баланса» и «Отчета о прибылях и убытках» для произвольного предприятия в файл программы Excel «АДФХД» и проведите анализ финансового состояния предприятия.

**Замечание.** Задания для самостоятельной работы следует выполнять только после выполнения практических заданий предыдущего пункта.

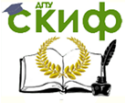

# **СПИСОК РЕКОМЕНДУЕМЫХ ИСТОЧНИКОВ**

1. Шеремет А.Д. Методика финансового анализа: учебник /А.Д. Шеремет. – М.: ИНФРА-М, 2011. – 456 с.

2. Шеремет А. Д. Анализ и диагностика финансовохозяйственной деятельности предприятия: Учебник. – М.: ИНФРА-М, 2008.

3. Финансовый менеджмент: теория и практика/ Под ред. Стояновой Е.С. – М.: Перспектива, 2002

4. Шеремет А. Д., Сайфулин Р. С. "Методика финансового анализа" – М.: ИНФРА– М, 1996

5. Бариленко, В. И. Комплексный анализ хозяйственной деятельности: учебник и практикум для академического балакалавриата / под ред. В. И. Бариленко. — М.: Издательство Юрайт, 2015. — 455 с.

6. Ионова А. Ф., Селезнева Н. Н. Финансовый анализ: учебник – М.: ТК Велби, изд-во Проспект, 2008. – 624 с.

7. Бухгалтерская отчетность организации: положение по бухгалтерскому учету (ПБУ 4/99): утверждено приказом Минфина РФ от 6 июля 1999г. №43н // [Электронный ресурс]. - Режим доступа: www.consplus.ru

8. Приказ Министерства финансов РФ от 02.07.2010 г. № 66н «Оформах бухгалтерской отчетности организаций» // [Электронный ресурс]. -режим доступа: www.cons-plus.ru

9. Приказ Министерства финансов РФ от 05.10.2011 г. № 124н «О внесении изменений в формы бухгалтерской отчетности организаций, утвержденные приказом Министерства финансов Российской Федерации от 02.07.2010 г. № 66н» // [Электронный ресурс]. - Режим доступа:www.cons-plus.ru

10. Шеремет А.Д., Негашев Е.В. Методика финансового анализа деятельности коммерческой организаций – 2-е изд., перераб. И доп.– М.:ИНФРА-М, 2008.-208с.